# **Opentrons Python API V2 Documentation**

*Release 3.16.0*

**Opentrons Labworks**

**Feb 19, 2020**

## **Contents**

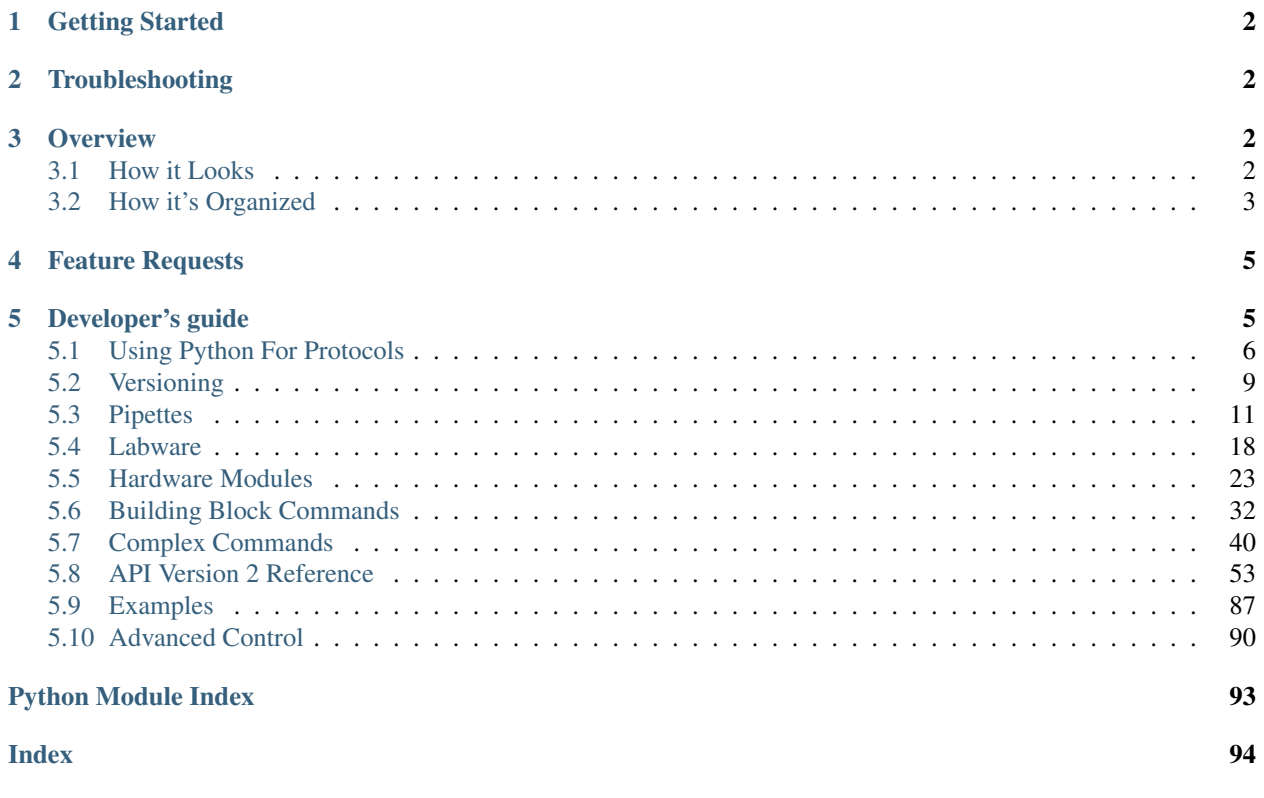

The OT-2 Python Protocol API is a simple Python framework designed to make writing automated biology lab protocols easy.

We've designed it in a way we hope is accessible to anyone with basic Python and wetlab skills. As a bench scientist, you should be able to code your automated protocols in a way that reads like a lab notebook.

Version 2 of the API is a new way to write Python protocols. It is more reliable, simpler, and better able to be supported. Unlike version 1, it has support for new modules like the Thermocycler. While version 1 will still recieve bug fixes, new features and improvements will land in version 2. For a guide on transitioning your protocols from version 1 to version 2 of the API, see [this article on migration](http://support.opentrons.com/en/articles/3425727-switching-your-protocols-from-api-version-1-to-version-2)<sup>[1](#page-1-4)</sup>. For a more in-depth discussion of why version 2 of the API was developed and what is different about it compared to version 1, see [this article on why we wrote API V2](http://support.opentrons.com/en/articles/3418212-opentrons-protocol-api-version-2)<sup>[2](#page-1-5)</sup>.

### <span id="page-1-0"></span>**1 Getting Started**

New to Python? Check out our *[Using Python For Protocols](#page-5-0)* (page 6) page first before continuing. To get a sense of the typical structure of our scripts, take a look at our *[Examples](#page-86-0)* (page 87) page.

To simulate protocols on your laptop, check out *[Simulating Your Scripts](#page-7-0)* (page 8). When you're ready to run your script on a robot, download our latest [desktop app](https://www.opentrons.com/ot-app)<sup>[3](#page-1-6)</sup>.

### <span id="page-1-1"></span>**2 Troubleshooting**

If you encounter problems using our products please take a look at our support  $\text{docs}^4$  $\text{docs}^4$  or contact our team via intercom on our website at [opentrons.com](https://opentrons.com)<sup>[5](#page-1-8)</sup>.

### <span id="page-1-2"></span>**3 Overview**

#### <span id="page-1-3"></span>**3.1 How it Looks**

The design goal of this API is to make code readable and easy to understand. For example, below is a short set of instructions to transfer from well 'A1' to well 'B1' that even a computer could understand:

This protocol is by me; it's called Opentrons Protocol Tutorial and is used for demonstrating the OT-2 Python Protocol API. It uses version 2.0 of this API.

Begin the protocol

Add a 96 well plate, and place it in slot '2' of the robot deck

Add a 300 µL tip rack, and place it in slot '1' of the robot deck

Add a single-channel 300 µL pipette to the left mount, and tell it to use that tip rack

Transfer 100 µL from the plate's 'A1' well to its 'B2' well

If we were to rewrite this with the Python Protocol API, it would look like the following:

<span id="page-1-6"></span><sup>3</sup> https://www.opentrons.com/ot-app

<span id="page-1-4"></span><sup>1</sup> http://support.opentrons.com/en/articles/3425727-switching-your-protocols-from-api-version-1-to-version-2

<span id="page-1-5"></span><sup>2</sup> http://support.opentrons.com/en/articles/3418212-opentrons-protocol-api-version-2

<span id="page-1-7"></span><sup>4</sup> https://support.opentrons.com/en/

<span id="page-1-8"></span><sup>5</sup> https://opentrons.com

```
from opentrons import protocol_api
# metadata
metadata = {'protocolName': 'My Protocol',
    'author': 'Name <email@address.com>',
    'description': 'Simple protocol to get started using OT2',
    'apiLevel': '2.0'
}
# protocol run function. the part after the colon lets your editor know
# where to look for autocomplete suggestions
def run(protocol: protocol_api.ProtocolContext):
    # labware
   plate = protocol.load_labware('corning_96_wellplate_360ul_flat', '2')
   tiprack = protocol.load_labware('opentrons_96_tiprack_300ul', '1')
    # pipettes
    left_pipette = protocol.load_instrument(
         'p300_single', 'left', tip_racks=[tiprack])
    # commands
   left_pipette.pick_up_tip()
    left_pipette.aspirate(100, plate['A1'])
    left_pipette.dispense(100, plate['B2'])
    left_pipette.drop_tip()
```
### <span id="page-2-0"></span>**3.2 How it's Organized**

When writing protocols using the Python Protocol API, there are generally five sections:

- 1) Metadata and Version Selection
- 2) Run function
- 3) Labware
- 4) Pipettes
- 5) Commands

#### **Metadata and Version Selection**

Metadata is a dictionary of data that is read by the server and returned to client applications (such as the Opentrons App). Most metadata is not needed to run a protocol, but if present can help the Opentrons App display additional data about the protocol currently being executed. These optional (but recommended) fields are ("protocolName", "author", and "description").

The required element of the metadata is "apiLevel". This must contain a string specifying the major and minor version of the Python Protocol API that your protocol is designed for. For instance, a protocol written for version 2.0 of the Python Protocol API (only launch version of the Protocol API should have in its metadata "apiLevel": "2.0".

For more information on Python Protocol API versioning, see *[Versioning](#page-8-0)* (page 9).

#### **The Run Function and the Protocol Context**

Protocols are structured around a function called run (protocol), defined in code like this:

```
from opentrons import protocol_api
metadata = \{ 'apilevel' : '2.0' \}def run(protocol: protocol_api.ProtocolContext):
    pass
```
This function must be named exactly run and must take exactly one mandatory argument (its name doesn't matter, but we recommend protocol since this argument represents the protocol that the robot will execute).

The function run is the container for the code that defines your protocol.

The object protocol is the *protocol context*, which represents the robot and its capabilities. It is always an instance of the *[opentrons.protocol\\_api.contexts.ProtocolContext](#page-52-1)* (page 53) class (though you'll never have to instantiate one yourself - it is always passed in to run()), and it is tagged as such in the example protocol to allow most editors to give you autocomplete.

The protocol context has two responsibilities:

- 1) Remember, track, and check the robot's state
- 2) Expose the functions that make the robot execute actions

The protocol context plays the same role as the robot, labware, instruments, and modules objects in past versions of the API, with one important difference: it is only one object; and because it is passed in to your protocol rather than imported, it is possible for the API to be much more rigorous about separating simulation from reality.

The key point is that there is no longer any need to import opentrons at the top of every protocol, since the *robot* now *runs the protocol*, rather than the *protocol running the robot*. The example protocol imports the definition of the protocol context to provide editors with autocomplete sources.

#### **Labware**

The next step is defining the labware required for your protocol. You must tell the protocol context about what should be present on the deck, and where. You tell the protocol context about labware by calling the method protocol. load\_labware(name, slot) and saving the result.

The name of a labware is a string that is different for each kind of labware. You can look up labware to add to your protocol on the Opentrons [Labware Library](https://labware.opentrons.com)<sup>[6](#page-3-0)</sup>.

The slot is the labelled location on the deck in which you've placed the labware. The available slots are numbered from 1-11.

Our example protocol above loads

• a [Corning 96 Well Plate](https://labware.opentrons.com/corning_96_wellplate_360ul_flat)<sup>[7](#page-3-1)</sup> in slot 2:

plate = protocol.load\_labware('corning\_96\_wellplate\_360ul\_flat', **2**)

• an Opentrons  $300 \mu L$  Tiprack<sup>[8](#page-3-2)</sup> in slot 1:

```
tiprack = protocol.load_labware('opentrons_96_tiprack_300ul', 1)
```
<span id="page-3-0"></span><sup>6</sup> https://labware.opentrons.com

<span id="page-3-1"></span> $7$  https://labware.opentrons.com/corning 96 wellplate 360ul flat

<span id="page-3-2"></span><sup>8</sup> https://labware.opentrons.com/opentrons\_96\_tiprack\_300ul

These labware can be referenced later in the protocol as plate and tiprack respectively. Check out [the Python](https://docs.python.org/3/index.html) [docs](https://docs.python.org/3/index.html)[9](#page-4-2) for further clarification on using variables effectively in your code.

You can find more information about handling labware in the *[Labware](#page-17-0)* (page 18) section.

#### **Pipettes**

After defining labware, you define the instruments required for your protocol. You tell the protocol context about which pipettes should be attached, and which slot they should be attached to, by calling the method protocol. load\_instrument(model, mount, tip\_racks) and saving the result.

The model of the pipette is the kind of pipette that should be attached; the mount is either "left" or "right"; and tip\_racks is a list of the objects representing tip racks that this instrument should use. Specifying tip\_racks is optional, but if you don't then you'll have to manually specify where the instrument should pick up tips from every time you try and pick up a tip.

See *[Pipettes](#page-10-0)* (page 11) for more information on creating and working with pipettes.

Our example protocol above loads a P300 Single-channel pipette ('p300\_single') in the left mount ('left'), and uses the Opentrons 300 µL tiprack we loaded previously as a source of tips  $(\text{tip\_racks} = [\text{tiprack}].$ 

#### **Commands**

Once the instruments and labware required for the protocol are defined, the next step is to define the commands that make up the protocol. The most common commands are aspirate(), dispense(), pick up tip(), and drop\_tip(). These and many others are described in the *[Building Block Commands](#page-31-0)* (page 32) and *[Complex](#page-39-0) [Commands](#page-39-0)* (page 40) sections, which go into more detail about the commands and how they work. These commands typically specify which wells of which labware to interact with, using the labware you defined earlier, and are methods of the instruments you created in the pipette section. For instance, in our example protocol, you use the pipette you defined to:

- 1) Pick up a tip (implicitly from the tiprack you specified in slot 1 and assigned to the pipette): pipette. pick\_up\_tip()
- 2) Aspirate 100 µL from well A1 of the 96 well plate you specified in slot 2: pipette.aspirate(100, plate['A1'])
- 3) Dispense 100  $\mu$ L into well A2 of the 96 well plate you specified in slot 2: pipette.dispense(100, plate['A2'])
- 4) Drop the tip (implicitly into the trash at the back right of the robot's deck): pipette.drop\_tip()

### <span id="page-4-0"></span>**4 Feature Requests**

Have an interesting idea or improvement for our software? Create a ticket on GitHub by following these [guidelines.](https://github.com/Opentrons/opentrons/blob/edge/CONTRIBUTING.md#opening-issues)<sup>[10](#page-4-3)</sup>

### <span id="page-4-1"></span>**5 Developer's guide**

Do you want to contribute to our open-source API? You can find more information on how to be involved [here.](https://github.com/Opentrons/opentrons/blob/edge/CONTRIBUTING.md)<sup>[11](#page-4-4)</sup>

<span id="page-4-2"></span><sup>9</sup> https://docs.python.org/3/index.html

<span id="page-4-3"></span><sup>10</sup> https://github.com/Opentrons/opentrons/blob/edge/CONTRIBUTING.md#opening-issues

<span id="page-4-4"></span><sup>11</sup> https://github.com/Opentrons/opentrons/blob/edge/CONTRIBUTING.md

### <span id="page-5-0"></span>**5.1 Using Python For Protocols**

Writing protocols in Python requires some up-front design before seeing your liquid handling automation in action. At a high-level, writing protocols with the OT-2 Python Protocol API looks like:

- 1) Write a Python protocol
- 2) Test the code for errors
- 3) Repeat steps 1 & 2
- 4) Calibrate labware on your OT-2
- 5) Run your protocol

These sets of documents aim to help you get the most out of steps  $1 \& 2$ , the "design" stage.

#### **Python for Beginners**

If Python is new to you, we suggest going through a few simple tutorials to acquire a base understanding to build upon. The following tutorials are a great starting point for working with the Protocol API (from [learnpython.org](http://www.learnpython.org/)<sup>[12](#page-5-1)</sup>):

- 1) [Hello World](http://www.learnpython.org/en/Hello%2C_World%21) $13$
- 2) [Variables and Types](http://www.learnpython.org/en/Variables_and_Types)<sup>[14](#page-5-3)</sup>
- 3) [Lists](http://www.learnpython.org/en/Lists) $15$
- 4) [Basic Operators](http://www.learnpython.org/en/Basic_Operators)<sup>[16](#page-5-5)</sup>
- 5) [Conditions](http://www.learnpython.org/en/Conditions)<sup>[17](#page-5-6)</sup>
- 6)  $Loops<sup>18</sup>$  $Loops<sup>18</sup>$  $Loops<sup>18</sup>$  $Loops<sup>18</sup>$
- 7) [Functions](http://www.learnpython.org/en/Functions)<sup>[19](#page-5-8)</sup>
- 8) [Dictionaries](http://www.learnpython.org/en/Dictionaries) $20$

After going through the above tutorials, you should have enough of an understanding of Python to work with the Protocol API and start designing your experiments! More detailed information on Python can always be found at [the](https://docs.python.org/3/index.html) Python  $docs<sup>21</sup>$  $docs<sup>21</sup>$  $docs<sup>21</sup>$ 

#### **Working with Python**

Using a popular and free code editor, like [Visual Studio Code](https://code.visualstudio.com/)<sup>[22](#page-5-11)</sup>, is a common method for writing Python protocols. Download onto your computer, and you can now write Python scripts.

- <span id="page-5-6"></span><sup>17</sup> http://www.learnpython.org/en/Conditions
- <span id="page-5-7"></span><sup>18</sup> http://www.learnpython.org/en/Loops
- <span id="page-5-8"></span><sup>19</sup> http://www.learnpython.org/en/Functions
- <span id="page-5-9"></span><sup>20</sup> http://www.learnpython.org/en/Dictionaries <sup>21</sup> https://docs.python.org/3/index.html
- <span id="page-5-11"></span><span id="page-5-10"></span><sup>22</sup> https://code.visualstudio.com/

<span id="page-5-1"></span><sup>12</sup> http://www.learnpython.org/

<span id="page-5-2"></span><sup>13</sup> http://www.learnpython.org/en/Hello%2C\_World%21

<span id="page-5-3"></span><sup>&</sup>lt;sup>14</sup> http://www.learnpython.org/en/Variables and Types

<span id="page-5-4"></span><sup>15</sup> http://www.learnpython.org/en/Lists

<span id="page-5-5"></span><sup>16</sup> http://www.learnpython.org/en/Basic\_Operators

Note: Make sure that when saving a protocol file, it ends with the . py file extension. This will ensure the Opentrons App and other programs are able to properly read it.

For example, my\_protocol.py

#### **Simulating Python Protocols**

In general, the best way to simulate a protocol is to simply upload it to your OT-2 through the Opentrons App. When you upload a protocol via the app, the OT-2 simulates the protocol and the app displays any errors. However, if you want to simulate protocols without being connected to an OT-2, you can download the Opentrons Python package.

#### **Installing**

To install the Opentrons package, you must install it from Python's package manager, *pip*. The exact method of installation is slightly different depending on whether you use Jupyter on your computer (note: you do not need to do this if you want to use the *[Robot's Jupyter Notebook](#page-8-1)* (page 9), ONLY for your locally-installed notebook) or not.

#### **Non-Jupyter Installation**

First, install Python 3.6.4 (Windows  $x64^{23}$  $x64^{23}$  $x64^{23}$ , Windows  $x86^{24}$  $x86^{24}$  $x86^{24}$ , OS  $x^{25}$  $x^{25}$  $x^{25}$ ) or higher on your local computer.

Once the installer is done, make sure that Python is properly installed by opening a terminal and doing python  $-$ version. If this is not higher than 3.6.4, you have another version of Python installed; this happens frequently on OS X and sometimes on Windows. We recommend using a tool like  $p$ yenv<sup>[26](#page-6-3)</sup> to manage multiple Python versions. This is particularly useful on OS X, which has a built-in install of Python 2.7 that should not be removed.

Once Python is installed, install the [opentrons package](https://pypi.org/project/opentrons/)<sup>[27](#page-6-4)</sup> using  $pip$ :

pip install opentrons

You should see some output that ends with Successfully installed opentrons-3.13.1 (the version number may be different).

#### **Jupyter Installation**

You must make sure that you install the opentrons package for whichever kernel and virtual environment the notebook is using. A generally good way to do this is

```
import sys
!{sys.executable} -m pip install opentrons
```
<span id="page-6-0"></span><sup>23</sup> https://www.python.org/ftp/python/3.6.4/python-3.6.4-amd64.exe

<span id="page-6-1"></span><sup>24</sup> https://www.python.org/ftp/python/3.6.4/python-3.6.4.exe

<span id="page-6-2"></span><sup>25</sup> https://www.python.org/ftp/python/3.6.4/python-3.6.4-macosx10.6.pkg

<span id="page-6-3"></span><sup>26</sup> https://github.com/pyenv/pyenv

<span id="page-6-4"></span><sup>27</sup> https://pypi.org/project/opentrons/

#### <span id="page-7-0"></span>**Simulating Your Scripts**

#### **From the Command Line**

Once the Opentrons Python package is installed, you can simulate protocols in your terminal using the opentrons\_simulate command:

```
opentrons_simulate.exe my_protocol.py
```

```
or, on OS X or Linux,
```

```
opentrons_simulate my_protocol.py
```
The simulator will print out a log of the actions the protocol will cause, similar to the Opentrons App; it will also print out any log messages caused by a given command next to that list of actions. If there is a problem with the protocol, the simulation will stop and the error will be printed.

The simulation script can also be invoked through python:

```
python -m opentrons.simulate /path/to/protocol
```
#### **In the Python Shell**

The Opentrons Python package also provides an entrypoint to use the Opentrons simulation package from other Python contexts such as an interactive prompt or Jupyter. To simulate a protocol in Python, open a file containing a protocol and pass it to [opentrons.simulate.simulate\(\)](#page-85-0) (page 86):

```
from opentrons.simulate import simulate, format_runlog
# read the file
protocol_file = open('/path/to/protocol.py')
# simulate() the protocol, keeping the runlog
runlog, _bundle = simulate(protocol_file)
# print the runlog
print(format_runlog(runlog))
```
The *[opentrons.simulate.simulate\(\)](#page-85-0)* (page 86) method does the work of simulating the protocol and returns the run log, which is a list of structured dictionaries. *[opentrons.simulate.format\\_runlog\(\)](#page-84-0)* (page 85) turns that list of dictionaries into a human readable string, which is then printed out. For more information on the protocol simulator, see *[Simulating Your Scripts](#page-7-0)* (page 8).

#### **Using Jupyter**

In your Jupyter notebook, you can use the Python Protocol API simulator by doing

```
from opentrons import simulate
protocol = simulate.get_protocol_api('2.0')
p300 = protocol.load_instrument('p300_single', 'right')
...
```
The protocol object, which is an instance of [ProtocolContext](#page-52-1) (page 53), is the same thing that gets passed to your protocol's run function, but set to simulate rather than control an OT-2. You can call all your protocol's functions on that object.

If you have a full protocol, wrapped inside a run function, defined in a Jupyter cell you can also use  $\phi$  pentrons. simulate. simulate () (page 86) as described above to simulate the protocol.

These instructions also work on the OT-2's Jupyter notebook. This can also be used in the Python interactive shell.

#### **Configuration and Local Storage**

The Opentrons Python package uses a folder in your user directory as a place to store and read configuration and changes to its internal data. This location is  $\sim$ /. opentrons on Linux or OSX and C:\Users\%USERNAME%\. opentrons on Windows.

#### <span id="page-8-1"></span>**Robot's Jupyter Notebook**

Your OT-2 also has a Jupyter notebook, which you can use to develop and execute protocols. For more information on how to execute protocols using the OT-2's Jupyter notebook, please see *[Advanced Control](#page-89-0)* (page 90). To simulate protocols on the OT-2's Jupyter notebook, use the instructions above.

#### <span id="page-8-0"></span>**5.2 Versioning**

The OT-2 Python Protocol API has its own versioning system, which is separated from the version of the OT-2 software or of the Opentrons App. This separation allows you to specify the Protocol Api version your protocol requires without being concerned with what OT-2 software versions it will work with, and allows Opentrons to version the Python Protocol API based only on changes that affect protocols.

The API is versioned with a major and minor version, expressed like this: major.minor. For instance, major version 2 and minor version 0 is written as 2.0. Versions are not decimal numbers. Major version 2 and minor version 10 is written as 2.10, while 2.1 means major version 2 and minor version 1.

#### **Major and Minor Version**

The major version of the API is increased whenever there are signficant structural or behavioral changes to protocols. For instance, major version 2 of the API was introduced because protocols must now have a run function that takes a protocol argument rather than importing the robot, instruments, and labware modules. A similar level of structural change would require a major version 3. Another major version bump would be if all of the default units switched to nanoliters instead of microliters (we won't do this, it's just an example). This major behavioral change would also require a major version 3.

The minor version of the API is increased whenever we add new functionality that might change the way a protocol is written, or when we want to make a behavior change to an aspect of the API but not the whole thing. For instance, if we added support for a new module, added an option for specifying volume units in the aspirate and dispense functions, or added a way to queue up actions from multiple different modules and execute them at the same time, we would increase the minor version of the API. Another minor version bump would be if we added automatic liquid level tracking, and the position at which the OT-2 aspirated from wells was now dynamic - some people might not want that change appearing suddenly in their well-tested protocol, so we would increase the minor version.

#### **Expressing Versions**

You must specify the API version you are targeting at the top of your Python protocol. This is done in the metadata block, using the key 'apiLevel':

```
from opentrons import protocol_api
metadata = \{'apiLevel': '2.0',
    'author': 'A. Biologist'}
```
(continues on next page)

```
def run(protocol: protocol_api.ProtocolContext):
   pass
```
This key exists alongside the other elements of the metadata.

Version specification is required by the system. If you do not specify your target API version, you will not be able to simulate or run your protocol.

The version you specify determines the features and behaviors available to your protocol. For instance, if Opentrons adds the ability to set the volume units in a call to aspirate in version 2.1, then you must specify version 2.1 in your metadata. A protocol like this:

```
from opentrons import protocol_api
metadata = \{'apiLevel': '2.0',
    'author': 'A. Biologist'}
def run(protocol: protocol_api.ProtocolContext):
   tiprack = protocol.load_labware('opentrons_96_tiprack_300ul', '1')
   plate = protocol.load_labware('corning_96_wellplate_380ul', '2')
    left = protocol.load_instrument('p300_single', 'left', tip_racks=[tiprack])
    left.pick_up_tip()
    left.aspirate(volume=50000, location=plate['A1'], units='nanoliters')
```
would cause an error, because the units argument is not present in API version 2.0. This protects you from accidentally using features not present in your specified API version, and keeps your protocol portable between API versions.

In general, you should closely consider what features you need in your protocol, and keep your specified API level as low as possible. This makes your protocol work on a wider range of OT-2 software versions.

#### **Determining What Version Is Available**

Since version 3.15.0 of the OT-2 software and Opentrons App, the maximum supported API level of your OT-2 is visible in the Information card in the Opentrons App for your OT-2.

This maximum supported API level is the highest API level you can specify in a protocol. If you upload a protocol that specifies a higher API level than the OT-2 software supports, the OT-2 cannot simulate or run your protocol.

#### **Determining What Features Are In What Version**

As you read the documentation on this site, you will notice that all documentation on features, function calls, available properties, and everything else about the Python Protocol API notes which API version it was introduced in. Keep this information in mind when specifying your protocol's API version. The version statement will look like this:

New in version 2.0.

#### **API and OT-2 Software Versions**

This table lists the correspondence between Protocol API versions and robot software versions.

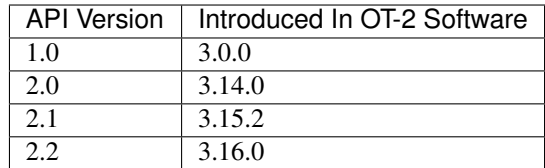

#### **Changes in API Versions**

#### **Version 2.1**

• You can now specify a label when loading labware into a module with the label parameter of ModuleContext.load\_labware() just like you can when loading labware into your protocol with [ProtocolContext.load\\_labware\(\)](#page-54-0)(page 55).

#### **Version 2.2**

- You should now specify magnetic module engage height using the height\_from\_base parameter, which specifies the height of the top of the magnet from the base of the labware. For more, see *[Engage](#page-25-0)* (page 26).
- Return tip will now use pre-defined heights from hardware testing. For more information, see *[Return Tip](#page-32-0)* (page 33).
- When using the return tip function, tips are no longer added back into the tip tracker. For more information, see *[Return Tip](#page-32-0)* (page 33).

#### <span id="page-10-0"></span>**5.3 Pipettes**

When writing a protocol, you must inform the Protocol API about the pipettes you will be using on your OT-2. The Protocol API then creates software objects called *[InstrumentContext](#page-57-0)* (page 58), that represent the attached pipettes.

Pipettes are loaded into a specific mount ('left' or 'right') on the OT-2 using the function [ProtocolContext.load\\_instrument\(\)](#page-54-1) (page 55) from the [ProtocolContext](#page-52-1) (page 53) class. This will return an [InstrumentContext](#page-57-0) (page 58) object. See *[Building Block Commands](#page-31-0)* (page 32) and *[Complex](#page-39-0) [Commands](#page-39-0)* (page 40) for liquid handling commands from the *[InstrumentContext](#page-57-0)* (page 58) class.

#### **Loading A Pipette**

Pipettes are specified in a protocol using the method *[ProtocolContext.load\\_instrument\(\)](#page-54-1)* (page 55). This method requires the model of the instrument to load, the mount to load it in, and (optionally) a list of associated tipracks:

```
from opentrons import protocol_api
metadata = \{ 'apilevel': '2.0' \}def run(protocol: protocol_api.ProtocolContext):
    # Load a P50 multi on the left slot
    left = protocol.load_instrument('p50_multi', 'left')
    # Load a P1000 Single on the right slot, with two racks of tips
    tiprack1 = protocol.load_labware('opentrons_96_tiprack_1000ul', 1)
    tiprack2 = protocol.load_labware('opentrons_96_tiprack_1000ul', 2)
```
(continues on next page)

```
right = protocol.load_instrument('p1000_single', 'right',
                                 tip_racks=[tiprack1, tiprack2])
```
New in version 2.0.

Note: When you load a pipette in a protocol, you inform the OT-2 that you want the specified pipette to be present. Even if you do not use the pipette anywhere else in your protocol, the Opentrons App and the OT-2 will not let your protocol proceed until all pipettes loaded with load instrument are attached to the OT-2.

#### **Pipette Models**

This table lists the model names, which are passed to  $ProtocolContext$ .  $load$  instrument() (page 55), for each model of pipette sold by Opentrons.

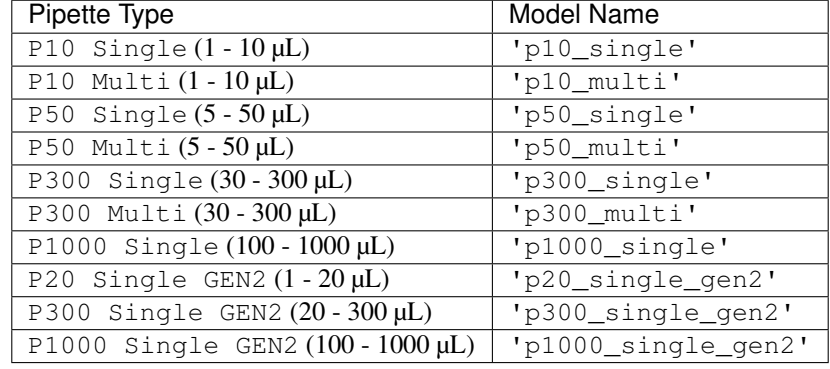

#### **GEN2 Pipette Backward Compatibility**

GEN2 pipettes have different volume ranges than GEN1 pipettes. However, each GEN2 pipette covers one or two GEN1 pipette volume ranges. For instance, with a range of 1 - 20 µL, the P20 Single GEN2 covers the P10 Single GEN1 (1 - 10 µL). If your protocol specifies a GEN1 pipette but you have a GEN2 pipette attached to your OT-2 with a compatible volume range, you can still run your protocol. The OT-2 will consider the GEN2 pipette to have the same minimum volume as the GEN1 pipette, so any advanced commands have the same behavior as before.

Specifically, the P20 Single GEN2 covers the entire P10 Single GEN1 range; the P300 Single GEN2 covers the entire P300 Single GEN1 range; and the P1000 Single GEN2 covers the entire P1000 Single GEN1 range.

If you have a P50 Single specified in your protocol, there is no automatic backward compatibility. If you want to use a GEN2 Pipette, you must change your protocol to load either a P300 Single GEN2 (if you are using volumes between 20 and 50  $\mu$ L) or a P20 Single GEN2 (if you are using volumes below 20  $\mu$ L).

#### **Adding Tip Racks**

When you load a pipette, you can optionally specify a list of tip racks you will use to supply the pipette. This is done with the optional parameter tip\_racks to [ProtocolContext.load\\_instrument\(\)](#page-54-1) (page 55). This parameter accepts a *list* of tiprack labware objects, allowing you to specify as many tipracks as you want. Associating tipracks with your pipette allows for automatic tip tracking throughout your protocol. This removes the need to specify tip locations in  $InstrumentContext.pyick_up_tip()$  (page 63).

For instance, in this protocol you can see the effects of specifying tipracks:

```
from opentrons import protocol_api
metadata = \{ 'apilevel' : '2.0' \}def run(protocol: protocol_api.ProtocolContext):
   tiprack_left = protocol.load_labware('opentrons_96_tiprack_300ul', '1')
   tiprack_right = protocol.load_labware('opentrons_96_tiprack_300ul', '2')
   left_pipette = protocol.load_instrument('p300_single', 'left')
   right_pipette = protocol.load_instrument(
        'p300_multi', 'right', tip_racks=[tiprack_right])
    # You must specify the tip location for the left pipette, which was
    # loaded without specifying tip_racks
    left_pipette.pick_up_tip(tiprack['A1'])
   left_pipette.drop_tip()
    # And you have to do it every time you call pick_up_tip, doing all
    # your own tip tracking
   left_pipette.pick_up_tip(tiprack['A2'])
   left_pipette.drop_tip()
   left_pipette.pick_up_tip(tiprack['A3'])
   left_pipette.drop_tip()
    # Since you specified tip_racks when loading the right pipette, it will
    # automatically pick up from A1 of its associated tiprack
    right_pipette.pick_up_tip()
   right_pipette.drop_tip()
    # And further calls to pick_up_tip will automatically progress through
    # the tips in the rack
   right_pipette.pick_up_tip()
   right_pipette.drop_tip()
    right_pipette.pick_up_tip()
    right_pipette.drop_tip()
```
This is further discussed in *[Building Block Commands](#page-31-0)* (page 32) and *[Complex Commands](#page-39-0)* (page 40).

New in version 2.0.

#### **Modifying Pipette Behaviors**

The OT-2 has many default behaviors that are occasionally appropriate to change for a particular experiment. This section details those behaviors.

#### <span id="page-12-0"></span>**Plunger Flow Rates**

Opentrons pipettes aspirate or dispense at different rates. These flow rates can be changed on a loaded [InstrumentContext](#page-57-0) (page 58) at any time, in units of  $\mu$ L/sec by altering InstrumentContext.flow\_rate. This has the following attributes:

- InstrumentContext.flow rate.aspirate: The aspirate flow rate, in  $\mu L/s$
- InstrumentContext.flow\_rate.dispense: The dispense flow rate, in  $\mu L/s$
- InstrumentContext.flow\_rate.blow\_out: The blow out flow rate, in  $\mu L/s$

Each of these attributes can be altered without affecting the others.

```
from opentrons import protocol_api
metadata = \{ 'apilevel' : '2.0' \}def run(protocol: protocol_api.ProtocolContext):
   tiprack = protocol.load_labware('opentrons_96_tiprack_300ul', '1')
   pipette = protocol.load_instrument(
        'p300_single', 'right', tip_racks=[tiprack])
   plate = protocol.load_labware('opentrons_96_tiprack_300ul', 3)
   pipette.pick_up_tip()
    # Aspirate at the default flowrate of 150 ul/s
   pipette.aspirate(50, plate['A1'])
    # Dispense at the default flowrate of 300 ul/s
   pipette.dispense(50, plate['A1'])
    # Change default aspirate speed to 50ul/s, 1/3 of the default
   pipette.flow_rate.aspirate = 50
    # this aspirate will be at 50ul/s
   pipette.aspirate(50, plate['A1'])
    # this dispense will be the default 300 ul/s
   pipette.dispense(50, plate['A1'])
    # Slow down dispense too
   pipette.flow_rate.dispense = 50
    # This is still at 50 ul/s
   pipette.aspirate(50, plate['A1'])
    # This is now at 50 ul/s as well
   pipette.dispense(50, plate['A1'])
    # Also slow down the blow out flowrate from its default
   pipette.flow_rate.blow_out = 100
   pipette.aspirate(50, plate['A1'])
   # This will be much slower
   pipette.blow_out()
   pipette.drop_tip()
```
InstrumentContext.speed offers the same functionality, but controlled in units of mm/s of plunger speed. This does not have a linear transfer to flow rate and should only be used if you have a specific need.

New in version 2.0.

#### <span id="page-13-0"></span>**Default Positions Within Wells**

By default, the OT-2 will aspirate and dispense 1mm above the bottom of a well. This may not be suitable for some labware geometries, liquids, or experimental protocols. While you can specify the exact location within a well in direct calls to [InstrumentContext.aspirate\(\)](#page-58-0) (page 59) and [InstrumentContext.dispense\(\)](#page-59-0) (page 60) (see the *[Specifying Position Within Wells](#page-20-0)* (page 21) section), you cannot use this method in complex commands like [InstrumentContext.transfer\(\)](#page-64-0) (page 65), and it can be cumbersome to specify the position every time.

Instead, you can use the attribute InstrumentContext.well\_bottom\_clearance to specify the height above the bottom of a well to either aspirate or dispense:

- 1) Editing pipette.well\_bottom\_clearance.aspirate changes the height of aspiration
- 2) Editing pipette.well\_bottom\_clearance.dispense changes the height of dispense

Changing these attributes will affect *all* aspirates and dispenses, even those executed as part of a transfer.

```
from opentrons import protocol_api, types
metadata = \{ 'apilevel' : '2.0' \}def run(protocol: protocol_api.ProtocolContext):
   tiprack = protocol.load_labware('opentrons_96_tiprack_300ul', '1')
   pipette = protocol.load_instrument('p300_single', 'right')
   plate = protocol.load_labware('opentrons_96_tiprack_300ul', 3)
   pipette.pick_up_tip()
    # Aspirate 1mm above the bottom of the well
   pipette.aspirate(50, plate['A1'])
    # Dispense 1mm above the bottom of the well
   pipette.dispense(50, plate['A1'])
    # Aspirate 2mm above the bottom of the well
   pipette.well_bottom_clearance.aspirate = 2
   pipette.aspirate(50, plate['A1'])
    # Still dispensing 1mm above the bottom
   pipette.dispense(50, plate['A1'])
   pipette.aspirate(50, plate['A1'])
    # Dispense high above the well
    pipette.well_bottom_clearance.dispense = 10
    pipette.dispense(50, plate['A1'])
```
New in version 2.0.

#### **Gantry Speed**

The OT-2's gantry usually moves as fast as it can given its construction; this makes protocol execution faster and saves time. However, some experiments or liquids may require slower, gentler movements over protocol execution time. In this case, you can alter the OT-2 gantry's speed when a specific pipette is moving by setting InstrumentContext. default speed. This is a value in mm/s that controls the overall speed of the gantry. Its default is 400 mm/s.

Warning: The default of 400 mm/s was chosen because it is the maximum speed Opentrons knows will work with the gantry. Your specific robot may be able to move faster, but you shouldn't make this value higher than the default without extensive experimentation.

```
from opentrons import protocol_api, types
metadata = \{ 'apilevel': '2.0' \}def run(protocol: protocol_api.ProtocolContext):
   pipette = protocol.load_instrument('p300_single', 'right')
    # Move to 50mm above the front left of slot 5, very quickly
   pipette.move_to(protocol.deck.position_for('5').move(types.Point(z=50)))
    # Slow down the pipette
   pipette.default_speed = 100
    # Move to 50mm above the front left of slot 9, much more slowly
   pipette.move_to(protocol.deck.position_for('9').move(types.Point(z=50)))
```
New in version 2.0.

#### **Per-Axis Speed Limits**

In addition to controlling the overall speed of motions, you can set per-axis speed limits for the OT-2's axes. Unlike the overall speed, which is controlled per-instrument, axis speed limits take effect for both pipettes and all motions. These can be set for the X (left-and-right gantry motion), Y (forward-and-back gantry motion), Z (left pipette up-and-down motion), and A (right pipette up-and-down motion) using ProtocolContext.max\_speeds. This works like a dictionary, where the keys are axes, assigning to a key sets a max speed, and deleting a key or setting it to None resets that axis's limit to the default:

```
metadata = {'apiLevel': '2.0'}
def run(protocol):
   protocol.max_speeds['X'] = 50 # limit x axis to 50 mm/s
    del protocol.max_speeds['X'] # reset x axis limit
    protocol.max_speeds['A'] = 10 # limit a axis to 10 mm/s
   protocol.max_speeds['A'] = None # reset a axis limit
```
You cannot set limits for the pipette plunger axes with this mechanism; instead, set the flow rates or plunger speeds as described in *[Plunger Flow Rates](#page-12-0)* (page 13).

New in version 2.0.

#### <span id="page-15-0"></span>**Defaults**

#### Head Speed: 400 mm/s

#### Well Bottom Clearances

- Aspirate default: 1mm above the bottom
- Dispense default: 1mm above the bottom

#### p10\_single

- Aspirate Default: 5 µL/s
- Dispense Default: 10 µL/s
- Blow Out Default: 1000 µL/s
- Minimum Volume: 1 µL
- Maximum Volume: 10 µL

#### p10\_multi

- Aspirate Default: 5 µL/s
- Dispense Default: 10 µL/s
- Blow Out Default: 1000 µL/s
- Minimum Volume: 1 µL
- Maximum Volume: 10 µL

#### p50\_single

- Aspirate Default: 25 µL/s
- Dispense Default: 50 µL/s
- Blow Out Default: 1000 µL/s
- Minimum Volume: 5 µL
- Maximum Volume: 50 µL

#### p50\_multi

- Aspirate Default: 25 µL/s
- Dispense Default: 50 µL/s
- Blow Out Default: 1000 µL/s
- Minimum Volume: 5 µL
- Maximum Volume: 50 µL

#### p300\_single

- Aspirate Default: 150 µL/s
- Dispense Default: 300 µL/s
- Blow Out Default: 1000 µL/s
- Minimum Volume: 30 µL
- Maximum Volume: 300 µL

#### p300\_multi

- Aspirate Default: 150 µL/s
- Dispense Default: 300 µL/s
- Blow Out Default: 1000 µL/s
- Minimum Volume: 30 µL
- Maximum Volume: 300 µL

#### p1000\_single

- Aspirate Default: 500 µL/s
- Dispense Default: 1000 µL/s
- Blow Out Default: 1000 µL/s
- Minimum Volume: 100 µL
- Maximum Volume: 1000 µL

#### p20\_single\_gen2

- Aspirate Default: 3.78 µL/s
- Dispense Default: 3.78 µL/s
- Blow Out Default: 3.78 µL/s
- Minimum Volume: 1 µL
- Maximum Volume: 20 µL

#### p300\_single\_gen2

- Aspirate Default: 46.43 µL/s
- Dispense Default: 46.43 µL/s
- Blow Out Default: 46.43 µL/s
- Minimum Volume: 20 µL
- Maximum Volume: 300 µL

#### p1000\_single\_gen2

• Aspirate Default: 137.35 µL/s

- Dispense Default: 137.35 µL/s
- Blow Out Default: 137.35 µL/s
- Minimum Volume: 100 µL
- Maximum Volume: 1000 µL

#### <span id="page-17-0"></span>**5.4 Labware**

When writing a protocol, you must inform the Protocol API about the labware you will be placing on the OT-2's deck.

When you load labware, you specify the name of the labware (e.g. 'corning\_96\_wellplate\_360ul\_flat'), and the slot on the OT-2's deck in which it will be placed (e.g. '2'). The first place to look for the names of labware should always be the [Opentrons Labware Library](https://labware.opentrons.com)<sup>[28](#page-17-1)</sup>, where Opentrons maintains a database of labware, their names in the API, what they look like, manufacturer part numbers, and more. In this example, we'll use 'corning 96 wellplate 360ul flat' [\(an ANSI standard 96-well plate](https://labware.opentrons.com/corning_96_wellplate_360ul_flat)<sup>[29](#page-17-2)</sup>) and 'opentrons 96 tiprack [30](#page-17-3)0ul' (the Opentrons standard 300  $\mu$ L tiprack<sup>30</sup>).

In the example given in the *[Overview](#page-1-2)* (page 2) section, we loaded labware like this:

```
plate = protocol.load_labware('corning_96_wellplate_360ul_flat', '2')
tiprack = protocol.load_labware('opentrons_96_tiprack_300ul', '1')
```
which informed the protocol context that the deck contains a 300 µL tiprack in slot 1 and a 96 well plate in slot 2.

A third optional argument can be used to give the labware a nickname to be displayed in the Opentrons App.

Labware is loaded into a protocol using [ProtocolContext.load\\_labware\(\)](#page-54-0) (page 55), which returns [opentrons.protocol\\_api.labware.Labware](#page-66-0) (page 67) object.

#### **Finding Labware**

#### **Default Labware**

The OT-2 has a set of labware well-supported by Opentrons defined internally. This set of labware is always available to protocols. This labware can be found on the [Opentrons Labware Library](https://labware.opentrons.com)<sup>[31](#page-17-4)</sup>. You can copy the load names that should be passed to protocol.load labware statements to get the correct definitions.

#### <span id="page-17-8"></span>**Custom Labware**

If you have a piece of labware that is not in the Labware Library, you can create your own definition using the [Opentrons Labware Creator](https://labware.opentrons.com/create/)<sup>[32](#page-17-5)</sup>. Before using the Labware Creator, you should read the introduction article [here](https://support.opentrons.com/en/articles/3136504-creating-custom-labware-definitions)<sup>[33](#page-17-6)</sup>.

Once you have created your labware and saved it as a . json file, you can add it to the Opentrons App by clicking "More" and then "Labware". Once you have added your labware to the Opentrons App, it will be available to all Python Protocol API version 2 protocols uploaded to your robot through that Opentrons App. If other people will be using this custom labware definition, they must also add it to their Opentrons App. You can find a support article about this custom labware process [here](https://support.opentrons.com/en/articles/3136506-using-labware-in-your-protocols)<sup>[34](#page-17-7)</sup>.

<span id="page-17-1"></span><sup>28</sup> https://labware.opentrons.com

<span id="page-17-2"></span><sup>29</sup> https://labware.opentrons.com/corning\_96\_wellplate\_360ul\_flat

<span id="page-17-3"></span><sup>30</sup> https://labware.opentrons.com/opentrons\_96\_tiprack\_300ul

<span id="page-17-4"></span><sup>31</sup> https://labware.opentrons.com

<span id="page-17-5"></span><sup>32</sup> https://labware.opentrons.com/create/

<span id="page-17-6"></span><sup>33</sup> https://support.opentrons.com/en/articles/3136504-creating-custom-labware-definitions

<span id="page-17-7"></span><sup>34</sup> https://support.opentrons.com/en/articles/3136506-using-labware-in-your-protocols

#### <span id="page-18-0"></span>**Accessing Wells in Labware**

#### **Well Ordering**

When writing a protocol, you will need to select which wells to transfer liquids to and from.

Rows of wells (see image below) on a labware are typically labeled with capital letters starting with 'A'; for instance, an 8x12 96 well plate will have rows 'A' through 'H'.

Columns of wells (see image below) on a labware are typically labeled with numerical indices starting with '1'; for instance, an 8x12 96 well plate will have columns '1' through '12'.

For all well accessing functions, the starting well will always be at the top left corner of the labware. The ending well will be in the bottom right, see the diagram below for further explanation.

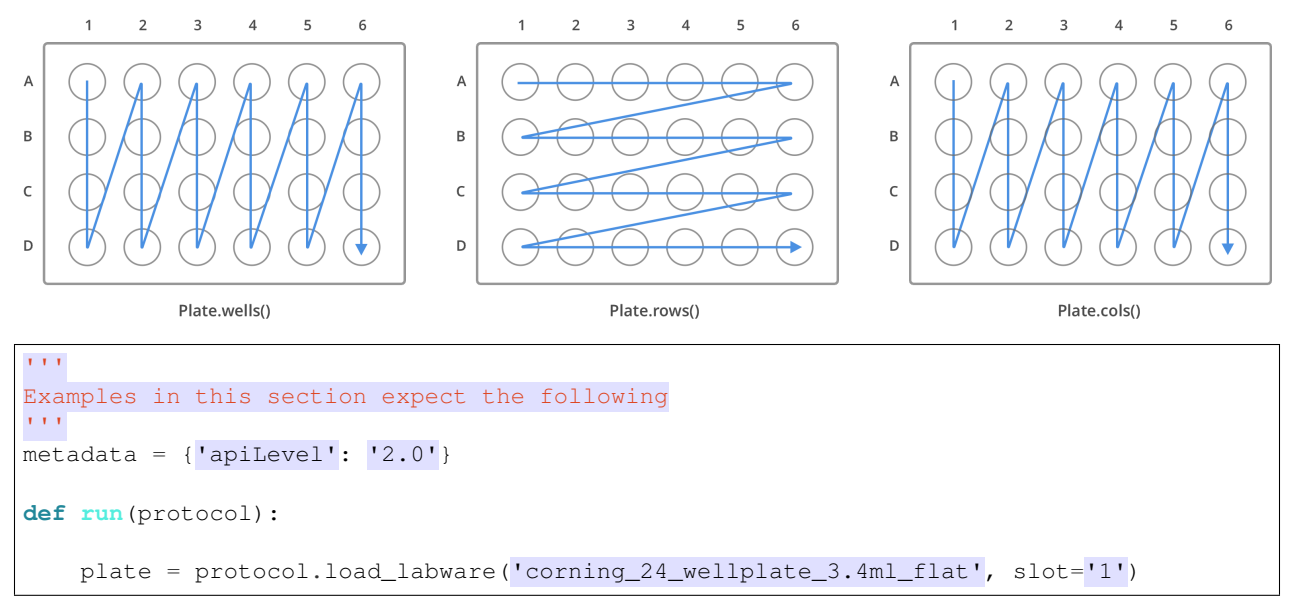

New in version 2.0.

#### **Accessor Methods**

There are many different ways to access wells inside labware. Different methods are useful in different contexts. The table below lists out the methods available to access wells and their differences.

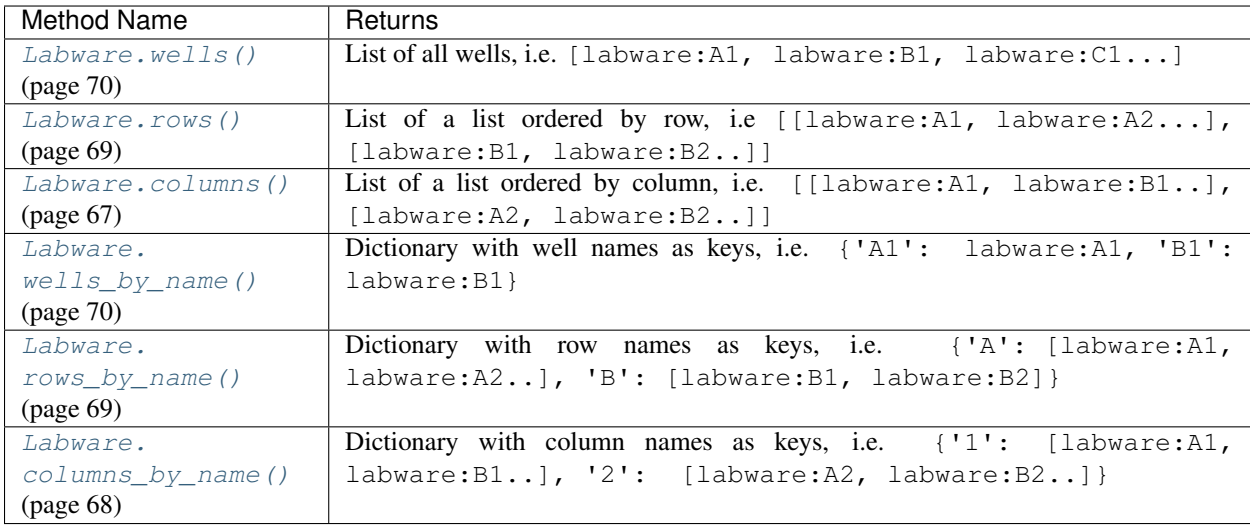

#### **Accessing Individual Wells**

#### **Dictionary Access**

Once a labware is loaded into your protocol, you can easily access the many wells within it by using dictionary indexing. If a well does not exist in this labware, you will receive a KeyError. This is equivalent to using the return value of [Labware.wells\\_by\\_name\(\)](#page-69-1) (page 70):

 $a1 = plate['A1']$  $d6 = plate.wells_by_name()['D6']$ 

New in version 2.0.

#### **List Access From wells**

Wells can be referenced by their name, as demonstrated above. However, they can also be referenced with zeroindexing, with the first well in a labware being at position 0.

plate.wells()[**0**] # well A1 plate.wells()[**23**] # well D6

Tip: You may find well names (e.g. "B3") to be easier to reason with, especially with irregular labware (e.g. opentrons\_10\_tuberack\_falcon\_4x50ml\_6x15ml\_conical [\(Labware Library](https://labware.opentrons.com/opentrons_10_tuberack_falcon_4x50ml_6x15ml_conical)<sup>[35](#page-19-0)</sup>). Whichever well access method you use, your protocol will be most maintainable if you use only one access method consistently.

New in version 2.0.

#### **Accessing Groups of Wells**

When describing a liquid transfer, you can point to groups of wells for the liquid's source and/or destination. Or, you can get a group of wells and loop (or iterate) through them.

<span id="page-19-0"></span><sup>35</sup> https://labware.opentrons.com/opentrons\_10\_tuberack\_falcon\_4x50ml\_6x15ml\_conical

You can access a specific row or column of wells by using the Labware.rows by name() (page 69) and [Labware.columns\\_by\\_name\(\)](#page-67-0) (page 68) methods on a labware. These methods both return a dictionary with the row or column name as the keys:

```
row\_dict = plate.rows\_by\_name()['A']row_list = plate.rows()[0] # equivalent to the line above
column_dict = plate.columns_by_name()[11]column_list = plate.columns()[0] # equivalent to the line above
print('Column "1" has', len(column_dict), 'wells')
print('Row "A" has', len(row_dict), 'wells')
```
will print out...

```
Column "1" has 4 wells
Row "A" has 6 wells
```
Since these methods return either lists or dictionaries, you can iterate through them as you would regular Python data structures.

For example, to access the individual wells of row 'A' in a well plate, you can do:

```
for well in plate.rows()[0]:
    print(well)
```
or,

```
for well_obj in plate.rows_by_name()['A'].values():
   print(well_obj)
```
and it will return the individual well objects in row A.

New in version 2.0.

#### <span id="page-20-0"></span>**Specifying Position Within Wells**

The functions listed above (in the *[Accessing Wells in Labware](#page-18-0)* (page 19) section) return objects (or lists, lists of lists, dictionaries, or dictionaries of lists of objects) representing wells. These are *opentrons.protocol api.* labware. [Well](#page-70-0) (page 71) objects. Well (page 71) objects have some useful methods on them, which allow you to more closely specify the location to which the OT-2 should move *inside* a given well.

Each of these methods returns an object called a *[opentrons.types.Location](#page-80-0)* (page 81), which encapsulates a position in deck coordinates (see *[Deck Coordinates](#page-86-1)* (page 87)) and a well with which it is associated. This lets you further manipulate the positions returned by these methods. All Instrument Context (page 58) methods that involve positions accept these [Location](#page-80-0) (page 81) objects.

#### **Position Modifiers**

**Top**

The method  $Well.top()$  (page 71) returns a position at the top center of the well. This is a good position to use for *[Blow Out](#page-35-0)* (page 36) or any other operation where you don't want to be contacting the liquid. In addition,  $W \in L/L$ .  $top()$  (page 71) takes an optional argument z, which is a distance in mm to move relative to the top vertically (positive numbers move up, and negative numbers move down):

```
plate['A1'].top() # This is the top center of the well
plate['A1'].top(z=1) # This is 1mm above the top center of the well
plate['A1'].top(z=-1) # This is 1mm below the top center of the well
```
New in version 2.0.

#### **Bottom**

The method  $Well$ . bottom() (page 71) returns a position at the bottom center of the well. This is a good position to start when considering where to aspirate, or any other operation where you want to be contacting the liquid. In addition,  $Well.bottom()$  (page 71) takes an optional argument z, which is a distance in mm to move relative to the bottom vertically (positive numbers move up, and negative numbers move down):

```
plate['A1'].bottom() # This is the bottom center of the well
plate['A1'].bottom(z=1) # This is 1mm above the bottom center of the well
plate['A1'].bottom(z=-1) # This is 1mm below the bottom center of the well.
                        # this may be dangerous!
```
**Warning:** Negative z arguments to  $W \in \mathcal{U}$ . bottom () (page 71) may cause the tip to collide with the bottom of the well. The OT-2 has no sensors to detect this, and if it happens, the pipette that collided will be too high in z until the next time it picks up a tip.

Note: If you are using this to change the position at which the robot does *[Aspirate](#page-34-0)* (page 35) or *[Dispense](#page-34-1)* (page 35) throughout the protocol, consider setting the default aspirate or dispense offset with InstrumentContext. well bottom clearance (see *[Default Positions Within Wells](#page-13-0)* (page 14)).

New in version 2.0.

#### **Center**

The method  $Well$ . center() (page 71) returns a position centered in the well both vertically and horizontally. This can be a good place to start for precise control of positions within the well for unusual or custom labware.

plate['A1'].center() # This is the vertical and horizontal center of the well

New in version 2.0.

#### **Manipulating Positions**

The objects returned by the position modifier functions are all instances of *[opentrons.types.Location](#page-80-0)* (page 81), which are [named tuples](https://docs.python.org/3/library/collections.html#collections.namedtuple)<sup>[36](#page-21-0)</sup> representing the combination of a point in space (another named tuple) and a reference to the associated [Well](#page-70-0) (page 71) (or [Labware](#page-66-0) (page 67), or slot name, depending on context).

To further change positions, you can use  $Location.move()$  (page 82), which lets you move the Location. This function takes a single argument, point, which should be a *[opentrons.types.Point](#page-81-1)* (page 82). This is a named tuple with elements x, y, and z, representing a 3 dimensional point.

To move a location, you create a types. Point (page 82) representing a 3d offset and give it to [Location.](#page-81-0) move () (page 82):

<span id="page-21-0"></span><sup>36</sup> https://docs.python.org/3/library/collections.html#collections.namedtuple

```
from opentrons import types
metadata = \{ 'apilevel' : '2.0' \}def run(protocol):
    plate = protocol.load_labware(
        'corning_24_wellplate_3.4ml_flat', slot='1')
     plate['A1'].center().move(
        types. Point (x=1, y=1, z=1) # 1mm up, to the right, and towards the
                                     # back of the robot
```
New in version 2.0.

### <span id="page-22-0"></span>**5.5 Hardware Modules**

Modules are peripherals that attach to the OT-2 to extend its capabilities. We currently support the Temperature, Magnetic and Thermocycler Modules.

#### **Module Setup**

#### **Loading your Module onto a deck**

Like labware and pipettes, you must inform the Protocol API of the modules you will use in your protocol. The Protocol API then creates software objects called ModuleContext that represent the attached modules.

Modules are loaded using the function *[ProtocolContext.load\\_module\(\)](#page-55-0)* (page 56):

```
from opentrons import protocol_api
metadata = \{ 'apilevel': '2.0' \}def run(protocol: protocol_api.ProtocolContext):
     module = protocol.load_module('Module Name', slot)
```
Module names can be specified in a few different ways. The valid names can be found below. They are not casesensitive.

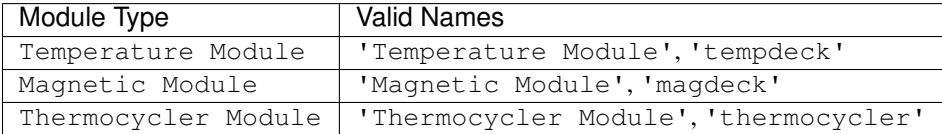

New in version 2.0.

Note: When you load a module in a protocol, you inform the OT-2 that you want the specified module to be present. Even if you do not use the module anywhere else in your protocol, the Opentrons App and the OT-2 will not let your protocol proceed until all modules loaded with load\_module are attached to the OT-2.

#### **Module and Labware Compatibility**

Before adding labware to your module, you should check if the desired labware is compatible with your module. For more information about each module's compatible labware, check out this [support article](https://support.opentrons.com/en/articles/3540964-what-labware-can-i-use-with-my-modules)<sup>[37](#page-23-0)</sup>.

#### **Loading Labware Onto Your Module**

Like specifying labware that will be present on the deck of the OT-2, you must specify labware that will be present on the module you have just loaded. You do this using ModuleContext.load\_labware(). For instance, to load a Temperature Module and specify an aluminum block for  $2 \text{ mL tubes}^{38}$  $2 \text{ mL tubes}^{38}$  $2 \text{ mL tubes}^{38}$ , you would do:

```
from opentrons import protocol_api
metadata = \{ 'apilevel' : '2.1' \}def run(protocol: protocol_api.ProtocolContext):
     module = protocol.load_module('Temperature Module', slot)
     my_labware = module.load_
˓→labware('opentrons_24_aluminumblock_generic_2ml_screwcap',
                                       label='Temperature-Controlled Tubes')
```
You do not need to specify a slot, because the labware is loaded into the module.

New in version 2.0.

#### **Loading Custom Labware Into Your Module**

Any custom labware added to your Opentrons App (see *[Custom Labware](#page-17-8)* (page 18)) is accessible when loading labware onto a module.

New in version 2.1.

Note: In API version 2.0, ModuleContext.load\_labware() only took a load\_name argument. In API version 2.1 (introduced in Robot Software version 3.15.2) you can now specify a label, version, and namespace (though most of the time you won't have to).

#### **Checking The Status Of Your Module**

All modules have the ability to check what state they are currently in:

```
from opentrons import protocol_api
metadata = \{ 'apilevel' : '2.0' \}def run(protocol: protocol_api.ProtocolContext):
     module = protocol.load_module('Module Name', slot)
     status = module.status
```
The Temperature Module's status is a string that is one of 'heating', 'cooling', 'holding at target' or 'idle'.

<span id="page-23-0"></span><sup>37</sup> https://support.opentrons.com/en/articles/3540964-what-labware-can-i-use-with-my-modules

<span id="page-23-1"></span><sup>38</sup> https://labware.opentrons.com/opentrons\_24\_aluminumblock\_generic\_2ml\_screwcap?category=aluminumBlock

The Magnetic Module's status is a string that is one of 'engaged' or 'disengaged'.

The Thermocycler Module status is a string that is one of 'holding at target' or 'idle'. There are more detailed status checks which can be found in *[Thermocycler Module](#page-26-0)* (page 27)

New in version 2.0.

#### **Temperature Module**

The Temperature Module acts as both a cooling and heating device. It can control the temperature of its deck between 4 °C and 95 °C with a resolution of 1 °C.

Temperature Modules are represented in code by [TemperatureModuleContext](#page-74-0) (page 75) objects.

The Temperature Module has the following methods that can be accessed during a protocol. For the purposes of this section, assume we have the following already:

```
from opentrons import protocol_api
metadata = {'apiLevel': '2.0'}
def run(protocol: protocol_api.ProtocolContext):
    temp_mod = protocol.load_module('temperature module', '1')
    plate = temp_mod.load_labware('corning_96_wellplate_360ul_flat')
    # The code from the rest of the examples in this section goes here
```
New in version 2.0.

#### **Set Temperature**

To set the Temperature Module to 4 °C do the following:

temp\_mod.set\_temperature(**4**)

This function will pause your protocol until your target temperature is reached.

Note: This is unlike version 1 of the Python API, in which you would have to use the separate function wait\_for\_temperature to block protocol execution until the Temperature Module was ready.

New in version 2.0.

#### **Read the Current Temperature**

You can read the current real-time temperature of the Temperature Module using the TemperatureModuleContext.temperature property:

temp\_mod.temperature

New in version 2.0.

#### **Read the Target Temperature**

You can read the current target temperature of the Temperature Module using the TemperatureModuleContext. target property:

temp\_mod.target

New in version 2.0.

#### **Deactivate**

This function will stop heating or cooling and will turn off the fan on the Temperature Module.

temp\_mod.deactivate()

Note: You can also deactivate your temperature module through the Opentrons App by clicking on the Pipettes & Modules tab. Your Temperature Module will automatically deactivate if another protocol is uploaded to the app. Your Temperature Module will *not* deactivate automatically when the protocol ends, is cancelled, or is reset.

After deactivating your Temperature module, you can later call [TemperatureModuleContext.](#page-75-0) [set\\_temperature\(\)](#page-75-0) (page 76) to heat or cool phase again.

New in version 2.0.

#### **Magnetic Module**

The Magnetic Module controls a set of permanent magnets which can move vertically. When the magnets are raised or engaged, they induce a magnetic field in the labware on the module. When they are lowered or disengaged, they do not.

The Magnetic Module is represented by a [MagneticModuleContext](#page-75-1) (page 76) object.

For the purposes of this section, assume we have the following already:

```
from opentrons import protocol_api
metadata = \{ 'apilevel': '2.0' \}def run(protocol: protocol_api.ProtocolContext):
    mag_mod = protocol.load_module('magnetic module', '1')
    plate = mag_mod.load_labware('nest_96_wellplate_100ul_pcr_full_skirt')
    # The code from the rest of the examples in this section goes here
```
New in version 2.0.

#### <span id="page-25-0"></span>**Engage**

The [MagneticModuleContext.engage\(\)](#page-76-0) (page 77) function raises the magnets to induce a magnetic field in the labware on top of the Magnetic Module. The height of the magnets can be specified in several different ways, based on internally stored default heights for labware:

• If neither height\_from\_base, height nor offset is specified and the labware is supported on the Magnetic Module, the magnets will raise to a reasonable default height based on the specified labware.

mag\_mod.engage()

New in version 2.0.

• The recommended way to specify the magnets' position is to utilize the height\_from\_base parameter, which allows you to raise the height of the magnets relative to the base of the labware.

mag\_mod.engage(height\_from\_base=**13.5**)

A mag\_mod.engage(height\_from\_base=0) call should move the tops of the magnets to level with base of the labware.

New in version 2.2.

Note: There is a +/- 1 mmm variance across magnetic module units, using height\_from\_base=0 might not be able to get the magnets to completely flush with base of the labware. Please test before carrying out your experiment to ensure the desired engage height for your labware.

• You can also specify height, which should be a distance in mm from the home position of the magnets.

mag\_mod.engage(height=**18.5**)

New in version 2.0.

• An offset can be applied to move the magnets relatively from the default engage height of the labware, if the labware is supported on the Magnetic Module.

mag\_mod.engage(offset=-**2**)

New in version 2.0.

Note: Only certain labwares have defined engage heights for the Magnetic Module. If a labware that does not have a defined engage height is loaded on the Magnetic Module (or if no labware is loaded), then height\_from\_labware (since version 2.2) or height, must be specified.

New in version 2.0.

#### **Disengage**

mag\_mod.disengage()

The Magnetic Module will disengage when the device is turned on. It will not auto-disengage otherwise unless you call [MagneticModuleContext.disengage\(\)](#page-76-1) (page 77) in your protocol.

New in version 2.0.

#### <span id="page-26-0"></span>**Thermocycler Module**

The Thermocycler Module allows users to perform complete experiments that require temperature sensitive reactions such as PCR.

There are two heating mechanisms in the Thermocycler. One is the block in which samples are located; the other is the lid heating pad.

The block can control its temperature between 4  $\degree$ C and 99  $\degree$ C to the nearest 1  $\degree$ C.

The lid can control its temperature between 37 °C to 110 °C. Please see our [support article](https://support.opentrons.com/en/articles/3469797-thermocycler-module)<sup>[39](#page-26-1)</sup> on controlling the Thermocycler in the Opentrons App.

For the purposes of this section, assume we have the following already:

<span id="page-26-1"></span><sup>39</sup> https://support.opentrons.com/en/articles/3469797-thermocycler-module

```
from opentrons import protocol_api
metadata = \{ 'apilevel' : '2.0' \}def run(protocol: protocol_api.ProtocolContext):
   tc_mod = protocol.load_module('Thermocycler Module')
    plate = tc_mod.load_labware('nest_96_wellplate_100ul_pcr_full_skirt')
```
Note: When loading the Thermocycler, it is not necessary to specify a slot. This is because the Thermocycler has a default position that covers Slots 7, 8, 10, and 11. This is the only valid location for the Thermocycler on the OT-2 deck.

New in version 2.0.

#### **Lid Motor Control**

The Thermocycler can control its temperature with the lid open or closed. When the lid of the Thermocycler is open, the pipettes can access the loaded labware. You can control the lid position with the methods below.

#### **Open Lid**

tc\_mod.open\_lid()

New in version 2.0.

#### **Close Lid**

tc\_mod.close\_lid()

New in version 2.0.

#### **Lid Temperature Control**

You can control when a lid temperature is set. It is recommended that you set the lid temperature before executing a Thermocycler profile (see *[Thermocycler Profiles](#page-29-0)* (page 30)). The range of the Thermocycler lid is 37 °C to 110 °C.

#### **Set Lid Temperature**

[ThermocyclerContext.set\\_lid\\_temperature\(\)](#page-80-1) (page 81) takes one parameter: the temperature you wish the lid to be set to. The protocol will only proceed once the lid temperature has been reached.

tc\_mod.set\_lid\_temperature(temperature)

New in version 2.0.

#### **Block Temperature Control**

To set the block temperature inside the Thermocycler, you can use the method [ThermocyclerContext.](#page-80-2) [set\\_block\\_temperature\(\)](#page-80-2) (page 81). It takes five parameters: temperature, hold\_time\_seconds, hold time minutes, ramp rate and block max volume. Only temperature is required; the two hold\_time parameters, ramp\_rate, and block\_max\_volume are optional.

#### **Temperature**

If you only specify a temperature in °C, the Thermocycler will hold this temperature indefinitely until powered off.

tc\_mod.set\_block\_temperature(**4**)

New in version 2.0.

#### **Hold Time**

If you set a temperature and a hold\_time, the Thermocycler will hold the temperature for the specified amount of time. Time can be passed in as minutes or seconds.

With a hold time, it is important to also include the block\_max\_volume parameter. This is to ensure that the sample reaches the target temperature before the hold time counts down.

In the example below, the Thermocycler will hold the 50  $\mu$ l samples at the specified temperature for 45 minutes and 15 seconds.

If you do not specify a hold time the protocol will proceed once the temperature specified is reached.

```
tc_mod.set_block_temperature(4, hold_time_seconds=15, hold_time_minutes=45, block_max_
˓→volume=50)
```
New in version 2.0.

#### **Block Max Volume**

The Thermocycler's block temperature controller varies its behavior based on the amount of liquid in the wells of its labware. Specifying an accurate volume allows the Thermocycler to precisely track the temperature of the samples. The block max volume parameter is specified in  $\mu$ L and is the volume of the most-full well in the labware that is loaded on the Thermocycler's block. If not specified, it defaults to 25 µL.

tc\_mod.set\_block\_temperature(**4**, hold\_time\_seconds=**20**, block\_max\_volume=**80**)

New in version 2.0.

#### **Ramp Rate**

Lastly, you can modify the ramp\_rate in °C/sec for a given temperature.

```
tc_mod.set_block_temperature(4, hold_time_seconds=60, ramp_rate=0.5)
```
**Warning:** Do not modify the ramp rate unless you know what you're doing.

New in version 2.0.

#### <span id="page-29-0"></span>**Thermocycler Profiles**

The Thermocycler can rapidly cycle through temperatures to execute heat-sensitive reactions. These cycles are defined as profiles.

Thermocycler profiles are defined for the Protocol API as lists of dicts. Each dict should have a temperature key, which specifies the temperature of a profile step, and either or both of hold time seconds or hold\_time\_minutes, which specify the duration of the step. For instance, this profile commands the Thermocycler to drive its temperature to 10  $\degree$ C for 30 seconds, and then 60  $\degree$ C for 45 seconds:

```
profile = [
  {temperature: 10, hold_time_seconds: 30},
  {temperature: 60, hold_time_seconds: 45}]
```
Once you have written your profile, you command the Thermocycler to execute it using  $ThermocyclerContext$ .  $execute\_profile$  (page 79). This function executes your profile steps multiple times depending on the repetitions parameter. It also takes a block\_max\_volume parameter, which is the same as that of the [ThermocyclerContext.set\\_block\\_temperature\(\)](#page-80-2) (page 81) function.

For instance, you can execute the profile defined above 100 times for a 30  $\mu$ L-per-well volume like this:

```
profile = [
  {temperature: 10, hold_time_seconds: 30},
  {temperature: 60, hold_time_seconds: 30}]
tc_mod.execute_profile(steps=profile, repetitions=100, block_max_volume=30)
```
Note: Temperature profiles only control the temperature of the *block* in the Thermocycler. You should set a lid temperature before executing the profile using ThermocyclerContext.set lid temperature() (page 81).

New in version 2.0.

#### **Thermocycler Status**

Throughout your protocol, you may want particular information on the current status of your Thermocycler. Below are a few methods that allow you to do that.

#### **Lid Position**

The current status of the lid position. It can be one of the strings 'open', 'closed' or 'in\_between'.

tc\_mod.lid\_position

New in version 2.0.

#### **Heated Lid Temperature Status**

The current status of the heated lid temperature controller. It can be one of the strings 'holding at target', 'heating', 'idle', or 'error'.

tc\_mod.lid\_temperature\_status

New in version 2.0.

#### **Block Temperature Status**

The current status of the well block temperature controller. It can be one of the strings 'holding at target', 'cooling', 'heating', 'idle', or 'error'.

tc\_mod.block\_temperature\_status

New in version 2.0.

#### **Thermocycler Deactivate**

At some points in your protocol, you may want to deactivate specific temperature controllers of your Thermocycler. This can be done with three methods, [ThermocyclerContext.deactivate\(\)](#page-78-1) (page 79), [ThermocyclerContext.deactivate\\_lid\(\)](#page-78-2) (page 79), [ThermocyclerContext.](#page-78-3) [deactivate\\_block\(\)](#page-78-3)(page 79).

#### **Deactivate**

This deactivates both the well block and the heated lid of the Thermocycler.

```
tc_mod.deactivate()
```
#### **Deactivate Lid**

This deactivates only the heated lid of the Thermocycler.

```
tc_mod.deactivate_lid()
```
New in version 2.0.

#### **Deactivate Block**

This deactivates only the well block of the Thermocycler.

tc\_mod.deactivate\_block()

New in version 2.0.

#### <span id="page-31-0"></span>**5.6 Building Block Commands**

Building block, or basic, commands are the smallest individual actions that can be completed on an OT-2. For example, the complex command transfer (see *[Complex Commands](#page-39-0)* (page 40)) executes a series of pick\_up\_tip(), aspirate(), dispense() and drop\_tip() basic commands.

The examples in this section would be added to the following:

```
from opentrons import protocol_api
metadata = \{ 'apilevel' : '2.0' \}def run(protocol: protocol_api.ProtocolContext):
    tiprack = protocol.load_labware('corning_96_wellplate_360ul_flat', 2)
    plate = protocol.load_labware('opentrons_96_tiprack_300ul', 3)
    pipette = protocol.load_instrument('p300_single_gen2', mount='left')
    # the example code below would go here, inside the run function
```
This loads a [Corning 96 Well Plate](https://labware.opentrons.com/corning_96_wellplate_360ul_flat)<sup>[40](#page-31-1)</sup> in slot 2 and a Opentrons 300  $\mu$ L Tiprack<sup>[41](#page-31-2)</sup> in slot 3, and uses a P300 Single GEN2 pipette.

#### **Tip Handling**

When the OT-2 handle liquids with, it constantly exchanges old, used tips for new ones to prevent crosscontamination between wells. Tip handling uses the functions  $InstrumentContext.pyick_up_tip()$ (page 63), InstrumentContext.drop tip() (page 61), and InstrumentContext.return tip() (page 64).

#### **Pick Up Tip**

Before any liquid handling can be done, your pipette must have a tip on it. The command [InstrumentContext.](#page-62-0)  $pick \text{up } tip()$  (page 63) will move the pipette over to the specified tip, then press down into it to create a vacuum seal. The below example picks up the tip at location 'A1' of the tiprack previously loaded in slot 3.

pipette.pick\_up\_tip(tiprack['A1'])

If you have associated a tiprack with your pipette such as in the *[Pipettes](#page-10-0)* (page 11) or *[Protocols and Instruments](#page-52-2)* (page 53) sections, then you can simply call

pipette.pick\_up\_tip()

This will use the next available tip from the list of tipracks passed in to the tip racks argument of ProtocolContext.load instrument() (page 55).

New in version 2.0.

#### **Drop Tip**

Once finished with a tip, the pipette will remove the tip when we call  $InstrumentContext \cdot drop\_tip()$ (page 61). You can specify where to drop the tip by passing in a location. The below example drops the tip back at its original location on the tip rack. If no location is specified, the OT-2 will drop the tip in the fixed trash in slot 12 of the deck.

<span id="page-31-1"></span><sup>40</sup> https://labware.opentrons.com/corning\_96\_wellplate\_360ul\_flat

<span id="page-31-2"></span><sup>41</sup> https://labware.opentrons.com/opentrons\_96\_tiprack\_300ul

```
pipette.pick_up_tip()
pipette.drop_tip(tiprack['A1']) # drop back in A1 of the tiprack
pipette.pick_up_tip()
pipette.drop_tip() # drop in the fixed trash on the deck
```
New in version 2.0.

#### <span id="page-32-0"></span>**Return Tip**

To return the tip to the original location, you can call [InstrumentContext.return\\_tip\(\)](#page-63-0) (page 64). The example below will automatically return the tip to 'A3' on the tip rack.

```
pipette.pick_up_tip(tiprack['A3'])
pipette.return_tip()
```
In API version 2.2 or above:

```
tip_rack = protocol.load_labware(
        'opentrons_96_tiprack_300ul', 1)
pipette = protocol.load_instrument(
   'p300_single_gen2', mount='left', tip_racks=[tip_rack])
pipette.pick_up_tip() # picks up tip_rack:A1
pipette.return_tip()
pipette.pick_up_tip() # picks up tip_rack:B1
```
In API version 2.0 and 2.1:

```
tip_rack = protocol.load_labware(
        'opentrons_96_tiprack_300ul', 1)
pipette = protocol.load_instrument(
   'p300_single_gen2', mount='left', tip_racks=[tip_rack])
pipette.pick_up_tip() # picks up tip_rack:A1
pipette.return_tip()
pipette.pick_up_tip() # picks up tip_rack:A1
```
#### **Iterating Through Tips**

For this section, instead of using the protocol defined above, consider this setup:

```
from opentrons import protocol_api
metadata = \{ 'apilevel' : '2.0' \}def run(protocol: protocol_api.ProtocolContext):
   plate = protocol.load_labware(
        'corning_96_wellplate_360ul_flat', 2)
    tip_rack_1 = protocol.load_labware(
        'opentrons_96_tiprack_300ul', 3)
    tip_rack_2 = protocol.load_labware(
        'opentrons_96_tiprack_300ul', 4)
    pipette = protocol.load_instrument(
        'p300_single_gen2', mount='left', tip_racks=[tip_rack_1, tip_rack_2])
```
This loads a [Corning 96 Well Plate](https://labware.opentrons.com/corning_96_wellplate_360ul_flat)<sup>[42](#page-33-0)</sup> in slot 2 and two [Opentrons 300ul Tiprack](https://labware.opentrons.com/opentrons_96_tiprack_300ul)<sup>[43](#page-33-1)</sup> in slots 3 and 4 respectively, and uses a P300 Single GEN2 pipette.

When a list of tip racks is associated with a pipette in its  $tip\_racks$  argument, the pipette will automatically pick up the next unused tip in the list whenever you call  $InstrumentContext.pyick_up_tip()$  (page 63). The pipette will first use all tips in the first tiprack, then move on to the second, and so on:

```
pipette.pick_up_tip() # picks up tip_rack_1:A1
pipette.return_tip()
pipette.pick_up_tip() # picks up tip_rack_1:A2
pipette.drop_tip() # automatically drops in trash
# use loop to pick up tips tip_rack_1:A3 through tip_rack_2:H12
tips_left = 94 + 96 # add up the number of tips leftover in both tipracks
for _ in range(tips_left):
   pipette.pick_up_tip()
   pipette.return_tip()
```
If you try to [InstrumentContext.pick\\_up\\_tip\(\)](#page-62-0) (page 63) again when all the tips have been used, the Protocol API will show you an error:

# this will raise an exception if run after the previous code block pipette.pick\_up\_tip()

To change the location of the first tip used by the pipette, you can use InstrumentContext.starting\_tip:

To reset the tip tracking, you can call Instrument Context.reset\_tipracks() (page 64):

```
# Use up all tips
for _ in range(96+96):
     pipette.pick_up_tip()
     pipette.return_tip()
# Reset the tip tracker
pipette.reset_tipracks()
# Picks up a tip from well A1 of the first tip rack
pipette.pick_up_tip()
```
New in version 2.0.

#### **Liquid Control**

This section describes the  $Instructor \text{context}$  (page 58) 's liquid-handling commands.

The examples in this section should be inserted in the following:

```
metadata = \{ 'apilevel' : '2.0' \}def run(protocol):
    tiprack = protocol.load_labware('corning_96_wellplate_360ul_flat', 2)
    plate = protocol.load_labware('opentrons_96_tiprack_300ul', 3)
    pipette = protocol.load_instrument('p300_single_gen2', mount='left', tip_
˓→racks=[tiprack])
```
(continues on next page)

<span id="page-33-0"></span><sup>42</sup> https://labware.opentrons.com/corning\_96\_wellplate\_360ul\_flat

<span id="page-33-1"></span><sup>43</sup> https://labware.opentrons.com/opentrons\_96\_tiprack\_300ul

```
pipette.pick_up_tip()
# example code goes here
```
This loads a [Corning 96 Well Plate](https://labware.opentrons.com/corning_96_wellplate_360ul_flat)<sup>[44](#page-34-2)</sup> in slot 2 and a [Opentrons 300ul Tiprack](https://labware.opentrons.com/opentrons_96_tiprack_300ul)<sup>[45](#page-34-3)</sup> in slot 3, and uses a P300 Single GEN2 pipette.

#### <span id="page-34-0"></span>**Aspirate**

To aspirate is to pull liquid up into the pipette's tip. When calling [InstrumentContext.aspirate\(\)](#page-58-0) (page 59) on a pipette, you can specify the volume to aspirate in  $\mu$ , where to aspirate from, and how fast to aspirate liquid.

pipette.aspirate(**50**, plate['A1'], rate=**2.0**) # aspirate 50uL from plate:A1

Now the pipette's tip is holding 50  $\mu$ L.

The location parameter is either a well (like plate ['A1']) or a position within a well, like the return value of plate['A1'].bottom.

The rate parameter is a multiplication factor of the pipette's default aspiration flow rate. The default aspiration flow rate for all pipettes is in the *[Defaults](#page-15-0)* (page 16) section.

You can also simply specify the volume to aspirate, and not mention a location. The pipette will aspirate from its current location (which we previously set as plate ['A1']).

pipette.aspirate(**50**) # aspirate 50uL from current position

Now our pipette's tip is holding 100  $\mu$ L.

Note: In version 1 of this API, aspirate (and dispense) would inspect the types of the volume and location arguments and do the right thing if you specified only a location or specified location and volume out of order. In this and future versions of the Python Protocol API, this is no longer true. Like any other Python function, if you are specifying arguments by position without using their names, you must always specify them in order.

Note: By default, the OT-2 will move to 1mm above the bottom of the target well before aspirating. You can change this by using a well position function like [Well.bottom\(\)](#page-70-2) (page 71) (see *[Specifying Position Within Wells](#page-20-0)* (page 21)) every time you call aspirate, or - if you want to change the default throughout your protocol - you can change the default offset with InstrumentContext.well\_bottom\_clearance (see *[Default Positions Within](#page-13-0) [Wells](#page-13-0)* (page 14)).

New in version 2.0.

#### <span id="page-34-1"></span>**Dispense**

To dispense is to push out liquid from the pipette's tip. The usage of  $InstrumentContext$ .dispense() (page 60) in the Protocol API is similar to [InstrumentContext.aspirate\(\)](#page-58-0) (page 59), in that you can specify volume in µL and location, or only volume.

<span id="page-34-2"></span><sup>44</sup> https://labware.opentrons.com/corning\_96\_wellplate\_360ul\_flat

<span id="page-34-3"></span><sup>45</sup> https://labware.opentrons.com/opentrons\_96\_tiprack\_300ul

```
pipette.dispense(50, plate['B1'], rate=2.0) # dispense 50uL to plate:B1 at twice the
˓→normal rate
pipette.dispense(50) # dispense 50uL to current position at the normal
\rightarrowrate
```
The location parameter is either a well (like  $plate[TA1'])$ ) or a position within a well, like the return value of plate['A1'].bottom.

The rate parameter is a multiplication factor of the pipette's default dispense flow rate. The default dispense flow rate for all pipettes is in the *[Defaults](#page-15-0)* (page 16) section.

Note: By default, the OT-2 will move to 1mm above the bottom of the target well before dispensing. You can change this by using a well position function like  $WellL$ .bottom() (page 71) (see *[Specifying Position Within Wells](#page-20-0)* (page 21)) every time you call dispense, or - if you want to change the default throughout your protocol - you can change the default offset with InstrumentContext.well\_bottom\_clearance (see *[Default Positions Within](#page-13-0) [Wells](#page-13-0)* (page 14)).

Note: In version 1 of this API, dispense (and aspirate) would inspect the types of the volume and location arguments and do the right thing if you specified only a location or specified location and volume out of order. In this and future versions of the Python Protocol API, this is no longer true. Like any other Python function, if you are specifying arguments by position without using their names, you must always specify them in order.

New in version 2.0.

#### <span id="page-35-0"></span>**Blow Out**

To blow out is to push an extra amount of air through the pipette's tip, to make sure that any remaining droplets are expelled.

When calling [InstrumentContext.blow\\_out\(\)](#page-58-1) (page 59), you can specify a location to blow out the remaining liquid. If no location is specified, the pipette will blow out from its current position.

pipette.blow\_out() # blow out in current location pipette.blow\_out(plate['B3']) # blow out in current plate:B3

New in version 2.0.

#### **Touch Tip**

To touch tip is to move the pipette's currently attached tip to four opposite edges of a well, to knock off any droplets that might be hanging from the tip.

When calling  $InstrumentContext.touch\_tip()$  (page 65) on a pipette, you have the option to specify a location where the tip will touch the inner walls.

[InstrumentContext.touch\\_tip\(\)](#page-64-1) (page 65) can take up to 4 arguments: touch\_tip(location, radius, v\_offset, speed).

```
pipette.touch tip() # touch tip within current location
pipette.touch_tip(v_offset=-2) # touch tip 2mm below the top of the current location
pipette.touch_tip(plate['B1']) # touch tip within plate:B1
pipette.touch_tip(plate['B1'], speed=100) # touch tip within plate:B1 at 100 mm/s
```
(continues on next page)
(continued from previous page)

```
pipette.touch_tip(plate['B1'], # touch tip in plate:B1, at 75% of total radius and -
˓→2mm from top of well
                  radius=0.75,
                  v_offset=-2)
```
New in version 2.0.

## <span id="page-36-0"></span>**Mix**

To mix is to perform a series of aspirate and dispense commands in a row on a single location. Instead of having to write those commands out every time, you can call *[InstrumentContext.mix\(\)](#page-61-0)* (page 62).

The mix command takes up to three arguments: mix (repetitions, volume, location):

```
# mix 4 times, 100uL, in plate:A2
pipette.mix(4, 100, plate.['A2'])
# mix 3 times, 50uL, in current location
pipette.mix(3, 50)
# mix 2 times, pipette's max volume, in current location
pipette.mix(2)
```
Note: Mixes consist of aspirates and then immediate dispenses. In between these actions, the pipette moves up and out of the target well. This is normal, and is done to avoid incorrect aspirate and dispense actions.

New in version 2.0.

# <span id="page-36-1"></span>**Air Gap**

When dealing with certain liquids, you may need to aspirate air after aspirating the liquid to prevent it from sliding out of the pipette's tip. A call to *[InstrumentContext.air\\_gap\(\)](#page-57-0)* (page 58) with a volume in  $\mu$ L will aspirate that much air into the tip. air\_qap takes up to two arguments: air\_qap(volume, height):

```
pipette.aspirate(100, plate['B4'])
pipette.air_gap(20)
pipette.drop_tip()
```
New in version 2.0.

## **Utility Commands**

# **Move To**

You can use  $InstrumentContext$ .move\_to() (page 63) to move a pipette to any location on the deck.

For example, you can move to the first tip in your tip rack:

```
pipette.move_to(tiprack['A1'].top())
```
Unlike commands that require labware, like *[Aspirate](#page-34-0)* (page 35) or *[Dispense](#page-34-1)* (page 35), *InstrumentContext*. [move\\_to\(\)](#page-62-0) (page 63) deals with [types.Location](#page-80-0) (page 81) instances, which combine positions in *[Deck Coor](#page-86-0)[dinates](#page-86-0)* (page 87) and associated [Labware](#page-66-0) (page 67) instances. You don't have to create them yourself; this is what is returned from methods such as  $Well.top()$  (page 71) and  $Well.botom()$  (page 71). It does mean, however, that you can't move to a well directly; you must use  $Well.top()$  (page 71) or build a types. Location (page 81) yourself.

You can also specify at what height you would like the robot to move to inside of a location using  $Well.top()$ (page 71) and  $Well$ . bottom() (page 71) methods on that location (more on these methods and others like them in the *[Specifying Position Within Wells](#page-20-0)* (page 21) section):

```
pipette.move_to(plate['A1'].bottom()) # move to the bottom of well A1
pipette.move_to(plate['A1'].top()) # move to the top of well A1
pipette.move_to(plate['A1'].bottom(2)) # move to 2mm above the bottom of well A1
pipette.move_to(plate['A1'].top(-2)) # move to 2mm below the top of well A1
```
The above commands will cause the robot's head to first move upwards, then over to above the target location, then finally downwards until the target location is reached. If instead you would like the robot to move in a straight line to the target location, you can set the movement strategy to 'direct'.

pipette.move\_to(plate['A1'].top(), force\_direct=**True**)

Warning: Moving without an arc will run the risk of colliding with things on your deck. Be very careful when using this option.

Usually the above option is useful when moving inside of a well. Take a look at the below sequence of movements, which first move the head to a well, and use 'direct' movements inside that well, then finally move on to a different well.

```
pipette.move_to(plate['A1'].top())
pipette.move_to(plate['A1'].bottom(1), force_direct=True)
pipette.move_to(plate['A1'].top(-2), force_direct=True)
pipette.move_to(plate['A2'].top())
```
New in version 2.0.

# **Delay**

Sometimes you need to pause your protocol, for instance to wait for something to incubate. You can use [ProtocolContext.delay\(\)](#page-53-0) (page 54) to pause your protocol for a specific amount of time.delay is a method of [ProtocolContext](#page-52-0) (page 53) since it concerns the protocol and the OT-2 as a whole.

The value passed into  $\text{delay}(t)$  is the number of minutes or seconds the OT-2 will wait until moving on to the next command.

```
protocol.delay(seconds=2) # pause for 2 seconds
protocol.delay(minutes=5) # pause for 5 minutes
protocol.delay(minutes=5, seconds=2) # pause for 5 minutes and 2 seconds
```
# **User-Specified Pause**

The method [ProtocolContext.pause\(\)](#page-56-0) (page 57) will pause protocol execution at a specific step. You can resume by pressing 'resume' in your Opentrons App. You can optionally specify a message that will be displayed in the Opentrons App when protocol execution pauses.

```
from opentrons import protocol_api
metadata = \{ 'apilevel' : '2.0' \}def run(protocol: protocol_api.ProtocolContext):
    # The start of your protocol goes here...
    # The OT-2 stops here until you press resume. It will display the message in
    # the Opentrons App. You do not need to specify a message, but it makes things
    # more clear.
    protocol.pause('Time to take a break')
```
New in version 2.0.

# **Homing**

You can manually request that the OT-2 home during protocol execution. This is typically not necessary; however, if at any point you will disengage motors or move the gantry with your hand, you may want to command a home afterwards.

To home the entire OT-2, you can call *ProtocolContext*.home() (page 55).

To home a specific pipette's Z axis and plunger, you can call [InstrumentContext.home\(\)](#page-61-1) (page 62).

To home a specific pipette's plunger only, you can call  $InstrumentContext$ .home\_plunger() (page 62).

None of these functions take any arguments:

```
from opentrons import protocol_api, types
metadata = \{ 'apilevel' : '2.0' \}def run(protocol: protocol_api.ProtocolContext):
   pipette = protocol.load_instrument('p300_single', 'right')
   protocol.home() # Homes the gantry, z axes, and plungers
   pipette.home() # Homes the right z axis and plunger
   pipette.home_plunger() # Homes the right plunger
```
New in version 2.0.

# **Comment**

The method [ProtocolContext.comment\(\)](#page-53-1) (page 54) lets you display messages in the Opentrons App during protocol execution:

```
from opentrons import protocol_api, types
metadata = \{ 'apilevel': '2.0' \}def run(protocol: protocol_api.ProtocolContext):
   protocol.comment('Hello, world!')
```
New in version 2.0.

# **5.7 Complex Commands**

# **Overview**

The commands in this section execute long or complex series of the commands described in the *[Building Block](#page-31-0) [Commands](#page-31-0)* (page 32) section. These advanced commands make it easier to handle larger groups of wells and repetitive actions.

The examples in this section will use the following set up:

```
from opentrons import protocol_api
metadata = \{ 'apilevel': '2.0' \}def run(protocol: protocol_api.ProtocolContext):
   plate = protocol.load_labware('corning_96_wellplate_360ul_flat', 1)
    tiprack = protocol.load_labware('opentrons_96_tiprack_300ul', 2)
   tiprack_multi = protocol.load_labware('opentrons_96_tiprack_300ul', 3)
   pipette = protocol.load_instrument('p300_single', mount='left', tip_
˓→racks=[tiprack])
   pipette_multi = protocol.load_instrument('p300_multi', mount='right', tip_
˓→racks=[tiprack_multi])
    # The code used in the rest of the examples goes here
```
This loads a [Corning 96 Well Plate](https://labware.opentrons.com/corning_96_wellplate_360ul_flat)<sup>[46](#page-39-0)</sup> in slot 1 and a Opentrons 300  $\mu$ L Tiprack<sup>[47](#page-39-1)</sup> in slot 2 and 3, and uses a P300 Single pipette and a P300 Multi pipette.

You can follow along and simulate the protocol using our protocol simulator, which can be installed by following the instructions at *[Using Python For Protocols](#page-5-0)* (page 6).

There are three complex liquid handling commands:

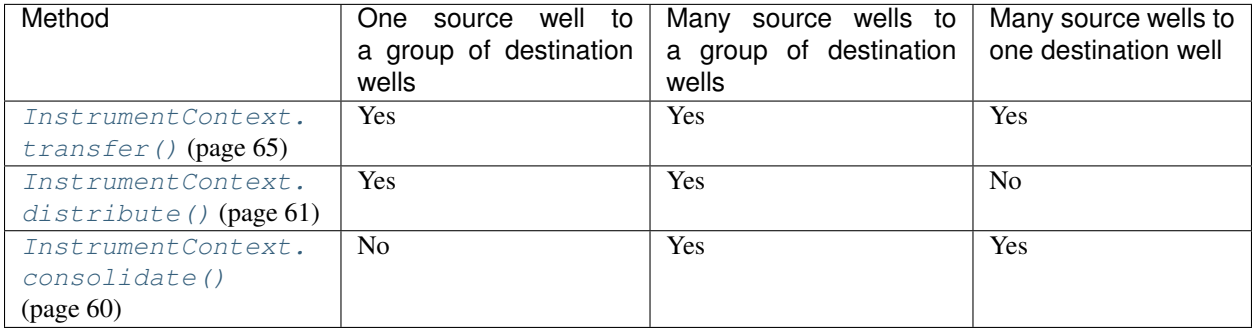

You can also refer to these images for further clarification.

<span id="page-39-0"></span><sup>46</sup> https://labware.opentrons.com/corning\_96\_wellplate\_360ul\_flat

<span id="page-39-1"></span><sup>47</sup> https://labware.opentrons.com/opentrons\_96\_tiprack\_300ul

# <span id="page-40-0"></span>**Transfer**

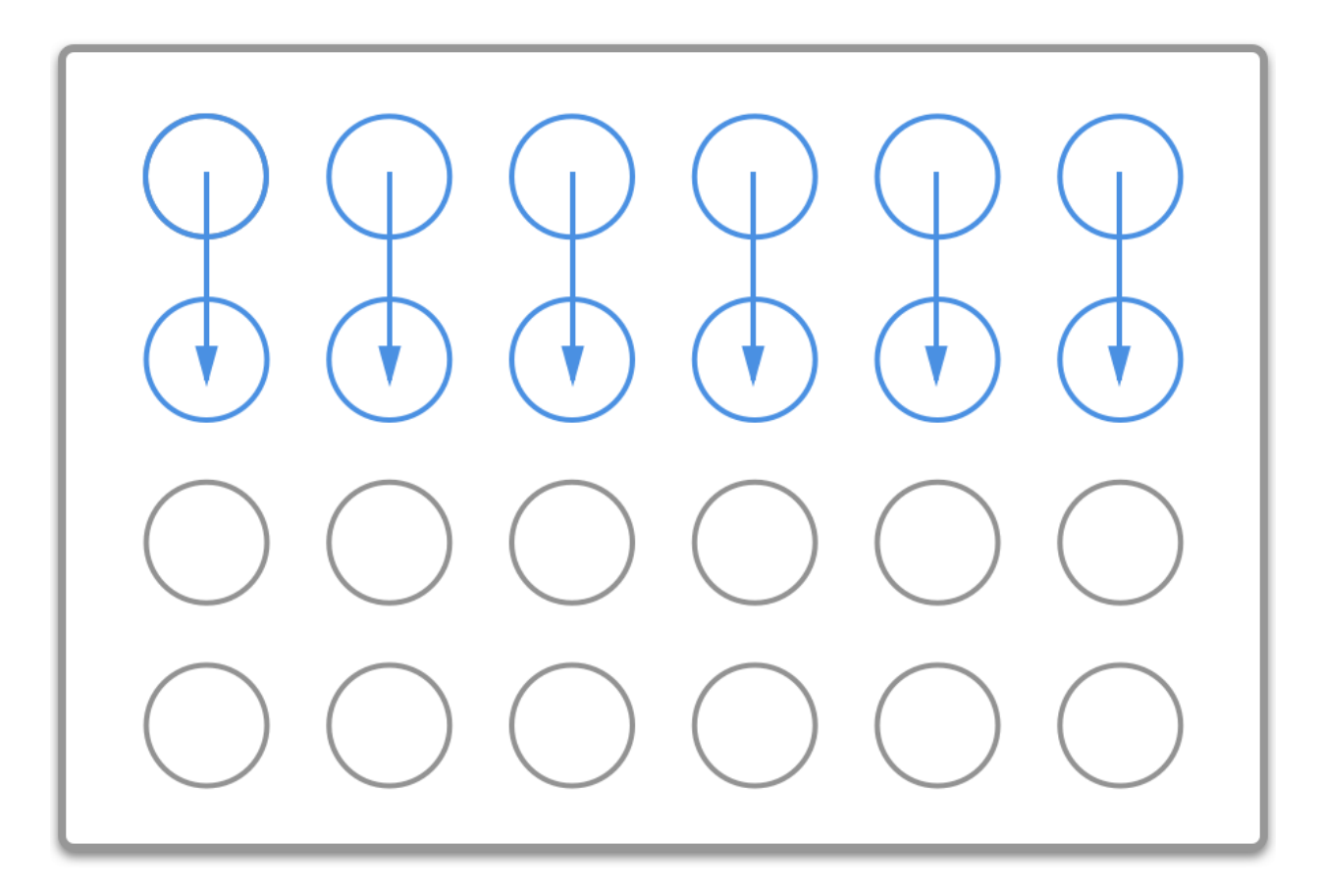

# <span id="page-40-1"></span>**Distribute**

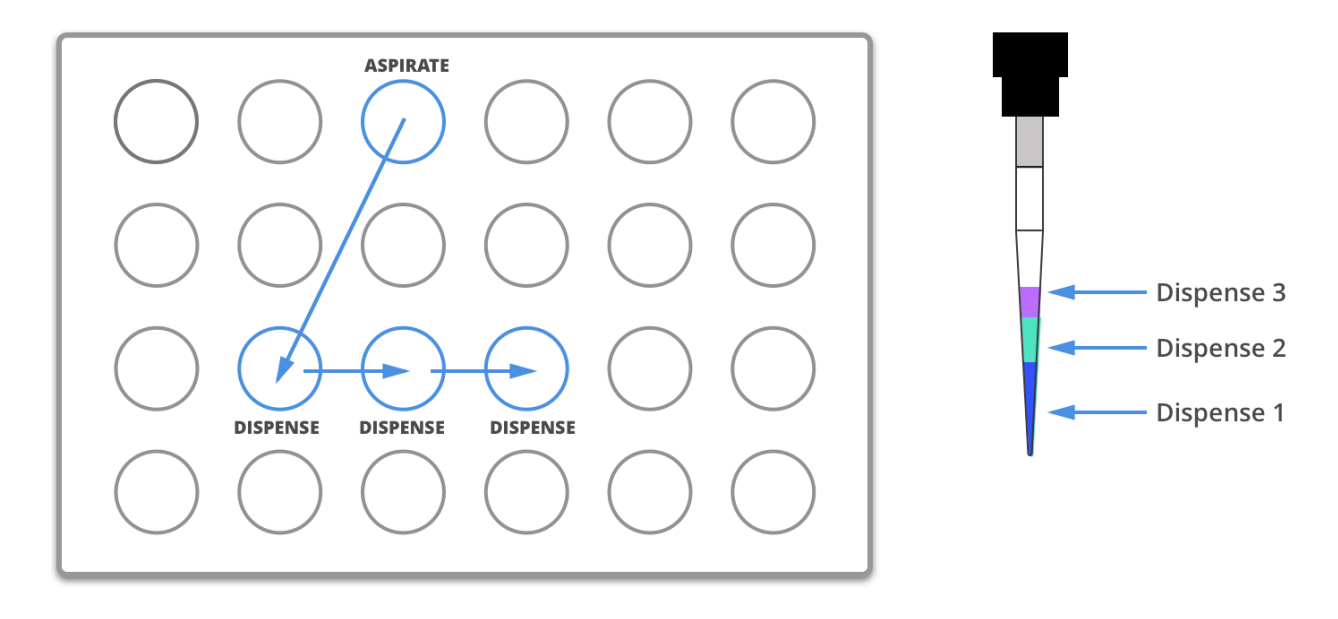

# <span id="page-41-0"></span>**Consolidate**

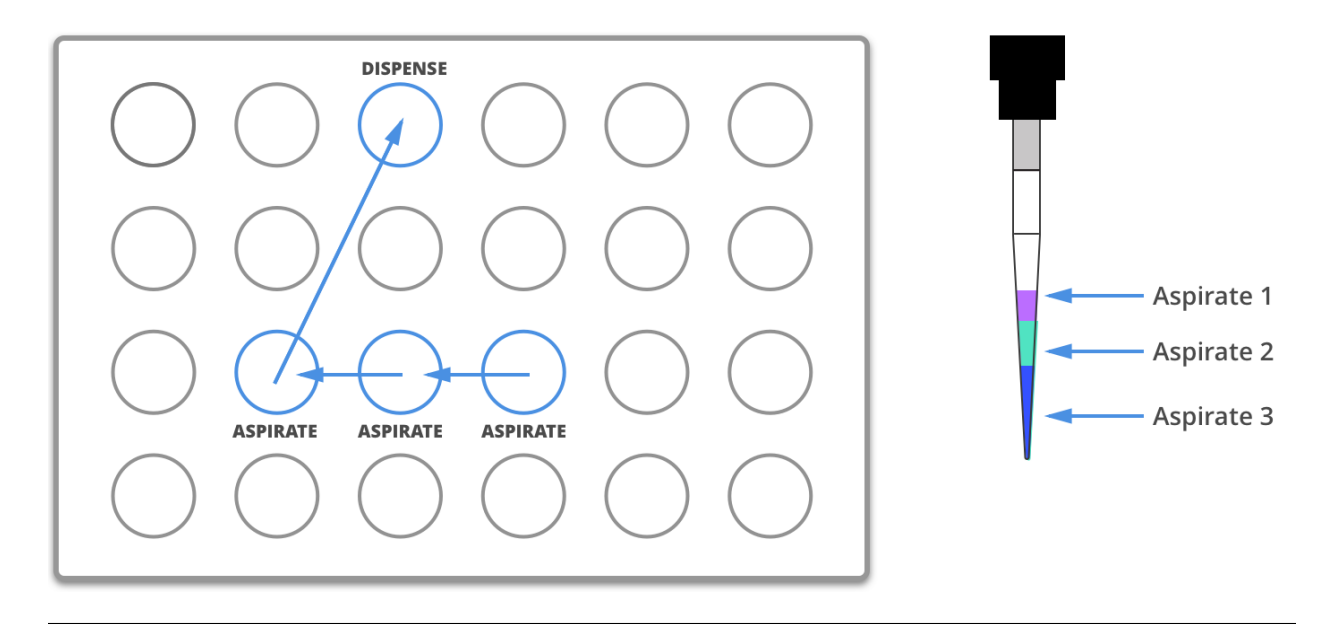

# <span id="page-41-1"></span>**Parameters**

Parameters for the complex liquid handling are listed here in order of operation. Check out the *[Complex Liquid](#page-47-0) [Handling Parameters](#page-47-0)* (page 48) section for examples on how to use these parameters.

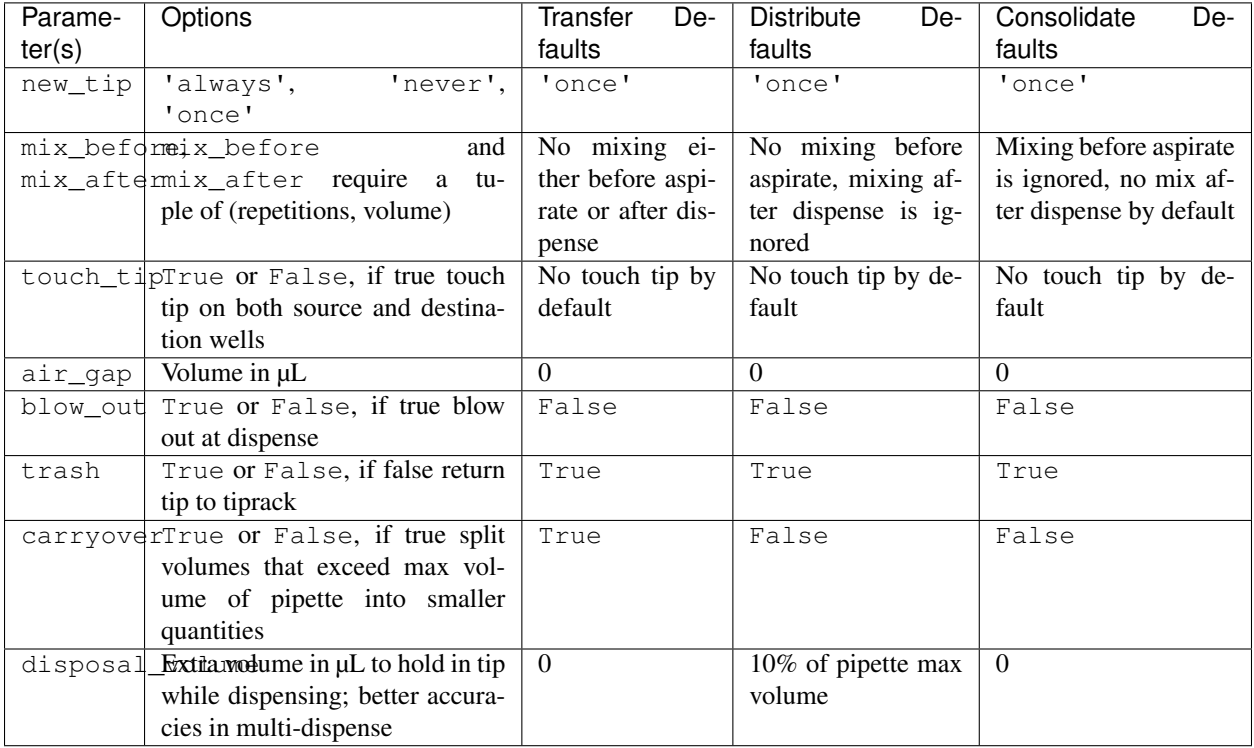

# **Transfer**

The most versatile complex liquid handling function is  $InstrumentContext$ ,  $transfer()$  (page 65). For a majority of use cases you will most likely want to use this complex command.

Below you will find a few scenarios using the  $InstrumentContext$ .transfer() (page 65) command. New in version 2.0.

## **Basic**

This example below transfers 100 µL from well 'A1' to well 'B1' using the P300 Single pipette, automatically picking up a new tip and then disposing of it when finished.

pipette.transfer(**100**, plate.wells\_by\_name()['A1'], plate.wells\_by\_name()['B1'])

When you are using a multi-channel pipette, you can transfer the entire column (8 wells) in the plate to another using:

pipette.transfer(**100**, plate.wells\_by\_name()['A1'], plate.wells\_by\_name()['A2'])

Note: In API Versions 2.0 and 2.1, multichannel pipettes could only access the first row of a 384 well plate, and access to the second row would be ignored. If you need to transfer from all wells of a 384-well plate, please make sure to use API Version 2.2

Note: Multichannel pipettes can only access a limited number of rows in a plate during *transfer*, *distribute* and *consolidate*: the first row (wells A1 - A12) of a 96-well plate, and (since API Version 2.2) the first two rows (wells A1 - B24) for a 384-well plate. Wells specified outside of the limit will be ignored.

Transfer commands will automatically create entire series of *[InstrumentContext.aspirate\(\)](#page-58-0)* (page 59), [InstrumentContext.dispense\(\)](#page-59-1) (page 60), and other InstrumentContext() commands.

## **Large Volumes**

Volumes larger than the pipette's max\_volume (see *[Defaults](#page-15-0)* (page 16)) will automatically divide into smaller transfers.

pipette.transfer(**700**, plate.wells\_by\_name()['A2'], plate.wells\_by\_name()['B2'])

will have the steps...

```
Transferring 700 from well A2 in "1" to well B2 in "1"
Picking up tip well A1 in "2"
Aspirating 300.0 uL from well A2 in "1" at 1 speed
Dispensing 300.0 uL into well B2 in "1"
Aspirating 200.0 uL from well A2 in "1" at 1 speed
Dispensing 200.0 uL into well B2 in "1"
Aspirating 200.0 uL from well A2 in "1" at 1 speed
Dispensing 200.0 uL into well B2 in "1"
Dropping tip well A1 in "12"
```
# **One to One**

Transfer commands are most useful when moving liquid between multiple wells. This will be a one to one transfer from where well A1's contents are transferred to well A2, well B1's contents to B2,and so on. This is the scenario displayed in the *[Transfer](#page-40-0)* (page 41) visualization.

pipette.transfer(**100**, plate.columns\_by\_name()['1'], plate.columns\_by\_name()['2'])

will have the steps...

```
Transferring 100 from wells A1...H1 in "1" to wells A2...H2 in "1"
Picking up tip well A1 in "2"
Aspirating 100.0 uL from well A1 in "1" at 1 speed
Dispensing 100.0 uL into well A2 in "1"
Aspirating 100.0 uL from well B1 in "1" at 1 speed
Dispensing 100.0 uL into well B2 in "1"
Aspirating 100.0 uL from well C1 in "1" at 1 speed
Dispensing 100.0 uL into well C2 in "1"
Aspirating 100.0 uL from well D1 in "1" at 1 speed
Dispensing 100.0 uL into well D2 in "1"
Aspirating 100.0 uL from well E1 in "1" at 1 speed
Dispensing 100.0 uL into well E2 in "1"
Aspirating 100.0 uL from well F1 in "1" at 1 speed
Dispensing 100.0 uL into well F2 in "1"
Aspirating 100.0 uL from well G1 in "1" at 1 speed
Dispensing 100.0 uL into well G2 in "1"
Aspirating 100.0 uL from well H1 in "1" at 1 speed
Dispensing 100.0 uL into well H2 in "1"
Dropping tip well A1 in "12"
```
New in version 2.0.

### **One to Many**

You can transfer from a single source to multiple destinations, and the other way around (many sources to one destination).

pipette.transfer(**100**, plate.wells\_by\_name()['A1'], plate.columns\_by\_name()['2'])

will have the steps...

```
Transferring 100 from well A1 in "1" to wells A2...H2 in "1"
Picking up tip well A1 in "2"
Aspirating 100.0 uL from well A1 in "1" at 1 speed
Dispensing 100.0 uL into well A2 in "1"
Aspirating 100.0 uL from well A1 in "1" at 1 speed
Dispensing 100.0 uL into well B2 in "1"
Aspirating 100.0 uL from well A1 in "1" at 1 speed
Dispensing 100.0 uL into well C2 in "1"
Aspirating 100.0 uL from well A1 in "1" at 1 speed
Dispensing 100.0 uL into well D2 in "1"
Aspirating 100.0 uL from well A1 in "1" at 1 speed
Dispensing 100.0 uL into well E2 in "1"
Aspirating 100.0 uL from well A1 in "1" at 1 speed
Dispensing 100.0 uL into well F2 in "1"
Aspirating 100.0 uL from well A1 in "1" at 1 speed
```
(continues on next page)

(continued from previous page)

```
Dispensing 100.0 uL into well G2 in "1"
Aspirating 100.0 uL from well A1 in "1" at 1 speed
Dispensing 100.0 uL into well H2 in "1"
Dropping tip well A1 in "12"
```
New in version 2.0.

# **List of Volumes**

Instead of applying a single volume amount to all source/destination wells, you can instead pass a list of volumes.

```
pipette.transfer(
    [20, 40, 60],
    plate['A1'],
    [plate.wells_by_name()[well_name] for well_name in ['B1', 'B2', 'B3']])
```
will have the steps...

```
Transferring [20, 40, 60] from well A1 in "1" to wells B1...B3 in "1"
Picking up tip well A1 in "2"
Aspirating 20.0 uL from well A1 in "1" at 1 speed
Dispensing 20.0 uL into well B1 in "1"
Aspirating 40.0 uL from well A1 in "1" at 1 speed
Dispensing 40.0 uL into well B2 in "1"
Aspirating 60.0 uL from well A1 in "1" at 1 speed
Dispensing 60.0 uL into well B3 in "1"
Dropping tip well A1 in "12"
```
New in version 2.0.

# **Distribute and Consolidate**

[InstrumentContext.distribute\(\)](#page-60-0) (page 61) and [InstrumentContext.consolidate\(\)](#page-59-0) (page 60) are similar to *[InstrumentContext.transfer\(\)](#page-64-0)* (page 65), but optimized for specific uses. [InstrumentContext.distribute\(\)](#page-60-0) (page 61) is optimized for taking a large volume from a single (or a small number) of source wells, and distributing it to many smaller volumes in destination wells. Rather than using one-to-one transfers, it dispense many times for each aspirate. [InstrumentContext.consolidate\(\)](#page-59-0) (page 60) is optimized for taking small volumes from many source wells and consolidating them into one (or a small number) of destination wells, aspirating many times for each dispense.

#### **Consolidate**

Volumes going to the same destination well are combined within the same tip, so that multiple aspirates can be combined to a single dispense. This is the scenario described by the *[Consolidate](#page-41-0)* (page 42) graphic.

pipette.consolidate(**30**, plate.columns\_by\_name()['2'], plate.wells\_by\_name()['A1'])

will have the steps...

```
Consolidating 30 from wells A2...H2 in "1" to well A1 in "1"
Transferring 30 from wells A2...H2 in "1" to well A1 in "1"
Picking up tip well A1 in "2"
Aspirating 30.0 uL from well A2 in "1" at 1 speed
Aspirating 30.0 uL from well B2 in "1" at 1 speed
Aspirating 30.0 uL from well C2 in "1" at 1 speed
Aspirating 30.0 uL from well D2 in "1" at 1 speed
Aspirating 30.0 uL from well E2 in "1" at 1 speed
Aspirating 30.0 uL from well F2 in "1" at 1 speed
Aspirating 30.0 uL from well G2 in "1" at 1 speed
Aspirating 30.0 uL from well H2 in "1" at 1 speed
Dispensing 240.0 uL into well A1 in "1"
Dropping tip well A1 in "12"
```
If there are multiple destination wells, the pipette will not combine the transfers - it will aspirate from one source, dispense into the target, then aspirate from the other source.

```
pipette.consolidate(
 30,
  plate.columns_by_name()['1'],
  [plate.wells_by_name()[well_name] for well_name in ['A1', 'A2']])
```
will have the steps...

```
Consolidating 30 from wells A1...H1 in "1" to wells A1...A2 in "1"
Transferring 30 from wells A1...H1 in "1" to wells A1...A2 in "1"
Picking up tip well A1 in "2"
Aspirating 30.0 uL from well A1 in "1" at 1 speed
Aspirating 30.0 uL from well B1 in "1" at 1 speed
Aspirating 30.0 uL from well C1 in "1" at 1 speed
Aspirating 30.0 uL from well D1 in "1" at 1 speed
Dispensing 120.0 uL into well A1 in "1"
Aspirating 30.0 uL from well E1 in "1" at 1 speed
Aspirating 30.0 uL from well F1 in "1" at 1 speed
Aspirating 30.0 uL from well G1 in "1" at 1 speed
Aspirating 30.0 uL from well H1 in "1" at 1 speed
Dispensing 120.0 uL into well A2 in "1"
Dropping tip well A1 in "12"
```
New in version 2.0.

# **Distribute**

Volumes from the same source well are combined within the same tip, so that one aspirate can provide for multiple dispenses. This is the scenario in the *[Distribute](#page-40-1)* (page 41) graphic.

pipette.distribute(**55**, plate.wells\_by\_name()['A1'], plate.rows\_by\_name()['A'])

will have the steps...

```
Distributing 55 from well A1 in "1" to wells A1...A12 in "1"
Transferring 55 from well A1 in "1" to wells A1...A12 in "1"
Picking up tip well A1 in "2"
Aspirating 250.0 uL from well A1 in "1" at 1 speed
Dispensing 55.0 uL into well A1 in "1"
Dispensing 55.0 uL into well A2 in "1"
```
(continues on next page)

(continued from previous page)

```
Dispensing 55.0 uL into well A3 in "1"
Dispensing 55.0 uL into well A4 in "1"
Blowing out at well A1 in "12"
Aspirating 250.0 uL from well A1 in "1" at 1 speed
Dispensing 55.0 uL into well A5 in "1"
Dispensing 55.0 uL into well A6 in "1"
Dispensing 55.0 uL into well A7 in "1"
Dispensing 55.0 uL into well A8 in "1"
Blowing out at well A1 in "12"
Aspirating 250.0 uL from well A1 in "1" at 1 speed
Dispensing 55.0 uL into well A9 in "1"
Dispensing 55.0 uL into well A10 in "1"
Dispensing 55.0 uL into well A11 in "1"
Dispensing 55.0 uL into well A12 in "1"
Blowing out at well A1 in "12"
Dropping tip well A1 in "12"
```
The pipette will aspirate more liquid than it intends to dispense by the minimum volume of the pipette. This is called the disposal\_volume, and can be specified in the call to distribute.

If there are multiple source wells, the pipette will never combine their volumes into the same tip.

```
pipette.distribute(
  30,
  [plate.wells_by_name()[well_name] for well_name in ['A1', 'A2']],
  plate.rows()['A'])
```
will have the steps...

```
Distributing 30 from wells A1...A2 in "1" to wells A1...A12 in "1"
Transferring 30 from wells A1...A2 in "1" to wells A1...A12 in "1"
Picking up tip well A1 in "2"
Aspirating 210.0 uL from well A1 in "1" at 1 speed
Dispensing 30.0 uL into well A1 in "1"
Dispensing 30.0 uL into well A2 in "1"
Dispensing 30.0 uL into well A3 in "1"
Dispensing 30.0 uL into well A4 in "1"
Dispensing 30.0 uL into well A5 in "1"
Dispensing 30.0 uL into well A6 in "1"
Blowing out at well A1 in "12"
Aspirating 210.0 uL from well A2 in "1" at 1 speed
Dispensing 30.0 uL into well A7 in "1"
Dispensing 30.0 uL into well A8 in "1"
Dispensing 30.0 uL into well A9 in "1"
Dispensing 30.0 uL into well A10 in "1"
Dispensing 30.0 uL into well A11 in "1"
Dispensing 30.0 uL into well A12 in "1"
Blowing out at well A1 in "12"
Dropping tip well A1 in "12"
```
New in version 2.0.

## **Order of Operations In Complex Commands**

Parameters to complex commands add behaviors to the generated complex command in a specific order which cannot be changed. Specifically, advanced commands execute their atomic commands in this order:

- 1. Tip logic
- 2. Mix at source location
- 3. Aspirate + Any disposal volume
- 4. Touch tip
- 5. Air gap
- 6. Dispense
- 7. Touch tip
- <——Repeat above for all wells——>
	- 8. Empty disposal volume into trash, if any
	- 9. Blow Out

Notice how blow out only occurs after getting rid of disposal volume. If you want blow out to occu after every dispense, you should not include a disposal volume.

# <span id="page-47-0"></span>**Complex Liquid Handling Parameters**

Below are some examples of the parameters described in the *[Parameters](#page-41-1)* (page 42) table.

# **new\_tip**

This parameter handles tip logic. You have options of the strings 'always', 'once' and 'never'. The default for every complex command is 'once'.

If you want to avoid cross-contamination and increase accuracy, you should set this parameter to 'always'.

New in version 2.0.

# **Always Get a New Tip**

Transfer commands will by default use the same tip for each well, then finally drop it in the trash once finished.

The pipette can optionally get a new tip at the beginning of each aspirate, to help avoid cross contamination.

```
pipette.transfer(
   100,
    [plate.wells_by_name()[well_name] for well_name in ['A1', 'A2', 'A3']],
    [plate.wells_by_name()[well_name] for well_name in ['B1', 'B2', 'B3']],
    new_tip='always') # always pick up a new tip
```
will have the steps...

```
Transferring 100 from wells A1...A3 in "1" to wells B1...B3 in "1"
Picking up tip well A1 in "2"
Aspirating 100.0 uL from well A1 in "1" at 1 speed
Dispensing 100.0 uL into well B1 in "1"
Dropping tip well A1 in "12"
Picking up tip well B1 in "2"
Aspirating 100.0 uL from well A2 in "1" at 1 speed
Dispensing 100.0 uL into well B2 in "1"
```
(continues on next page)

```
Dropping tip well A1 in "12"
Picking up tip well C1 in "2"
Aspirating 100.0 uL from well A3 in "1" at 1 speed
Dispensing 100.0 uL into well B3 in "1"
Dropping tip well A1 in "12"
```
# **Never Get a New Tip**

For scenarios where you instead are calling pick up tip() and drop tip() elsewhere in your protocol, the transfer command can ignore picking up or dropping tips.

```
pipette.pick_up_tip()
...
pipette.transfer(
   100,
    [plate.wells_by_name()[well_name] for well_name in ['A1', 'A2', 'A3']],
    [plate.wells_by_name()[well_name] for well_name in ['B1', 'B2', 'B3']],
   new_tip='never') # never pick up or drop a tip
...
pipette.drop_tip()
```
will have the steps...

```
Picking up tip well A1 in "2"
...
Transferring 100 from wells A1...A3 in "1" to wells B1...B3 in "1"
Aspirating 100.0 uL from well A1 in "1" at 1 speed
Dispensing 100.0 uL into well B1 in "1"
Aspirating 100.0 uL from well A2 in "1" at 1 speed
Dispensing 100.0 uL into well B2 in "1"
Aspirating 100.0 uL from well A3 in "1" at 1 speed
Dispensing 100.0 uL into well B3 in "1"
...
Dropping tip well A1 in "12"
```
# **Use One Tip**

The default behavior of complex commands is to use one tip:

```
pipette.transfer(
   100,
    [plate.wells_by_name()[well_name] for well_name in ['A1', 'A2', 'A3']],
    [plate.wells_by_name()[well_name] for well_name in ['B1', 'B2', 'B3']],
    new\_tip='once') # use one tip (default behavior)
```
will have the steps...

```
Picking up tip well A1 in "2"
Transferring 100 from wells A1...A3 in "1" to wells B1...B3 in "1"
Aspirating 100.0 uL from well A1 in "1" at 1 speed
Dispensing 100.0 uL into well B1 in "1"
Aspirating 100.0 uL from well A2 in "1" at 1 speed
Dispensing 100.0 uL into well B2 in "1"
```
(continues on next page)

(continued from previous page)

```
Aspirating 100.0 uL from well A3 in "1" at 1 speed
Dispensing 100.0 uL into well B3 in "1"
Dropping tip well A1 in "12"
```
# **trash**

By default, compelx commands will drop the pipette's tips in the trash container. However, if you wish to instead return the tip to its tip rack, you can set trash=False.

```
pipette.transfer(
   100,
   plate['A1'],
   plate['B1'],
   trash=False) # do not trash tip
```
will have the steps...

```
Transferring 100 from well A1 in "1" to well B1 in "1"
Picking up tip well A1 in "2"
Aspirating 100.0 uL from well A1 in "1" at 1 speed
Dispensing 100.0 uL into well B1 in "1"
Returning tip
Dropping tip well A1 in "2"
```
New in version 2.0.

## **touch\_tip**

A *[Touch Tip](#page-35-0)* (page 36) can be performed after every aspirate and dispense by setting touch\_tip=True.

```
pipette.transfer(
   100,
   plate['A1'],
   plate['A2'],
   touch_tip=True) # touch tip to each well's edge
```
will have the steps...

```
Transferring 100 from well A1 in "1" to well A2 in "1"
Picking up tip well A1 in "2"
Aspirating 100.0 uL from well A1 in "1" at 1 speed
Touching tip
Dispensing 100.0 uL into well A2 in "1"
Touching tip
Dropping tip well A1 in "12"
```
New in version 2.0.

#### **blow\_out**

A *[Blow Out](#page-35-1)* (page 36) can be performed after every dispense that leaves the tip empty by setting blow\_out=True.

```
pipette.transfer(
   100,
   plate['A1'],
   plate['A2'],
   blow_out=True) # blow out droplets when tip is empty
```
will have the steps...

```
Transferring 100 from well A1 in "1" to well A2 in "1"
Picking up tip well A1 in "2"
Aspirating 100.0 uL from well A1 in "1" at 1 speed
Dispensing 100.0 uL into well A2 in "1"
Blowing out
Dropping tip well A1 in "12"
```
New in version 2.0.

## **mix\_before, mix\_after**

A *[Mix](#page-36-0)* (page 37) can be performed before every aspirate by setting mix\_before=, and after every dispense by setting  $mix_after$ . The value of  $mix_bef$  or  $mix_aft$  are  $mix_aft$  and  $mix_b$  the first value is the number of repetitions, the second value is the amount of liquid to mix.

```
pipette.transfer(
   100,
   plate['A1'],
   plate['A2'],
   mix_before=(2, 50), # mix 2 times with 50uL before aspirating
   mix_after=(3, 75)) # mix 3 times with 75uL after dispensing
```
will have the steps...

```
Transferring 100 from well A1 in "1" to well A2 in "1"
Picking up tip well A1 in "2"
Mixing 2 times with a volume of 50ul
Aspirating 50 uL from well A1 in "1" at 1.0 speed
Dispensing 50 uL into well A1 in "1"
Aspirating 50 uL from well A1 in "1" at 1.0 speed
Dispensing 50 uL into well A1 in "1"
Aspirating 100.0 uL from well A1 in "1" at 1 speed
Dispensing 100.0 uL into well A2 in "1"
Mixing 3 times with a volume of 75ul
Aspirating 75 uL from well A2 in "1" at 1.0 speed
Dispensing 75.0 uL into well A2 in "1"
Aspirating 75 uL from well A2 in "1" at 1.0 speed
Dispensing 75.0 uL into well A2 in "1"
Aspirating 75 uL from well A2 in "1" at 1.0 speed
Dispensing 75.0 uL into well A2 in "1"
Dropping tip well A1 in "12"
```
New in version 2.0.

## **air\_gap**

An *[Air Gap](#page-36-1)* (page 37) can be performed after every aspirate by setting  $\text{air\_gap}=$ volume, where the value is the volume of air in µL to aspirate after aspirating the liquid. The entire volume in the tip, air gap and the liquid volume, will be dispensed all at once at the destination specified in the complex command.

```
pipette.transfer(
   100,
   plate['A1'],
   plate['A2'],
   air_gap=20) # add 20uL of air after each aspirate
```
will have the steps...

```
Transferring 100 from well A1 in "1" to well A2 in "1"
Picking up tip well A1 in "2"
Aspirating 100.0 uL from well A1 in "1" at 1.0 speed
Air gap
Aspirating 20 uL from well A1 in "1" at 1.0 speed
Dispensing 120.0 uL into well A2 in "1"
Dropping tip well A1 in "12"
```
New in version 2.0.

## **disposal\_volume**

When dispensing multiple times from the same tip in  $InstrumentContext$ . distribute() (page 61), it is recommended to aspirate an extra amount of liquid to be disposed of after distributing. This added disposal\_volume can be set as an optional argument.

The default disposal volume is the pipette's minimum volume (see *[Defaults](#page-15-0)* (page 16)), which will be blown out at the trash after the dispenses.

```
pipette.distribute(
    30,
    [plate.wells_by_name()[well_name] for well_name in ['A1', 'A2']],
   plate.columns_by_name()['2'],
   disposal_volume=60) # include extra liquid to make dispenses more accurate, 20%
˓→of total volume
```
will have the steps...

```
Distributing 30 from wells A1...A2 in "1" to wells A2...H2 in "1"
Transferring 30 from wells A1...A2 in "1" to wells A2...H2 in "1"
Picking up tip well A1 in "2"
Aspirating 130.0 uL from well A1 in "1" at 1 speed
Dispensing 30.0 uL into well A2 in "1"
Dispensing 30.0 uL into well B2 in "1"
Dispensing 30.0 uL into well C2 in "1"
Dispensing 30.0 uL into well D2 in "1"
Blowing out at well A1 in "12"
Aspirating 130.0 uL from well A2 in "1" at 1 speed
Dispensing 30.0 uL into well E2 in "1"
Dispensing 30.0 uL into well F2 in "1"
Dispensing 30.0 uL into well G2 in "1"
Dispensing 30.0 uL into well H2 in "1"
Blowing out at well A1 in "12"
Dropping tip well A1 in "12"
```
See this image for example,

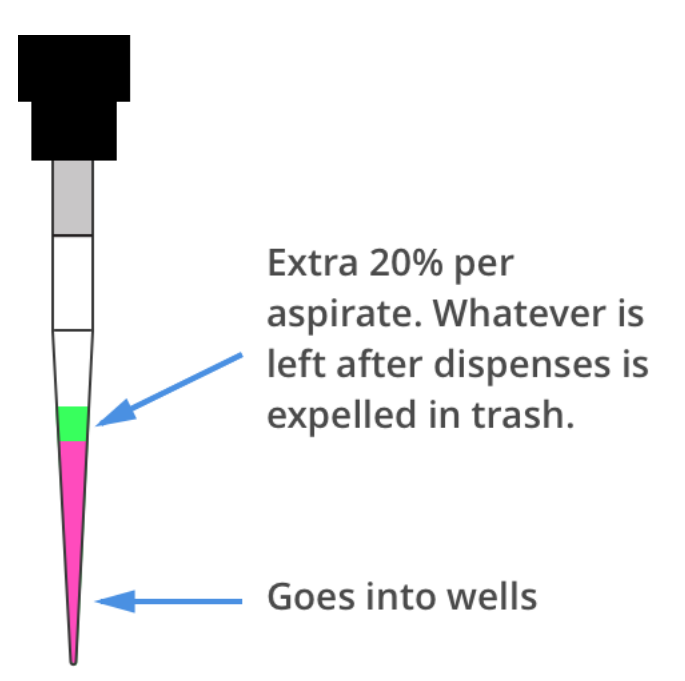

New in version 2.0.

# **5.8 API Version 2 Reference**

# **Protocols and Instruments**

<span id="page-52-0"></span>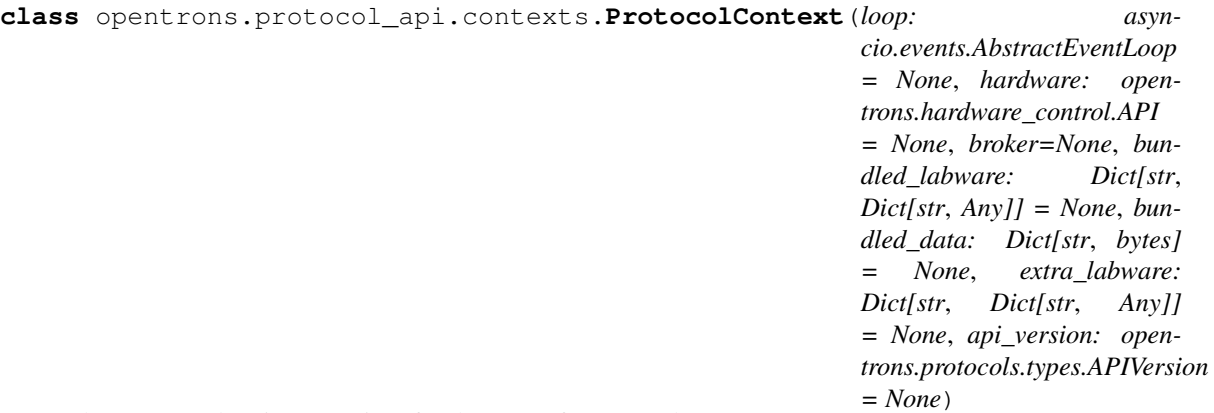

The Context class is a container for the state of a protocol.

It encapsulates many of the methods formerly found in the Robot class, including labware, instrument, and module loading, as well as core functions like pause and resume.

Unlike the old robot class, it is designed to be ephemeral. The lifetime of a particular instance should be about the same as the lifetime of a protocol. The only exception is the one stored in legacy\_api.api.robot, which is provided only for back compatibility and should be used less and less as time goes by.

New in version 2.0.

# **property api\_version**

Return the API version supported by this protoocl context.

The supported API version was specified when the protocol context was initialized. It may be lower than the highest version supported by the robot software. For the highest version supported by the robot software, see protocol\_api.MAX\_SUPPORTED\_VERSION.

New in version 2.0.

**classmethod build\_using**(*protocol:Union[opentrons.protocols.types.JsonProtocol, opentrons.protocols.types.PythonProtocol], \*args, \*\*kwargs*)

Build an API instance for the specified parsed protocol

This is used internally to provision the context with bundle contents or api levels.

## **property bundled\_data**

Accessor for data files bundled with this protocol, if any.

This is a dictionary mapping the filenames of bundled datafiles, with extensions but without paths (e.g. if a file is stored in the bundle as data/mydata/aspirations.csv it will be in the dict as 'aspirations.csv') to the bytes contents of the files.

New in version 2.0.

## **cleanup**(*self*)

Finalize and clean up the protocol context.

**clear\_commands**(*self*)

New in version 2.0.

### **commands**(*self*)

New in version 2.0.

## <span id="page-53-1"></span>**comment**(*self*, *msg*)

Add a user-readable comment string that will be echoed to the Opentrons app.

New in version 2.0.

## **connect**(*self*, *hardware:opentrons.hardware\_control.API*)

Connect to a running hardware API.

This can be either a simulator or a full hardware controller.

Note that there is no true disconnected state for a [ProtocolContext](#page-52-0) (page 53); [disconnect\(\)](#page-53-2) (page 54) simply creates a new simulator and replaces the current hardware with it.

New in version 2.0.

## <span id="page-53-3"></span>**property deck**

The object holding the deck layout of the robot.

This object behaves like a dictionary with keys for both numeric and string slot numbers (for instance, protocol.deck[1] and protocol.deck['1'] will both return the object in slot 1). If nothing is loaded into a slot, None will be present. This object is useful for determining if a slot in the deck is free. Rather than filtering the objects in the deck map yourself, you can also use [loaded\\_labwares](#page-55-0) (page 56) to see a dict of labwares and  $Ioaded_modeles$  (page 57) to see a dict of modules.

New in version 2.0.

<span id="page-53-0"></span>**delay**(*self*, *seconds=0*, *minutes=0*, *msg=None*)

Delay protocol execution for a specific amount of time.

#### **Parameters**

• **seconds**  $(f\text{lost}) - A$  time to delay in seconds

• **minutes**  $(f$ loat) – A time to delay in minutes

If both *seconds* and *minutes* are specified, they will be added.

New in version 2.0.

#### <span id="page-53-2"></span>**disconnect**(*self*)

Disconnect from currently-connected hardware and simulate instead

New in version 2.0.

#### **property fixed\_trash**

The trash fixed to slot 12 of the robot deck.

New in version 2.0.

#### <span id="page-54-0"></span>**home**(*self*)

Homes the robot.

New in version 2.0.

# **is\_simulating**(*self*) → bool

New in version 2.0.

# <span id="page-54-1"></span>**load\_instrument**(*self, instrument\_name:str, mount:Union[opentrons.types.Mount, str], tip\_racks:List[opentrons.protocol\_api.labware.Labware]=None, replace:bool=False*) → 'InstrumentContext' Load a specific instrument required by the protocol.

This value will actually be checked when the protocol runs, to ensure that the correct instrument is attached in the specified location.

## Parameters

- **instrument\_name**  $(str)$  The name of the instrument model, or a prefix. For instance, 'p10\_single' may be used to request a P10 single regardless of the version.
- **mount** (types. Mount (page 82) or  $str$ ) The mount in which this instrument should be attached. This can either be an instance of the enum type  $t$  ypes. Mount (page 82) or one of the strings *'left'* and *'right'*.
- **tip\_racks** (List[[Labware](#page-66-0) (page 67)]) A list of tip racks from which to pick tips if [InstrumentContext.pick\\_up\\_tip\(\)](#page-62-1) (page 63) is called without arguments.
- **replace** (bool) Indicate that the currently-loaded instrument in *mount* (if such an instrument exists) should be replaced by *instrument\_name*.

New in version 2.0.

# **load\_labware**(*self, load\_name:str, location:Union[int, str], label:str=None, namespace:str=None, version:int=None*) → opentrons.protocol\_api.labware.Labware

Load a labware onto the deck given its name.

For labware already defined by Opentrons, this is a convenient way to collapse the two stages of labware initialization (creating the labware and adding it to the protocol) into one.

This function returns the created and initialized labware for use later in the protocol.

#### Parameters

- **load\_name** A string to use for looking up a labware definition
- **location** (int or  $str$ ) The slot into which to load the labware such as 1 or '1'
- **label**  $(str)$  An optional special name to give the labware. If specified, this is the name the labware will appear as in the run log and the calibration view in the Opentrons app.
- **namespace**  $(s \, t)$  The namespace the labware definition belongs to. If unspecified, will search 'opentrons' then 'custom\_beta'
- **version** (int) The version of the labware definition. If unspecified, will use version 1.

New in version 2.0.

**load\_labware\_by\_name**(*self, load\_name:str, location:Union[int, str], la* $bel: str = None$ , namespace:str=None, version: $int=1$ )  $\rightarrow$  opentrons.protocol\_api.labware.Labware

New in version 2.0.

**load\_labware\_from\_definition**(*self, labware\_def:Dict[str, Any], location:Union[int, str], la* $bel: str = None$   $\rightarrow$  opentrons.protocol api.labware.Labware Specify the presence of a piece of labware on the OT2 deck.

This function loads the labware definition specified by *labware\_def* to the location specified by *location*.

#### **Parameters**

- **labware** def The labware definition to load
- **location** (int or  $str$ ) The slot into which to load the labware such as 1 or '1'
- **label**  $(str)$  An optional special name to give the labware. If specified, this is the name the labware will appear as in the run log and the calibration view in the Opentrons app.

New in version 2.0.

<span id="page-55-1"></span>**load\_module**(*self*, *module\_name:str*, *location:Union[int*, *str*, *NoneType]=None*) Union[ ForwardRef('TemperatureModuleContext'), ForwardRef('MagneticModuleContext'), \_ForwardRef('ThermocyclerContext')] Load a module onto the deck given its name.

This is the function to call to use a module in your protocol, like  $load\_instrument$  () (page 55) is the method to call to use an instrument in your protocol. It returns the created and initialized module context, which will be a different class depending on the kind of module loaded.

A map of deck positions to loaded modules can be accessed later using  $loaded\_modules$  (page 57).

#### Parameters

- **module** name  $(str)$  The name of the module.
- **location** (str or int or None) The location of the module. This is usually the name or number of the slot on the deck where you will be placing the module. Some modules, like the Thermocycler, are only valid in one deck location. You do not have to specify a location when loading a Thermocycler - it will always be in Slot 7.

Returns ModuleContext The loaded and initialized ModuleContext.

New in version 2.0.

#### **property loaded\_instruments**

Get the instruments that have been loaded into the protocol.

This is a map of mount name to instruments previously loaded with  $load$  instrument () (page 55). It is not necessarily the same as the instruments attached to the robot - for instance, if the robot has an instrument in both mounts but your protocol has only loaded one of them with  $load\_instrument()$ (page 55), the unused one will not be present.

Returns A dict mapping mount names in lowercase to the instrument in that mount. If no instrument is loaded in the mount, it will not be present

New in version 2.0.

#### <span id="page-55-0"></span>**property loaded\_labwares**

Get the labwares that have been loaded into the protocol context.

Slots with nothing in them will not be present in the return value.

Note: If a module is present on the deck but no labware has been loaded into it with ModuleContext. load labware(), there will be no entry for that slot in this value. That means you should not use loaded\_labwares to determine if a slot is available or not, only to get a list of labwares. If you want a data structure of all objects on the [deck](#page-53-3) regardless of type, see  $\text{deck}$  (page 54).

Returns Dict mapping deck slot number to labware, sorted in order of the locations.

New in version 2.0.

# <span id="page-56-1"></span>**property loaded\_modules**

Get the modules loaded into the protocol context.

This is a map of deck positions to modules loaded by previous calls to  $load\_module$  () (page 56). It is not necessarily the same as the modules attached to the robot - for instance, if the robot has a Magnetic Module and a Temperature Module attached, but the protocol has only loaded the Temperature Module with  $load\_module$  () (page 56), only the Temperature Module will be present.

Returns Dict[str, ModuleContext] Dict mapping slot name to module contexts. The elements may not be ordered by slot number.

New in version 2.0.

## **property max\_speeds**

Per-axis speed limits when moving this instrument.

Changing this value changes the speed limit for each non-plunger axis of the robot, when moving this pipette. Note that this does only sets a limit on how fast movements can be; movements can still be slower than this. However, it is useful if you require the robot to move much more slowly than normal when using this pipette.

This is a dictionary mapping string names of axes to float values limiting speeds. To change a speed, set that axis's value. To reset an axis's speed to default, delete the entry for that axis or assign it to None.

For instance,

```
def run(protocol):
   protocol.comment(str(right.max_speeds)) # '{}' - all default
   protocol.max_speeds['A'] = 10 # limit max speed of
                                  # right pipette Z to 10mm/s
   del protocol.max_speeds['A'] # reset to default
   protocol.max_speeds['X'] = 10 # limit max speed of x to
                                  # 10 mm/s
   protocol.max_speeds['X'] = None # reset to default
```
New in version 2.0.

<span id="page-56-0"></span>**pause**(*self*, *msg=None*)

Pause execution of the protocol until resume is called.

This function returns immediately, but the next function call that is blocked by a paused robot (anything that involves moving) will not return until  $resume()$  (page 57) is called.

**Parameters**  $\text{msg}(str)$  **– A message to echo back to connected clients.** 

New in version 2.0.

```
resume(self)
```
Resume a previously-paused protocol

New in version 2.0.

# **temp\_connect**(*self*, *hardware:opentrons.hardware\_control.API*) Connect temporarily to the specified hardware controller.

This should be used as a context manager:

```
with ctx.temp_connect(hw):
   # do some tasks
   ctx.home()
# after the with block, the context is connected to the same
# hardware control API it was connected to before, even if
 an error occurred in the code inside the with block
```
<span id="page-57-1"></span>**class** opentrons.protocol\_api.contexts.**InstrumentContext**(*ctx: ProtocolContext*,

*hardware\_mgr: HardwareManager*, *mount: opentrons.types.Mount*, *log\_parent: logging.Logger*, *at\_version: opentrons.protocols.types.APIVersion*, *tip\_racks: List[opentrons.protocol\_api.labware.Labware] = None*, *trash: opentrons.protocol\_api.labware.Labware = None*, *default\_speed: float = 400.0*, *requested\_as: str = None*, *\*\*config\_kwargs*)

A context for a specific pipette or instrument.

This can be used to call methods related to pipettes - moves or aspirates or dispenses, or higher-level methods.

Instances of this class bundle up state and config changes to a pipette - for instance, changes to flow rates or trash containers. Action methods (like aspirate () (page 59) or distribute () (page 61)) are defined here for convenience.

In general, this class should not be instantiated directly; rather, instances are returned from [ProtocolContext.load\\_instrument\(\)](#page-54-1)(page 55).

<span id="page-57-0"></span>New in version 2.0.

**air\_gap**(*self*, *volume:float=None*, *height:float=None*) → 'InstrumentContext' Pull air into the pipette current tip at the current location

#### **Parameters**

- **volume** (float) The amount in uL to aspirate air into the tube. (Default will use all remaining volume in tip)
- **height**  $(fload)$  The number of millimiters to move above the current Well to air-gap aspirate. (Default: 5mm above current Well)

Raises

- **NoTipAttachedError** If no tip is attached to the pipette
- **RuntimeError** If location cache is None. This should happen if *touch\_tip* is called without first calling a method that takes a location (eg,  $a$ spirate() (page 59), [dispense\(\)](#page-59-1) (page 60))

Returns This instance

Note: Both volume and height are optional, but unlike previous API versions, if you want to specify only height you must do it as a keyword argument: pipette.air  $qap(heiqht=2)$ . If you call air\_gap with only one unnamed argument, it will always be interpreted as a volume.

New in version 2.0.

#### **property api\_version**

New in version 2.0.

<span id="page-58-0"></span>**aspirate**(*self*, *volume:float=None*, *location:Union[opentrons.types.Location*, *opentrons.protocol\_api.labware.Well]=None*, *rate:float=1.0*) → 'InstrumentContext' Aspirate a volume of liquid (in microliters/uL) using this pipette from the specified location

If only a volume is passed, the pipette will aspirate from its current position. If only a location is passed (as in instr.aspirate(location=wellplate['A1']), [aspirate\(\)](#page-58-0) (page 59) will default to the amount of volume available.

#### Parameters

- **volume** (int or float) The volume to aspirate, in microliters. If not specified, [max\\_volume](#page-61-3) (page 62).
- **location** Where to aspirate from. If *location* is a [Well](#page-70-2) (page 71), the robot will aspirate from well\_bottom\_clearance``.aspirate'' mm above the bottom of the well. If *location* is a *[Location](#page-80-0)* (page 81) (i.e. the result of  $WellL$ .top() (page 71) or  $Well.botom()$  (page 71)), the robot will aspirate from the exact specified location. If unspecified, the robot will aspirate from the current position.
- **rate** (*float*) The relative plunger speed for this aspirate. During this aspirate, the speed of the plunger will be *rate* \* aspirate\_speed. If not specified, defaults to 1.0 (speed will not be modified).

Returns This instance.

Note: If aspirate is called with a single argument, it will not try to guess whether the argument is a volume or location - it is required to be a volume. If you want to call aspirate with only a location, specify it as a keyword argument: instr.aspirate(location=wellplate['A1'])

New in version 2.0.

<span id="page-58-1"></span>**blow\_out**(*self*, *location:Union[opentrons.types.Location*, *opentrons.protocol\_api.labware.Well]=None*)  $\rightarrow$  'InstrumentContext'

Blow liquid out of the tip.

If  $dispense$  (page 60) is used to completely empty a pipette, usually a small amount of liquid will remain in the tip. This method moves the plunger past its usual stops to fully remove any remaining liquid from the tip. Regardless of how much liquid was in the tip when this function is called, after it is done the tip will be empty.

- **Parameters location** ([Well](#page-70-2) (page 71) or [Location](#page-80-0) (page 81) or None) The location to blow out into. If not specified, defaults to the current location of the pipette
- Raises **RuntimeError** If no location is specified and location cache is None. This should happen if *blow\_out* is called without first calling a method that takes a location (eg, [aspirate\(\)](#page-58-0) (page 59), [dispense\(\)](#page-59-1) (page 60))

Returns This instance

New in version 2.0.

#### **property channels**

The number of channels on the pipette.

New in version 2.0.

<span id="page-59-0"></span>**consolidate**(*self, volume:float, source:List[opentrons.protocol\_api.labware.Well], dest:opentrons.protocol\_api.labware.Well, \*args, \*\*kwargs*) → 'InstrumentContext'

Move liquid from multiple wells (sources) to a single well(destination)

#### **Parameters**

- **volume** The amount of volume to consolidate from each source well.
- **source** List of wells from where liquid will be aspirated.
- **dest** The single well into which liquid will be dispensed.
- **kwargs** See [transfer\(\)](#page-64-0) (page 65). Some arguments are changed. Specifically, mix\_before, if specified, is ignored and disposal\_volume is ignored and set to 0.

Returns This instance

New in version 2.0.

### <span id="page-59-2"></span>**property current\_volume**

The current amount of liquid, in microliters, held in the pipette.

New in version 2.0.

## <span id="page-59-3"></span>**property default\_speed**

The speed at which the robot's gantry moves.

By default, 400 mm/s. Changing this value will change the speed of the pipette when moving between labware. In addition to changing the default, the speed of individual motions can be changed with the speed argument to [InstrumentContext.move\\_to\(\)](#page-62-0) (page 63).

New in version 2.0.

## **delay**(*self*)

New in version 2.0.

<span id="page-59-1"></span>**dispense**(*self*, *volume:float=None*, *location:Union[opentrons.types.Location*, *opentrons.protocol\_api.labware.Well]=None*, *rate:float=1.0*) → 'InstrumentContext' Dispense a volume of liquid (in microliters/uL) using this pipette into the specified location.

If only a volume is passed, the pipette will dispense from its current position. If only a location is passed (as in instr.dispense(location=wellplate['A1'])), all of the liquid aspirated into the pipette will be dispensed (this volume is accessible through  $current\_volume$  (page 60)).

#### Parameters

- **volume** (int or float) The volume of liquid to dispense, in microliters. If not specified, defaults to current volume (page 60).
- **location** Where to dispense into. If *location* is a [Well](#page-70-2) (page 71), the robot will dispense into well\_bottom\_clearance``.dispense'' mm above the bottom of the well. If *location* is a *[Location](#page-80-0)* (page 81) (i.e. the result of  $WellL$ , top() (page 71) or  $Well. both$  ( $\mu$ ) (page 71)), the robot will dispense into the exact specified location. If unspecified, the robot will dispense into the current position.
- **rate** (float) The relative plunger speed for this dispense. During this dispense, the speed of the plunger will be *rate* \* dispense\_speed. If not specified, defaults to 1.0 (speed will not be modified).

Returns This instance.

Note: If dispense is called with a single argument, it will not try to guess whether the argument is a volume or location - it is required to be a volume. If you want to call dispense with only a location, specify it as a keyword argument: instr.dispense (location=wellplate['A1'])

New in version 2.0.

<span id="page-60-0"></span>**distribute**(*self, volume:float, source:opentrons.protocol\_api.labware.Well, dest:List[opentrons.protocol\_api.labware.Well], \*args, \*\*kwargs*) → 'Instrument-Context'

Move a volume of liquid from one source to multiple destinations.

### **Parameters**

- **volume** The amount of volume to distribute to each destination well.
- **source** A single well from where liquid will be aspirated.
- **dest** List of Wells where liquid will be dispensed to.
- **kwargs** See  $transfer()$  (page 65). Some arguments are changed. Specifically, mix\_after, if specified, is ignored and disposal\_volume, if not specified, is set to the minimum volume of the pipette

Returns This instance

New in version 2.0.

<span id="page-60-2"></span>**drop\_tip**(*self*, *location:Union[opentrons.types.Location*, *opentrons.protocol\_api.labware.Well]=None*, *home\_after:bool=True*) → 'InstrumentContext'

Drop the current tip.

If no location is passed, the Pipette will drop the tip into its  $transl$  container (page 66), which if not specified defaults to the fixed trash in slot 12.

The location in which to drop the tip can be manually specified with the *location* argument. The *location* argument can be specified in several ways:

- If the only thing to specify is which well into which to drop a tip, *location* can be a  $Well L$  $Well L$  (page 71). For instance, if you have a tip rack in a variable called *tiprack*, you can drop a tip into a specific well on that tiprack with the call *instr.drop\_tip(tiprack.wells()[0])*. This style of call can be used to make the robot drop a tip into arbitrary labware.
- If the position to drop the tip from as well as the  $Well \perp (page 71)$  $Well \perp (page 71)$  to drop the tip into needs to be specified, for instance to tell the robot to drop a tip from an unusually large height above the tiprack, *location* can be a [types.Location](#page-80-0) (page 81); for instance, you can call *instr.drop\_tip(tiprack.wells()[0].top())*.

Note: OT1 required homing the plunger after dropping tips, so the prior version of *drop\_tip* automatically homed the plunger. This is no longer needed in OT2. If you need to home the plunger, use [home\\_plunger\(\)](#page-61-2) (page 62).

**Parameters location** (types. Location (page 81) or [Well](#page-70-2) (page 71) or None) – The location to drop the tip

Returns This instance

New in version 2.0.

<span id="page-60-1"></span>**property flow\_rate**

The speeds (in uL/s) configured for the pipette.

This is an object with attributes aspirate, dispense, and blow out holding the flow rates for the corresponding operation.

Note: This property is equivalent to  $speed$  (page 64); the only difference is the units in which this property is specified. specifiying this property uses the units of the volumetric flow rate of liquid into or out of the tip, while [speed](#page-63-0) (page 64) uses the units of the linear speed of the plunger inside the pipette. Because [speed](#page-63-0) (page 64) and  $f_{low\_rate}$  (page 61) modify the same values, setting one will override the other.

For instance, to change the flow rate for aspiration on an instrument you would do

```
instrument.flow_rate.aspirate = 50
```
New in version 2.0.

<span id="page-61-1"></span>**home**(*self*) → 'InstrumentContext'

Home the robot.

Returns This instance.

New in version 2.0.

```
home_plunger(self) → 'InstrumentContext'
```
Home the plunger associated with this mount

Returns This instance.

New in version 2.0.

**property hw\_pipette**

View the information returned by the hardware API directly.

Raises a types. PipetteNotAttachedError (page 82) if the pipette is no longer attached (should not happen).

New in version 2.0.

## <span id="page-61-3"></span>**property max\_volume**

The maximum volume, in microliters, this pipette can hold.

New in version 2.0.

#### **property min\_volume**

New in version 2.0.

<span id="page-61-0"></span>**mix**(*self*, *repetitions:int=1*, *volume:float=None*, *location:Union[opentrons.types.Location*, *opentrons.protocol\_api.labware.Well]=None*, *rate:float=1.0*) → 'InstrumentContext' Mix a volume of liquid (uL) using this pipette. If no location is specified, the pipette will mix from its current position. If no volume is passed,  $\text{mix}$  will default to the pipette's  $\text{max\_volume}$  (page 62).

#### Parameters

- **repetitions** how many times the pipette should mix (default: 1)
- **volume** number of microliters to mix (default:  $max\_volume$  (page 62))
- **location** (types. Location (page  $81$ )) a Well or a position relative to well. e.g, *plate.rows()[0][0].bottom()*
- **rate** Set plunger speed for this mix, where, speed = rate  $*$ (aspirate\_speed or dispense\_speed)

Raises **NoTipAttachedError** – If no tip is attached to the pipette.

Returns This instance

Note: All the arguments to mix are optional; however, if you do not want to specify one of them, all arguments after that one should be keyword arguments. For instance, if you do not want to specify volume, you would call pipette.mix(1, location=wellplate['A1']). If you do not want to specify repetitions, you would call pipette.mix(volume=10, location=wellplate['A1']). Unlike previous API versions,  $m\bar{x}$  will not attempt to guess your inputs; the first argument will always be interpreted as repetitions, the second as volume, and the third as location unless you use keywords.

New in version 2.0.

## **property model**

The model string for the pipette (e.g. 'p300\_single\_v1.3')

New in version 2.0.

# **property mount**

Return the name of the mount this pipette is attached to

New in version 2.0.

<span id="page-62-0"></span>**move\_to**(*self*, *location:opentrons.types.Location*, *force\_direct:bool=False*, *minimum\_z\_height:float=None, speed:float=None*)  $\rightarrow$  'InstrumentContext'

Move the instrument.

### Parameters

- **location** (types. Location (page 81)) The location to move to.
- **force** direct If set to true, move directly to destination without arc motion.
- **minimum\_z\_height** When specified, this Z margin is able to raise (but never lower) the mid-arc height.
- **speed** The speed at which to move. By default, [InstrumentContext.](#page-59-3)  $default$  speed (page 60). This controls the straight linear speed of the motion; to limit individual axis speeds, you can use ProtocolContext.max\_speeds.

New in version 2.0.

## **property name**

The name string for the pipette (e.g. 'p300\_single')

New in version 2.0.

# <span id="page-62-1"></span>**pick\_up\_tip**(*self*, *location:Union[opentrons.types.Location*, *open-*

*trons.protocol\_api.labware.Well]=None*, *presses:int=None*, *increment:float=None*) → 'InstrumentContext'

Pick up a tip for the pipette to run liquid-handling commands with

If no location is passed, the Pipette will pick up the next available tip in its  $InstrumentContext$ . tip  $racks$  (page 64) list.

The tip to pick up can be manually specified with the *location* argument. The *location* argument can be specified in several ways:

• If the only thing to specify is which well from which to pick up a tip, *location* can be a  $Well L$  $Well L$ (page 71). For instance, if you have a tip rack in a variable called *tiprack*, you can pick up a specific tip from it with instr.pick\_up\_tip(tiprack.wells()[0]). This style of call can be used to make the robot pick up a tip from a tip rack that was not specified when creating the [InstrumentContext](#page-57-1) (page 58).

• If the position to move to in the well needs to be specified, for instance to tell the robot to run its pick up tip routine starting closer to or farther from the top of the tip, *location* can be a [types.Location](#page-80-0) (page 81); for instance, you can call instr.pick\_up\_tip(tiprack.wells()[0].top()).

#### **Parameters**

- **location** (types. Location (page 81) or [Well](#page-70-2) (page 71) to pick up a tip from.) The location from which to pick up a tip.
- **presses** (int) The number of times to lower and then raise the pipette when picking up a tip, to ensure a good seal (0 [zero] will result in the pipette hovering over the tip but not picking it up–generally not desireable, but could be used for dry-run).
- **increment**  $(f$ loat) The additional distance to travel on each successive press (e.g.: if *presses=3* and *increment=1.0*, then the first press will travel down into the tip by 3.5mm, the second by 4.5mm, and the third by 5.5mm).

Returns This instance

New in version 2.0.

#### **reset\_tipracks**(*self*)

Reload all tips in each tip rack and reset starting tip

New in version 2.0.

# **property return\_height**

The height to return a tip to its tiprack.

New in version 2.2.

#### **return**  $\text{tip}(self, home \ after:bool=True) \rightarrow 'InstrumentContext'$

If a tip is currently attached to the pipette, then it will return the tip to it's location in the tiprack.

It will not reset tip tracking so the well flag will remain False.

Returns This instance

New in version 2.0.

## <span id="page-63-0"></span>**property speed**

The speeds (in mm/s) configured for the pipette plunger.

This is an object with attributes aspirate, dispense, and blow out holding the plunger speeds for the corresponding operation.

**Note:** This property is equivalent to  $flow\_rate$  (page 61); the only difference is the units in which this property is specified. Specifying this attribute uses the units of the linear speed of the plunger inside the pipette, while  $flow\_rate$  (page 61) uses the units of the volumetric flow rate of liquid into or out of the tip. Because [speed](#page-63-0) (page 64) and  $f_{low\_rate}$  (page 61) modify the same values, setting one will override the other.

For instance, to set the plunger speed during an aspirate action, do

```
instrument.speed.aspirate = 50
```
New in version 2.0.

# <span id="page-63-1"></span>**property starting\_tip**

The starting tip from which the pipette pick up

New in version 2.0.

#### **property tip\_racks**

The tip racks that have been linked to this pipette.

This is the property used to determine which tips to pick up next when calling  $pick \text{up}$   $tip()$  (page 63) without arguments.

New in version 2.0.

<span id="page-64-1"></span>**touch\_tip**(*self*, *location:opentrons.protocol\_api.labware.Well=None*, *radius:float=1.0*, *v\_offset:float=-1.0*, *speed:float=60.0*) → 'InstrumentContext'

Touch the pipette tip to the sides of a well, with the intent of removing left-over droplets

#### Parameters

- **location** ([Well](#page-70-2) (page 71) or None) If no location is passed, pipette will touch tip at current well's edges
- **radius** (float) Describes the proportion of the target well's radius. When *radius=1.0*, the pipette tip will move to the edge of the target well; when *radius=0.5*, it will move to 50% of the well's radius. Default: 1.0 (100%)
- **v\_offset** (float) The offset in mm from the top of the well to touch tip A positive offset moves the tip higher above the well, while a negative offset moves it lower into the well Default: -1.0 mm
- **speed** (*float*) The speed for touch tip motion, in mm/s. Default: 60.0 mm/s, Max: 80.0 mm/s, Min: 20.0 mm/s

## Raises

- **NoTipAttachedError** if no tip is attached to the pipette
- **RuntimeError** If no location is specified and location cache is None. This should happen if *touch\_tip* is called without first calling a method that takes a location (eg, [aspirate\(\)](#page-58-0) (page 59), [dispense\(\)](#page-59-1) (page 60))

# Returns This instance

Note: This is behavior change from legacy API (which accepts any Placeable as the location parameter)

New in version 2.0.

<span id="page-64-0"></span>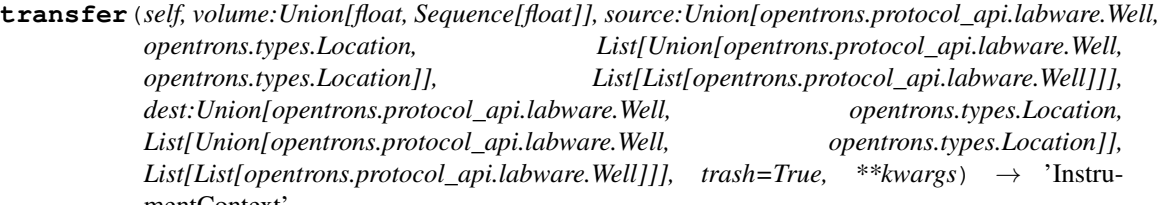

mentContext' Transfer will move a volume of liquid from a source location(s) to a dest location(s). It is a higherlevel command, incorporating other  $Instructor$  (page 58) commands, like [aspirate\(\)](#page-58-0) (page 59) and  $dispense()$  (page 60), designed to make protocol writing easier at the cost of specificity.

#### Parameters

- **volume** The amount of volume to aspirate from each source and dispense to each destination. If volume is a list, each volume will be used for the sources/targets at the matching index. If volumes is a tuple with two elements, like *(20, 100)*, then a list of volumes will be generated with a linear gradient between the two volumes in the tuple.
- **source** A single well or a list of wells from where liquid will be aspirated.
- **dest** A single well or a list of wells where liquid will be dispensed to.
- **\*\*kwargs** See below

#### Keyword Arguments

- *new tip* (string)
	- 'never': no tips will be picked up or dropped during transfer
	- 'once': (default) a single tip will be used for all commands.
	- 'always': use a new tip for each transfer.
- *trash* (boolean) If *True* (default behavior), tips will be dropped in the trash container attached this *Pipette*. If *False* tips will be returned to tiprack.
- *touch\_tip* (boolean) If *True*, a [touch\\_tip\(\)](#page-64-1) (page 65) will occur following each [aspirate\(\)](#page-58-0) (page 59) and [dispense\(\)](#page-59-1) (page 60). If set to *False* (default behavior), no  $\text{touch\_tip}$  () (page 65) will occur.
- *blow\_out* (boolean) If *True*, a *blow\_out* () (page 59) will occur following each [dispense\(\)](#page-59-1) (page 60), but only if the pipette has no liquid left in it. If set to *False* (default), no  $blow\_out$  () (page 59) will occur.
- $mix\_before$  (tuple) The tuple, if specified, gives the amount of volume to  $mix()$ (page 62) preceding each  $a$ spirate() (page 59) during the transfer. The tuple is interpreted as (repetitions, volume).
- $mix\_after$  (tuple) The tuple, if specified, gives the amount of volume to  $mix()$ (page 62) after each  $dispense$  () (page 60) during the transfer. The tuple is interpreted as (repetitions, volume).
- *disposal\_volume* (float) (*[distribute\(\)](#page-60-0)* (page 61) only) Volume of liquid to be disposed off after distributing. When dispensing multiple times from the same tip, it is recommended to aspirate an extra amount of liquid to be disposed off after distributing.
- *carryover* (boolean) If *True* (default), any *volume* that exceeds the maximum volume of this Pipette will be split into multiple smaller volumes.
- *gradient* (lambda) Function for calculating the curve used for gradient volumes. When *volume* is a tuple of length 2, its values are used to create a list of gradient volumes. The default curve for this gradient is linear (lambda x: x), however a method can be passed with the *gradient* keyword argument to create a custom curve.

# Returns This instance

New in version 2.0.

#### <span id="page-65-0"></span>**property trash\_container**

The trash container associated with this pipette.

This is the property used to determine where to drop tips and blow out liquids when calling  $drop\_tip()$ (page 61) or  $blow\_out$  () (page 59) without arguments.

New in version 2.0.

#### **property type**

One of *'single'* or *'multi'*.

New in version 2.0.

### **property well\_bottom\_clearance**

The distance above the bottom of a well to aspirate or dispense.

This is an object with attributes aspirate and dispense, describing the default heights of the corresponding operation. The default is 1.0mm for both aspirate and dispense.

When [aspirate\(\)](#page-58-0) (page 59) or [dispense\(\)](#page-59-1) (page 60) is given a  $Well1$  $Well1$  (page 71) rather than a full [Location](#page-80-0) (page 81), the robot will move this distance above the bottom of the well to aspirate or dispense.

To change, set the corresponding attribute. For instance,

```
instr.well_bottom_clearance.aspirate = 1
```
New in version 2.0.

# **Labware and Wells**

opentrons.protocol\_api.labware: classes and functions for labware handling

This module provides things like [Labware](#page-66-0) (page 67), [Well](#page-70-2) (page 71), and Module Geometry (page 70) to encapsulate labware instances used in protocols and their wells. It also provides helper functions to load and save labware and labware calibration offsets. It contains all the code necessary to transform from labware symbolic points (such as "well a1 of an opentrons tiprack") to points in deck coordinates.

```
class opentrons.protocol_api.labware.DeckItem
```
<span id="page-66-0"></span>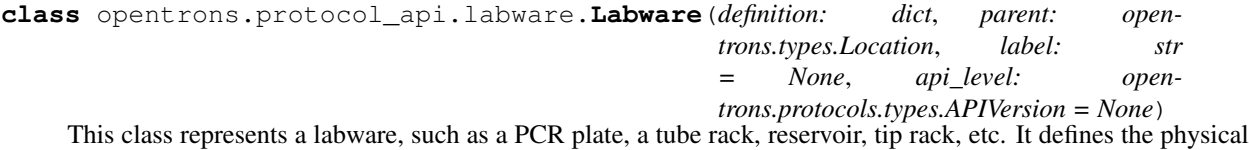

geometry of the labware, and provides methods for accessing wells within the labware.

It is commonly created by calling ProtocolContext.load\_labware().

To access a labware's wells, you can use its well accessor methods:  $wells_by_name()$  (page 70), [wells\(\)](#page-69-2) (page 70), [columns\(\)](#page-66-1) (page 67),  $rows($  (page 69),  $rows_by_name()$  (page 69), and  $\text{columns\_by\_name}$  ( (page 68). You can also use an instance of a labware as a Python dictionary, accessing wells by their names. The following example shows how to use all of these methods to access well A1:

```
labware = context.load_labware('corning_96_wellplate_360ul_flat', 1)
labware['A1']
labware.wells by name()['A1']
labware.wells()[0]
labware.rows()[0][0]
labware.columns()[0][0]
labware.rows_by_name()['A'][0]
labware.columns_by_name()[0][0]
```
# **property api\_version**

New in version 2.0.

## **property calibrated\_offset**

New in version 2.0.

<span id="page-66-1"></span>**columns**(*self*, *\*args*) → List[List[opentrons.protocol\_api.labware.Well]] Accessor function used to navigate through a labware by column.

With indexing one can treat it as a typical python nested list. To access row A for example, simply write: labware.columns()[0] This will output  $[A1', 'B1', 'C1', 'D1'...]$ .

Note that this method takes args for backward-compatibility, but use of args is deprecated and will be removed in future versions. Args can be either strings or integers, but must all be the same type (e.g.: *self.columns(1, 4, 8)* or *self.columns('1', '2')*, but *self.columns('1', 4)* is invalid.

Returns A list of column lists

New in version 2.0.

- **columns\_by\_index**(*self*) → Dict[str, List[opentrons.protocol\_api.labware.Well]] New in version 2.0.
- <span id="page-67-0"></span>**columns\_by\_name**(*self*) → Dict[str, List[opentrons.protocol\_api.labware.Well]] Accessor function used to navigate through a labware by column name.

With indexing one can treat it as a typical python dictionary. To access row A for example, simply write: labware.columns\_by\_name()['1'] This will output ['A1', 'B1', 'C1', 'D1'...].

Returns Dictionary of Well lists keyed by column name

New in version 2.0.

#### **property highest\_z**

The z-coordinate of the tallest single point anywhere on the labware.

This is drawn from the 'dimensions'/'zDimension' elements of the labware definition and takes into account the calibration offset.

New in version 2.0.

## **property is\_tiprack**

New in version 2.0.

## **property load\_name**

The API load name of the labware definition

New in version 2.0.

#### **property magdeck\_engage\_height**

New in version 2.0.

## **property name**

Can either be the canonical name of the labware, which is used to load it, or the label of the labware specified by a user.

New in version 2.0.

```
next_tip(self, num_tips:int=1, starting_tip:opentrons.protocol_api.labware.Well=None) →
           Union[opentrons.protocol_api.labware.Well, NoneType]
```
Find the next valid well for pick-up.

Determines the next valid start tip from which to retrieve the specified number of tips. There must be at least *num\_tips* sequential wells for which all wells have tips, in the same column.

**Parameters num\_tips**  $(int)$  – target number of sequential tips in the same column

**Returns** the  $Well \perp (page 71)$  $Well \perp (page 71)$  meeting the target criteria, or None

# **property parameters**

Internal properties of a labware including type and quirks

New in version 2.0.

#### **property parent**

The parent of this labware. Usually a slot name.

New in version 2.0.

<span id="page-67-1"></span>**previous\_tip**(*self*, *num\_tips:int=1*) → Union[opentrons.protocol\_api.labware.Well, NoneType] Find the best well to drop a tip in.

This is the well from which the last tip was picked up, if there's room. It can be used to return tips to the tip tracker.

**Parameters num tips**  $(int)$  – target number of tips to return, sequential in a column

**Returns** The  $Well 1$  $Well 1$  (page 71) meeting the target criteria, or None

#### **property quirks**

Quirks specific to this labware.

New in version 2.0.

### **reset**(*self*)

Reset all tips in a tiprack

New in version 2.0.

## **return\_tips**(*self*, *start\_well:opentrons.protocol\_api.labware.Well*, *num\_channels:int=1*) Re-adds tips to the tip tracker

This method should be called when a tip is dropped in a tiprack. It should be called with num\_channels=1 or num\_channels=8 for single- and multi-channel respectively. If returning more than one channel, this method will automatically determine which tips are returned based on the start well,

Note that unlike  $use\_tips$  () (page 70), calling this method in a way that would drop tips into wells with tips in them will raise an exception; this should only be called on a valid return of  $previous\_tip()$ (page 68).

#### Parameters

- **start\_well** ([Well](#page-70-2) (page 71)) The Well (page 71) into which to return a tip.
- **num\_channels** (int) The number of channels for the current pipette

<span id="page-68-0"></span>**rows**(*self*, *\*args*) → List[List[opentrons.protocol\_api.labware.Well]]

the number of channels, and the tiprack geometry.

Accessor function used to navigate through a labware by row.

With indexing one can treat it as a typical python nested list. To access row A for example, simply write: labware.rows $( )[0]$ . This will output  $[ 'A1', 'A2', 'A3', 'A4'... ]$ 

Note that this method takes args for backward-compatibility, but use of args is deprecated and will be removed in future versions. Args can be either strings or integers, but must all be the same type (e.g.: *self.rows(1, 4, 8)* or *self.rows('A', 'B')*, but *self.rows('A', 4)* is invalid.

Returns A list of row lists

New in version 2.0.

- **rows\_by\_index**(*self*) → Dict[str, List[opentrons.protocol\_api.labware.Well]] New in version 2.0.
- <span id="page-68-1"></span>**rows\_by\_name**(*self*) → Dict[str, List[opentrons.protocol\_api.labware.Well]] Accessor function used to navigate through a labware by row name.

With indexing one can treat it as a typical python dictionary. To access row A for example, simply write: labware.rows\_by\_name()['A'] This will output ['A1', 'A2', 'A3', 'A4'...].

Returns Dictionary of Well lists keyed by row name

New in version 2.0.

**set\_calibration**(*self*, *delta:opentrons.types.Point*)

Called by save calibration in order to update the offset on the object.

**property tip\_length**

New in version 2.0.

#### **property uri**

A string fully identifying the labware.

Returns The uri, "namespace/loadname/version"

New in version 2.0.

<span id="page-69-3"></span>**use\_tips**(*self*, *start\_well:opentrons.protocol\_api.labware.Well*, *num\_channels:int=1*) Removes tips from the tip tracker.

This method should be called when a tip is picked up. Generally, it will be called with *num\_channels=1* or *num\_channels=8* for single- and multi-channel respectively. If picking up with more than one channel, this method will automatically determine which tips are used based on the start well, the number of channels, and the geometry of the tiprack.

#### **Parameters**

- **start** well ([Well](#page-70-2) (page 71)) The Well (page 71) from which to pick up a tip. For a single-channel pipette, this is the well to send the pipette to. For a multi-channel pipette, this is the well to send the back-most nozzle of the pipette to.
- **num\_channels** (int) The number of channels for the current pipette
- $well(*self*, *idx*) \rightarrow operations. protocol–api.labware. Well$

Deprecated—use result of *wells* or *wells\_by\_name*

New in version 2.0.

<span id="page-69-2"></span>**wells**(*self*, *\*args*) → List[opentrons.protocol\_api.labware.Well]

Accessor function used to generate a list of wells in top -> down, left -> right order. This is representative of moving down *rows* and across *columns* (e.g. 'A1', 'B1', 'C1'. . . 'A2', 'B2', 'C2')

With indexing one can treat it as a typical python list. To access well A1, for example, simply write: labware.wells()[0]

Note that this method takes args for backward-compatibility, but use of args is deprecated and will be removed in future versions. Args can be either strings or integers, but must all be the same type (e.g.: *self.wells(1, 4, 8)* or *self.wells('A1', 'B2')*, but *self.wells('A1', 4)* is invalid.

Returns Ordered list of all wells in a labware

New in version 2.0.

- **wells\_by\_index**(*self*) → Dict[str, opentrons.protocol\_api.labware.Well] New in version 2.0.
- <span id="page-69-1"></span>**wells** by name  $(self) \rightarrow Dict[str, operations.protocol. api.labware. Well]$

Accessor function used to create a look-up table of Wells by name.

With indexing one can treat it as a typical python dictionary whose keys are well names. To access well A1, for example, simply write: labware.wells\_by\_name()['A1']

Returns Dictionary of well objects keyed by well name

New in version 2.0.

<span id="page-69-0"></span>**class** opentrons.protocol\_api.labware.**ModuleGeometry**(*definition: dict*, *parent:*

*opentrons.types.Location*, *api\_level: opentrons.protocols.types.APIVersion*

*= None*)

This class represents an active peripheral, such as an Opentrons Magnetic Module, Temperature Module or Thermocycler Module. It defines the physical geometry of the device (primarily the offset that modifies the position of the labware mounted on top of it).

## **property labware\_offset**

a  $Point$  (page 82) representing the transformation between the critical point of the module and the critical point of its contained labware

Type return

**property location**

a [Location](#page-80-0) (page 81) representing the top of the module

#### Type return

**exception** opentrons.protocol\_api.labware.**OutOfTipsError**

```
class opentrons.protocol_api.labware.ThermocyclerGeometry(definition: Dict[str,
                                                                     Any], parent: open-
                                                                     trons.types.Location,
                                                                     api_level: open-
                                                                     trons.protocols.types.APIVersion
                                                                     = None)
class opentrons.protocol_api.labware.Well(well_props: dict, parent: open-
                                                  trons.types.Location, display_name:
                                                  str, has_tip: bool, api_level: open-
                                                  trons.protocols.types.APIVersion)
    The Well class represents a single well in a Labware (page 67)
```
It provides functions to return positions used in operations on the well such as  $top()$  (page 71),  $bottom()$ (page 71)

# **property api\_version**

New in version 2.0.

<span id="page-70-1"></span>**bottom** (*self, z:float*=0.0)  $\rightarrow$  opentrons.types. Location

**Parameters**  $z$  – the z distance in mm

Returns a Point corresponding to the absolute position of the bottom-center of the well (with the front-left corner of slot 1 as  $(0,0,0)$ ). If z is specified, returns a point offset by z mm from bottom-center

New in version 2.0.

**center**(*self*) → opentrons.types.Location

Returns a Point corresponding to the absolute position of the center of the well relative to the deck (with the front-left corner of slot 1 as (0,0,0))

New in version 2.0.

**property diameter**

New in version 2.0.

```
property has_tip
```
New in version 2.0.

## **property parent**

New in version 2.0.

<span id="page-70-0"></span> $\textbf{top}(self, z:float=0.0) \rightarrow opentrons. types. Location$ 

**Parameters**  $z$  – the z distance in mm

Returns a Point corresponding to the absolute position of the top-center of the well relative to the deck (with the front-left corner of slot 1 as  $(0,0,0)$ ). If z is specified, returns a point offset by z mm from top-center

New in version 2.0.

```
class opentrons.protocol_api.labware.WellShape
    An enumeration.
```
#### opentrons.protocol\_api.labware.**clear\_calibrations**()

Delete all calibration files for labware. This includes deleting tip-length data for tipracks.

#### opentrons.protocol\_api.labware.**get\_all\_labware\_definitions**() → List[str]

# Return a list of standard and custom labware definitions with load name + name space + version existing on the robot

opentrons.protocol\_api.labware.**get\_labware\_definition**(*load\_name:str*, *namespace:str=None*, *version:int=None*, *bundled\_defs:Dict[str*, *Dict[str*, *Any]]=None*, *extra\_defs:Dict[str*, *Dict[str*, *Any]]=None*) → Dict[str, Any]

Look up and return a definition by load\_name + namespace + version and return it or raise an exception

#### **Parameters**

- **load\_name** (str) corresponds to 'loadName' key in definition
- **namespace**  $(str)$  The namespace the labware definition belongs to. If unspecified, will search 'opentrons' then 'custom\_beta'
- **version** (int) The version of the labware definition. If unspecified, will use version 1.
- **bundled defs** A bundle of labware definitions to exlusively use for finding labware definitions, if specified
- **extra\_defs** An extra set of definitions (in addition to the system definitions) in which to search

opentrons.protocol\_api.labware.**load**(*load\_name:str*, *parent:opentrons.types.Location*, *label:str=None*, *namespace:str=None*, *version:int=1*, *bundled\_defs:Dict[str*, *Dict[str*, *Any]]=None*, *extra\_defs:Dict[str*, *Dict[str*, *Any]]=None*, *api\_level:opentrons.protocols.types.APIVersion=None*)  $\rightarrow$  opentrons.protocol api.labware.Labware

Return a labware object constructed from a labware definition dict looked up by name (definition must have been previously stored locally on the robot)

#### **Parameters**

- **load\_name** A string to use for looking up a labware definition previously saved to disc. The definition file must have been saved in a known location
- **parent** A *[Location](#page-80-0)* (page 81) representing the location where the front and left most point of the outside of labware is (often the front-left corner of a slot on the deck).
- **label** (str) An optional label that will override the labware's display name from its definition
- **namespace** (str) The namespace the labware definition belongs to. If unspecified, will search 'opentrons' then 'custom\_beta'
- **version** (int) The version of the labware definition. If unspecified, will use version 1.
- **bundled\_defs** If specified, a mapping of labware names to labware definitions. Only the bundle will be searched for definitions.
- **extra\_defs** If specified, a mapping of labware names to labware definitions. If no bundle is passed, these definitions will also be searched.
<span id="page-72-0"></span>• **api level** (APIVersion) – the API version to set for the loaded labware instance. The [Labware](#page-66-0) (page 67) will conform to this level. If not specified, defaults to MAX\_SUPPORTED\_VERSION.

opentrons.protocol\_api.labware.**load\_calibration**(*labware:opentrons.protocol\_api.labware.Labware*) Look up a calibration if it exists and apply it to the given labware.

opentrons.protocol\_api.labware.**load\_from\_definition**(*definition:Dict[str, Any], parent:opentrons.types.Location, label:str=None, api\_level:opentrons.protocols.types.APIVersion=None*)  $\rightarrow$  opentrons.protocol\_api.labware.Labware

Return a labware object constructed from a provided labware definition dict

## **Parameters**

- **definition** A dict representing all required data for a labware, including metadata such as the display name of the labware, a definition of the order to iterate over wells, the shape of wells (shape, physical dimensions, etc), and so on. The correct shape of this definition is governed by the "labware-designer" project in the Opentrons/opentrons repo.
- **parent** A *[Location](#page-80-0)* (page 81) representing the location where the front and left most point of the outside of labware is (often the front-left corner of a slot on the deck).
- **label**  $(str)$  An optional label that will override the labware's display name from its definition
- **api\_level** (APIVersion) the API version to set for the loaded labware instance. The [Labware](#page-66-0) (page 67) will conform to this level. If not specified, defaults to MAX\_SUPPORTED\_VERSION.

opentrons.protocol\_api.labware.**load\_module**(*name:str*, *parent:opentrons.types.Location*, *api\_level:opentrons.protocols.types.APIVersion=None*)  $\rightarrow$  opentrons.protocol\_api.labware.ModuleGeometry

Return a [ModuleGeometry](#page-69-0) (page 70) object from a definition looked up by name.

#### **Parameters**

- **name** A string to use for looking up the definition. The string must be present as a toplevel key in module/definitions/{moduleDefinitionVersion}.json.
- **parent** A *[Location](#page-80-0)* (page 81) representing the location where the front and left most point of the outside of the module is (often the front-left corner of a slot on the deck).
- **api\_level** (APIVersion) the API version to set for the loaded [ModuleGeometry](#page-69-0) (page 70) instance. The [ModuleGeometry](#page-69-0) (page 70) will conform to this level. If not specified, defaults to MAX\_SUPPORTED\_VERSION.

opentrons.protocol\_api.labware.**load\_module\_from\_definition**(*definition:Dict[str,*

*Any], parent:opentrons.types.Location, api\_level:opentrons.protocols.types.APIVersion=None*)  $\rightarrow$  opentrons.protocol\_api.labware.ModuleGeometry

Return a [ModuleGeometry](#page-69-0) (page 70) object from a specified definition

#### Parameters

- **definition** A dict representing all required data for a module's geometry.
- **parent** A *[Location](#page-80-0)* (page 81) representing the location where the front and left most point of the outside of the module is (often the front-left corner of a slot on the deck).

<span id="page-73-0"></span>• **api level**  $(APIVersion)$  – the API version to set for the loaded [ModuleGeometry](#page-69-0) (page 70) instance. The [ModuleGeometry](#page-69-0) (page 70) will conform to this level. If not specified, defaults to MAX\_SUPPORTED\_VERSION.

opentrons.protocol\_api.labware.**quirks\_from\_any\_parent**(*loc:Union[opentrons.protocol\_api.labware.Labware,*

*opentrons.protocol\_api.labware.Well, str, opentrons.protocol\_api.labware.ModuleGeometry,*  $NoneType$ *]*)  $\rightarrow$  List[str]

Walk the tree of wells and labwares and extract quirks

opentrons.protocol\_api.labware.**save\_calibration**(*labware:opentrons.protocol\_api.labware.Labware*, *delta:opentrons.types.Point*)

Function to be used whenever an updated delta is found for the first well of a given labware. If an offset file does not exist, create the file using labware id as the filename. If the file does exist, load it and modify the delta and the lastModified fields under the "default" key.

opentrons.protocol\_api.labware.**save\_definition**(*labware\_def:Dict[str, Any], force:bool=False, loca* $tion:pathlib.Path=None) \rightarrow None$ 

Save a labware definition

## **Parameters**

- **labware\_def** A deserialized JSON labware definition
- **force** (bool) If true, overwrite an existing definition if found. Cannot overwrite Opentrons definitions.

opentrons.protocol\_api.labware.**save\_tip\_length**(*labware:opentrons.protocol\_api.labware.Labware*, *length:float*)

Function to be used whenever an updated tip length is found for of a given tip rack. If an offset file does not exist, create the file using labware id as the filename. If the file does exist, load it and modify the length and the lastModified fields under the "tipLength" key.

```
opentrons.protocol_api.labware.uri_from_definition(definition:Dict[str, Any], delim-
                                                                  iter='/') \rightarrow str
```
Build a labware URI from its definition.

A labware URI is a string that uniquely specifies a labware definition.

Returns str The URI.

```
opentrons.protocol_api.labware.uri_from_details(namespace:str, load_name:str, ver-
                                                                sion:str, delimiter=\prime') \rightarrow str
```
Build a labware URI from its details.

A labware URI is a string that uniquely specifies a labware definition.

#### Returns str The URI.

```
opentrons.protocol_api.labware.verify_definition(contents:Union[~AnyStr, Dict[str,
                                                               Any \, ] \rightarrow Dict[str, Any]
```
Verify that an input string is a labware definition and return it.

If the definition is invalid, an exception is raised; otherwise parse the json and return the valid definition.

Raises

- **json.JsonDecodeError** If the definition is not valid json
- **jsonschema.ValidationError** If the definition is not valid.

Returns The parsed definition

# <span id="page-74-1"></span>**Modules**

# **class** opentrons.protocol\_api.contexts.**TemperatureModuleContext**(*ctx: ProtocolContext*, *hw\_module:*

*open* $trons.hardware\ control.modules.$ tempdec *geometry: opentrons.protocol\_api.labware.ModuleGeometry*, *at\_version: opentrons.protocols.types.APIVersion*, *loop: asyncio.events.AbstractEventLoop*)

An object representing a connected Temperature Module.

It should not be instantiated directly; instead, it should be created through [ProtocolContext.](#page-55-0) [load\\_module\(\)](#page-55-0) (page 56) using: ctx.load\_module('Temperature Module', slot\_number).

A minimal protocol with a Temperature module would look like this:

Note: In order to prevent physical obstruction of other slots, place the Temperature Module in a slot on the horizontal edges of the deck (such as 1, 4, 7, or 10 on the left or 3, 6, or 7 on the right), with the USB cable and power cord pointing away from the deck.

New in version 2.0.

# **property api\_version**

New in version 2.0.

# **deactivate**(*self*)

Stop heating (or cooling) and turn off the fan.

New in version 2.0.

## **property geometry**

The object representing the module as an item on the deck

Returns ModuleGeometry

New in version 2.0.

# **property labware**

The labware (if any) present on this module.

New in version 2.0.

<span id="page-74-0"></span>**load\_labware**(*self*, *name:str*, *label:str=None*, *namespace:str=None*, *version:int=1*) → opentrons.protocol\_api.labware.Labware

Specify the presence of a piece of labware on the module.

#### Parameters

- **name** The name of the labware object.
- **label**  $(str)$  An optional special name to give the labware. If specified, this is the name the labware will appear as in the run log and the calibration view in the Opentrons app.

New in version 2.1.

<span id="page-75-0"></span>**Parameters namespace**  $(str)$  – The namespace the labware definition belongs to. If unspecified, will search 'opentrons' then 'custom\_beta'

New in version 2.1.

**Parameters version** (int) – The version of the labware definition. If unspecified, will use version 1.

New in version 2.1.

Returns The initialized and loaded labware object.

New in version 2.0.

**load\_labware\_by\_name**(*self*, *name:str*, *label:str=None*, *namespace:str=None*, *version:int=1*) → opentrons.protocol\_api.labware.Labware

New in version 2.1.

**load\_labware\_from\_definition**(*self, definition:Dict[str, Any], label:str=None*) → opentrons.protocol\_api.labware.Labware

Specify the presence of a labware on the module, using an inline definition.

Parameters

- **definition** The labware definition.
- **label**  $(str)$  An optional special name to give the labware. If specified, this is the name the labware will appear as in the run log and the calibration view in the Opentrons app.

Returns The initialized and loaded labware object.

New in version 2.0.

```
load_labware_object(self, labware:opentrons.protocol_api.labware.Labware) → open-
                        trons.protocol_api.labware.Labware
```
Specify the presence of a piece of labware on the module.

Parameters **labware** – The labware object. This object should be already initialized and its parent should be set to this module's geometry. To initialize and load a labware onto the module in one step, see *[load\\_labware\(\)](#page-74-0)* (page 75).

Returns The properly-linked labware object

New in version 2.0.

#### **set\_temperature**(*self*, *celsius:float*)

Set the target temperature, in C.

Must be between 4 and 95C based on Opentrons QA.

Parameters **celsius** – The target temperature, in C

New in version 2.0.

# **property target**

Current target temperature in C

New in version 2.0.

#### **property temperature**

Current temperature in C

New in version 2.0.

<span id="page-76-0"></span>**class** opentrons.protocol\_api.contexts.**MagneticModuleContext**(*ctx: Proto-*

*colContext*, *hw\_module: open* $trons.hardware\_control.modules.magdeck.Mc$ *geometry: opentrons.protocol\_api.labware.ModuleGeometry*, *at\_version: opentrons.protocols.types.APIVersion*, *loop: asyncio.events.AbstractEventLoop*)

An object representing a connected Temperature Module.

It should not be instantiated directly; instead, it should be created through [ProtocolContext.](#page-55-0) [load\\_module\(\)](#page-55-0) (page 56).

New in version 2.0.

# **property api\_version**

New in version 2.0.

# **calibrate**(*self*)

Calibrate the Magnetic Module.

The calibration is used to establish the position of the lawbare on top of the magnetic module.

New in version 2.0.

## **disengage**(*self*)

Lower the magnets back into the Magnetic Module.

New in version 2.0.

## **engage**(*self*, *height:float=None*, *offset:float=None*, *height\_from\_base:float=None*) Raise the Magnetic Module's magnets.

The destination of the magnets can be specified in several different ways, based on internally stored default heights for labware:

- If neither height, height\_from\_base nor offset is specified, the magnets will raise to a reasonable default height based on the specified labware.
- The recommended way to adjust the height of the magnets is to specify height from base, which should be a distance in mm relative to the base of the labware that is on the magnetic module
- If height is specified, it should be a distance in mm from the home position of the magnets.
- If offset is specified, it should be an offset in mm from the default position. A positive number moves the magnets higher and a negative number moves the magnets lower.

Only certain labwares have defined engage heights for the Magnetic Module. If a labware that does not have a defined engage height is loaded on the Magnetic Module (or if no labware is loaded), then height or height\_from\_labware must be specified.

**Parameters height\_from\_base** – The height to raise the magnets to, in mm from the base of the labware

New in version 2.1.

#### Parameters

- **height** The height to raise the magnets to, in mm from home.
- **offset** An offset relative to the default height for the labware in mm

New in version 2.0.

#### <span id="page-77-0"></span>**property geometry**

The object representing the module as an item on the deck

Returns ModuleGeometry

New in version 2.0.

# **property labware**

The labware (if any) present on this module.

New in version 2.0.

**load\_labware**(*self*, *name:str*, *label:str=None*, *namespace:str=None*, *version:int=1*) → opentrons.protocol\_api.labware.Labware

Specify the presence of a piece of labware on the module.

#### Parameters

- **name** The name of the labware object.
- **label**  $(str)$  An optional special name to give the labware. If specified, this is the name the labware will appear as in the run log and the calibration view in the Opentrons app.

New in version 2.1.

**Parameters namespace**  $(s \, t)$  – The namespace the labware definition belongs to. If unspecified, will search 'opentrons' then 'custom\_beta'

New in version 2.1.

**Parameters version** (int) – The version of the labware definition. If unspecified, will use version 1.

New in version 2.1.

Returns The initialized and loaded labware object.

New in version 2.0.

**load\_labware\_by\_name**(*self*, *name:str*, *label:str=None*, *namespace:str=None*, *version:int=1*) → opentrons.protocol\_api.labware.Labware

New in version 2.1.

**load\_labware\_from\_definition**(*self, definition:Dict[str, Any], label:str=None*) → opentrons.protocol\_api.labware.Labware

Specify the presence of a labware on the module, using an inline definition.

#### Parameters

- **definition** The labware definition.
- **label**  $(str)$  An optional special name to give the labware. If specified, this is the name the labware will appear as in the run log and the calibration view in the Opentrons app.

Returns The initialized and loaded labware object.

New in version 2.0.

**load\_labware\_object**(*self*, *labware:opentrons.protocol\_api.labware.Labware*) → opentrons.protocol\_api.labware.Labware

Load labware onto a Magnetic Module, checking if it is compatible

New in version 2.0.

#### **property status**

The status of the module. either 'engaged' or 'disengaged'

New in version 2.0.

<span id="page-78-0"></span>**class** opentrons.protocol\_api.contexts.**ThermocyclerContext**(*ctx: ProtocolContext*,

*hw\_module: opentrons.hardware\_control.modules.thermocycler.Thermocycler*, *geometry: opentrons.protocol\_api.labware.ThermocyclerGeometry*, *at\_version: opentrons.protocols.types.APIVersion*, *loop: asyncio.events.AbstractEventLoop*)

An object representing a connected Temperature Module.

It should not be instantiated directly; instead, it should be created through [ProtocolContext.](#page-55-0) [load\\_module\(\)](#page-55-0) (page 56).

New in version 2.0.

**property api\_version** New in version 2.0.

## **property block\_target\_temperature** Target temperature in degrees C

New in version 2.0.

# **property block\_temperature**

Current temperature in degrees C

New in version 2.0.

# **property block\_temperature\_status**

New in version 2.0.

**close\_lid**(*self*) Closes the lid

New in version 2.0.

# **deactivate**(*self*)

Turn off the well block temperature controller, and heated lid

New in version 2.0.

# **deactivate\_block**(*self*)

Turn off the well block temperature controller

New in version 2.0.

# **deactivate\_lid**(*self*)

Turn off the heated lid

New in version 2.0.

# **execute\_profile**(*self, steps:List[Dict[str, float]], repetitions:int, block\_max\_volume:float=None*) Execute a Thermocycler Profile defined as a cycle of steps to repeat for a given number of repetitions

#### Parameters

- **steps** List of unique steps that make up a single cycle. Each list item should be a dictionary that maps to the parameters of the  $set\_block\_temperature$  () (page 81) method with keys 'temperature', 'hold\_time\_seconds', and 'hold\_time\_minutes'.
- **repetitions** The number of times to repeat the cycled steps.
- **block\_max\_volume** The maximum volume of any individual well of the loaded labware. If not supplied, the thermocycler will default to  $25\mu$ L/well.

<span id="page-79-1"></span>New in version 2.0.

#### **property geometry**

The object representing the module as an item on the deck

Returns ModuleGeometry

New in version 2.0.

# **property labware**

The labware (if any) present on this module.

New in version 2.0.

## **property lid\_position**

Lid open/close status string

New in version 2.0.

#### **property lid\_target\_temperature**

Target temperature in degrees C

New in version 2.0.

# **property lid\_temperature**

Current temperature in degrees C

New in version 2.0.

# **property lid\_temperature\_status**

New in version 2.0.

<span id="page-79-0"></span>**load\_labware**(*self*, *name:str*, *label:str=None*, *namespace:str=None*, *version:int=1*) → opentrons.protocol\_api.labware.Labware

Specify the presence of a piece of labware on the module.

#### Parameters

- **name** The name of the labware object.
- **label**  $(str)$  An optional special name to give the labware. If specified, this is the name the labware will appear as in the run log and the calibration view in the Opentrons app.
- New in version 2.1.

**Parameters namespace** ( $s \, t \, r$ ) – The namespace the labware definition belongs to. If unspecified, will search 'opentrons' then 'custom\_beta'

New in version 2.1.

**Parameters version** (int) – The version of the labware definition. If unspecified, will use version 1.

New in version 2.1.

Returns The initialized and loaded labware object.

New in version 2.0.

**load\_labware\_by\_name**(*self*, *name:str*, *label:str=None*, *namespace:str=None*, *version:int=1*) → opentrons.protocol\_api.labware.Labware

New in version 2.1.

- **load\_labware\_from\_definition**(*self, definition:Dict[str, Any], label:str=None*) → opentrons.protocol\_api.labware.Labware
	- Specify the presence of a labware on the module, using an inline definition.

#### Parameters

- <span id="page-80-3"></span>• **definition** – The labware definition.
- **label**  $(str)$  An optional special name to give the labware. If specified, this is the name the labware will appear as in the run log and the calibration view in the Opentrons app.

Returns The initialized and loaded labware object.

New in version 2.0.

**load\_labware\_object**(*self*, *labware:opentrons.protocol\_api.labware.Labware*) → opentrons.protocol\_api.labware.Labware

Specify the presence of a piece of labware on the module.

Parameters **labware** – The labware object. This object should be already initialized and its parent should be set to this module's geometry. To initialize and load a labware onto the module in one step, see *load labware()* (page 80).

Returns The properly-linked labware object

New in version 2.0.

**open\_lid**(*self*)

Opens the lid

New in version 2.0.

*hold\_time\_minutes:float=None*, *ramp\_rate:float=None*, *block\_max\_volume:float=None*)

**set\_block\_temperature**(*self*, *temperature:float*, *hold\_time\_seconds:float=None*,

Set the target temperature for the well block, in  $^{\circ}C$ .

Valid operational range yet to be determined.

# Parameters

- **temperature** The target temperature, in °C.
- **hold\_time\_minutes** The number of minutes to hold, after reaching temperature, before proceeding to the next command.
- **hold\_time\_seconds** The number of seconds to hold, after reaching temperature, before proceeding to the next command. If hold\_time\_minutes and hold\_time\_seconds are not specified, the Thermocycler will proceed to the next command after temperature is reached.
- **ramp\_rate** The target rate of temperature change, in °C/sec. If ramp\_rate is not specified, it will default to the maximum ramp rate as defined in the device configuration.
- **block\_max\_volume** The maximum volume of any individual well of the loaded labware. If not supplied, the thermocycler will default to  $25\mu$ L/well.

New in version 2.0.

# **set\_lid\_temperature**(*self*, *temperature:float*)

Set the target temperature for the heated lid, in °C.

**Parameters temperature** – The target temperature, in  $\degree$ C clamped to the range 20 $\degree$ C to  $105\degree C$ 

New in version 2.0.

# <span id="page-80-2"></span>**Useful Types and Definitions**

```
class opentrons.types.Location
```
A location to target as a motion.

<span id="page-81-4"></span>The location contains a [Point](#page-81-0) (page 82) (in *[Deck Coordinates](#page-86-0)* (page 87)) and possibly an associated [Labware](#page-66-0) (page 67) or  $Well 1$  $Well 1$  (page 71) instance.

It should rarely be constructed directly by the user; rather, it is the return type of most  $Well1$  $Well1$  (page 71) accessors like  $Well.top()$  (page 71) and is passed directly into a method like InstrumentContext. aspirate().

**Warning:** The *[labware](#page-81-1)* (page 82) attribute of this class is used by the protocol API internals to, among other things, determine safe heights to retract the instruments to when moving between locations. If constructing an instance of this class manually, be sure to either specify *None* as the labware (so the robot does its worst case retraction) or specify the correct labware for the [point](#page-81-2) (page 82) attribute.

Warning: The *==* operation compares both the position and associated labware. If you only need to compare locations, compare the  $point$  (page 82) of each item.

#### <span id="page-81-1"></span>**property labware**

Alias for field number 1

**move**(*self*, *point:opentrons.types.Point*) → 'Location'

Alter the point stored in the location while preserving the labware.

This returns a new Location and does not alter the current one. It should be used like

```
>>> loc = Location(Point(1, 1, 1), 'Hi')
\Rightarrow new_loc = loc.move(Point(1, 1, 1))
>>> assert loc_2.point == Point(2, 2, 2) # True
>>> assert loc.point == Point(1, 1, 1) # True
```
#### <span id="page-81-2"></span>**property point**

Alias for field number 0

## **class** opentrons.types.**Mount** An enumeration.

**exception** opentrons.types.**PipetteNotAttachedError**

An error raised if a pipette is accessed that is not attached

```
class opentrons.types.Point(x, y, z)
```
# **property x**

Alias for field number 0

**property y** Alias for field number 1

**property z** Alias for field number 2

**class** opentrons.types.**TransferTipPolicy** An enumeration.

# <span id="page-81-3"></span>**Executing and Simulating Protocols**

opentrons.execute: functions and entrypoint for running protocols

<span id="page-82-0"></span>This module has functions that can be imported to provide protocol contexts for running protocols during interactive sessions like Jupyter or just regular python shells. It also provides a console entrypoint for running a protocol from the command line.

opentrons.execute.**execute**(*protocol\_file:TextIO, protocol\_name:str, propagate\_logs:bool=False, log\_level:str='warning', emit\_runlog:Callable[[Dict[str, Any]], NoneType]=None, custom\_labware\_paths:List[str]=None, custom\_data\_paths:List[str]=None*)

Run the protocol itself.

This is a one-stop function to run a protocol, whether python or json, no matter the api verson, from external (i.e. not bound up in other internal server infrastructure) sources.

To run an opentrons protocol from other places, pass in a file like object as protocol\_file; this function either returns (if the run has no problems) or raises an exception.

To call from the command line use either the autogenerated entrypoint opentrons execute or python -m opentrons.execute.

If the protocol is using Opentrons Protocol API V1, it does not need to explicitly call Robot.connect() or Robot.discover\_modules(), or Robot.cache\_instrument\_models().

## **Parameters**

- **protocol\_file** (file-like) The protocol file to execute
- **protocol** name  $(str)$  The name of the protocol file. This is required internally, but it may not be a thing we can get from the protocol file argument.
- **propagate\_logs** (bool) Whether this function should allow logs from the Opentrons stack to propagate up to the root handler. This can be useful if you're integrating this function in a larger application, but most logs that occur during protocol simulation are best associated with the actions in the protocol that cause them. Default: False
- **log\_level** ('debug', 'info', 'warning', or 'error') The level of logs to emit on the command line.. Default: 'warning'
- **emit\_runlog** A callback for printing the runlog. If specified, this will be called whenever a command adds an entry to the runlog, which can be used for display and progress estimation. If specified, the callback should take a single argument (the name doesn't matter) which will be a dictionary (see below). Default: None
- **custom\_labware\_paths** A list of directories to search for custom labware, or None. Ignored if the apiv2 feature flag is not set. Loads valid labware from these paths and makes them available to the protocol context.
- **custom\_data\_paths** A list of directories or files to load custom data files from. Ignored if the apiv2 feature flag if not set. Entries may be either files or directories. Specified files and the non-recursive contents of specified directories are presented by the protocol context in ProtocolContext.bundled\_data.

The format of the runlog entries is as follows:

```
{
   'name': command_name,
   'payload': {
        'text': string_command_text,
          # The rest of this struct is command-dependent; see
          # opentrons.commands.commands. Its keys match format
          # keys in 'text', so that
          # entry['payload']['text'].format(**entry['payload'])
          # will produce a string with information filled in
```
(continues on next page)

<span id="page-83-1"></span>} }

opentrons.execute.**get\_arguments**(*parser:argparse.ArgumentParser*) → argparse.ArgumentParser

Get the argument parser for this module

Useful if you want to use this module as a component of another CLI program and want to add its arguments.

Parameters **parser** – A parser to add arguments to.

Returns argparse.ArgumentParser The parser with arguments added.

<span id="page-83-0"></span>opentrons.execute.**get\_protocol\_api**(*version:Union[str, opentrons.protocols.types.APIVersion], bundled\_labware:Dict[str, Dict[str, Any]]=None, bundled\_data:Dict[str, bytes]=None, extra\_labware:Dict[str, Any]=None*) → open-

trons.protocol\_api.protocol\_context.ProtocolContext

Build and return a ProtocolContext connected to the robot.

This can be used to run protocols from interactive Python sessions such as Jupyter or an interpreter on the command line:

```
>>> from opentrons.execute import get_protocol_api
>>> protocol = get_protocol_api('2.0')
>>> instr = protocol.load_instrument('p300_single', 'right')
>>> instr.home()
```
If extra\_labware is not specified, any labware definitions saved in the labware directory of the Jupyter notebook directory will be available.

When this function is called, modules and instruments will be recached.

## **Parameters**

- **version** The API version to use. This must be lower than opentrons. protocol\_api.MAX\_SUPPORTED\_VERSION. It may be specified either as a string ('2.0') or as a protocols.types.APIVersion (APIVersion(2, 0)).
- **bundled\_labware** If specified, a mapping from labware names to labware definitions for labware to consider in the protocol. Note that if you specify this, \_only\_ labware in this argument will be allowed in the protocol. This is preparation for a beta feature and is best not used.
- **bundled\_data** If specified, a mapping from filenames to contents for data to be available in the protocol from ProtocolContext.bundled\_data.
- **extra\_labware** If specified, a mapping from labware names to labware definitions for labware to consider in the protocol in addition to those stored on the robot. If this is an empty dict, and this function is called on a robot, it will look in the 'labware' subdirectory of the Jupyter data directory for custom labware.

Returns opentrons.protocol\_api.ProtocolContext The protocol context.

#### opentrons.execute.**main**() → int

Handler for command line invocation to run a protocol.

- **Parameters argv** The arguments the program was invoked with; this is usually sys.argv but if you want to override that you can.
- Returns int A success or failure value suitable for use as a shell return code passed to  $sys$ .  $exit()$ (0 means success, anything else is a kind of failure).

<span id="page-84-2"></span><span id="page-84-1"></span>opentrons.simulate: functions and entrypoints for simulating protocols

This module has functions that provide a console entrypoint for simulating a protocol from the command line.

**class** opentrons.simulate.**AccumulatingHandler**(*level*, *command\_queue*)

```
emit(self, record)
```
Do whatever it takes to actually log the specified logging record.

This version is intended to be implemented by subclasses and so raises a NotImplementedError.

**class** opentrons.simulate.**CommandScraper**(*logger: logging.Logger*, *level: str*, *broker: open-*

*trons.broker.Broker*) An object that handles scraping the broker for commands

This should be instantiated with the logger to integrate messages from (e.g. logging. getLogger('opentrons')), the level to scrape, and the opentrons broker object to subscribe to.

The [commands](#page-84-0) (page 85) property contains the list of commands and log messages integrated together. Each element of the list is a dict following the pattern in the docs of  $s_{\text{simulate}}$  () (page 86).

#### <span id="page-84-0"></span>**property commands**

The list of commands. See  $simulate()$  (page 86)

opentrons.simulate.**allow\_bundle**() → bool

Check if bundling is allowed with a special not-exposed-to-the-app flag.

Returns True if the environment variable OT\_API\_FF\_allowBundleCreation is "1"

opentrons.simulate.**bundle\_from\_sim**(*protocol:opentrons.protocols.types.PythonProtocol*, *context:opentrons.protocol\_api.protocol\_context.ProtocolContext*)

 $\rightarrow$  opentrons.protocols.types.BundleContents

From a protocol, and the context that has finished simulating that protocol, determine what needs to go in a bundle for the protocol.

opentrons.simulate.**format\_runlog**(*runlog:List[Mapping[str, Any]]*) → str Format a run log (return value of simulate`()) into a human-readable string

**Parameters**  $runlog$  – The output of a call to  $simulate$  () (page 86)

opentrons.simulate.**get\_arguments**(*parser:argparse.ArgumentParser*) → argparse.ArgumentParser

Get the argument parser for this module

Useful if you want to use this module as a component of another CLI program and want to add its arguments.

**Parameters parser** – A parser to add arguments to. If not specified, one will be created.

Returns argparse.ArgumentParser The parser with arguments added.

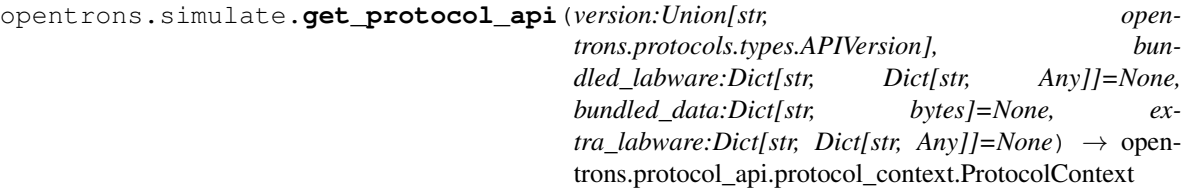

Build and return a :py:class:'ProtocolContext'connected to Virtual Smoothie.

This can be used to run protocols from interactive Python sessions such as Jupyter or an interpreter on the command line:

```
>>> from opentrons.simulate import get_protocol_api
>>> protocol = get_protocol_api('2.0')
>>> instr = protocol.load_instrument('p300_single', 'right')
>>> instr.home()
```
<span id="page-85-1"></span>If extra\_labware is not specified, any labware definitions saved in the labware directory of the Jupyter notebook directory will be available.

#### Parameters

- **version** The API version to use. This must be lower than opentrons. protocol\_api.MAX\_SUPPORTED\_VERSION. It may be specified either as a string ('2.0') or as a protocols.types.APIVersion (APIVersion(2, 0)).
- **bundled\_labware** If specified, a mapping from labware names to labware definitions for labware to consider in the protocol. Note that if you specify this, \_only\_ labware in this argument will be allowed in the protocol. This is preparation for a beta feature and is best not used.
- **bundled\_data** If specified, a mapping from filenames to contents for data to be available in the protocol from ProtocolContext.bundled\_data.
- **extra\_labware** If specified, a mapping from labware names to labware definitions for labware to consider in the protocol in addition to those stored on the robot. If this is an empty dict, and this function is called on a robot, it will look in the 'labware' subdirectory of the Jupyter data directory for custom labware.

Returns opentrons.protocol\_api.ProtocolContext The protocol context.

opentrons.simulate.**main**()  $\rightarrow$  int Run the simulation

```
opentrons.simulate.simulate(protocol_file:TextIO, file_name:str=None, cus-
                                tom_labware_paths:List[str]=None, cus-
                                tom_data_paths:List[str]=None, propagate_logs:bool=False,
                                log\;level: str='warning' \rightarrow Tuple[List[Mapping[str, Any]],
                                Union[opentrons.protocols.types.BundleContents, NoneType]]
```
Simulate the protocol itself.

This is a one-stop function to simulate a protocol, whether python or json, no matter the api version, from external (i.e. not bound up in other internal server infrastructure) sources.

To simulate an opentrons protocol from other places, pass in a file like object as protocol\_file; this function either returns (if the simulation has no problems) or raises an exception.

To call from the command line use either the autogenerated entrypoint opentrons\_simulate (opentrons\_simulate.exe, on windows) or python -m opentrons.simulate.

The return value is the run log, a list of dicts that represent the commands executed by the robot; and either the contents of the protocol that would be required to bundle, or None.

Each dict element in the run log has the following keys:

- **level**: The depth at which this command is nested if this an aspirate inside a mix inside a transfer, for instance, it would be 3.
- **payload**: The command, its arguments, and how to format its text. For more specific details see opentrons.commands. To format a message from a payload do payload['text']. format(\*\*payload).
- **logs**: Any log messages that occurred during execution of this command, as a logging.LogRecord

# **Parameters**

- **protocol file** (file-like) The protocol file to simulate.
- **file** name  $(str)$  The name of the file
- **custom\_labware\_paths** A list of directories to search for custom labware, or None. Ignored if the apiv2 feature flag is not set. Loads valid labware from these paths and makes them available to the protocol context.
- **custom\_data\_paths** A list of directories or files to load custom data files from. Ignored if the apiv2 feature flag if not set. Entries may be either files or directories. Specified files and the non-recursive contents of specified directories are presented by the protocol context in ProtocolContext.bundled\_data.
- **propagate**  $\log s$  ( $bool$ ) Whether this function should allow logs from the Opentrons stack to propagate up to the root handler. This can be useful if you're integrating this function in a larger application, but most logs that occur during protocol simulation are best associated with the actions in the protocol that cause them. Default: False
- **log\_level** ('debug', 'info', 'warning', or 'error')-The level of logs to capture in the runlog. Default: 'warning'
- Returns A tuple of a run log for user output, and possibly the required data to write to a bundle to bundle this protocol. The bundle is only emitted if bundling is allowed (see allow bundling()) and this is an unbundled Protocol API v2 python protocol. In other cases it is None.

# <span id="page-86-0"></span>**Deck Coordinates**

The OT2's base coordinate system is known as deck coordinates. This coordinate system is referenced frequently through the API. It is a right-handed coordinate system always specified in mm, with *(0, 0, 0)* at the front left of the robot. *+x* is to the right, *+y* is to the back, and *+z* is up.

Note that there are technically two *z* axes, one for each pipette mount. In these terms, *z* is the axis of the left pipette mount and *a* is the axis of the right pipette mount. These are obscured by the API's habit of defining motion commands on a per-pipette basis; the pipettes internally select the correct  $\zeta$  axis to move. This is also true of the pipette plunger axes, *b* (left) and *c* (right).

When locations are specified to functions like opentrons.protocol api.contexts. [InstrumentContext.move\\_to\(\)](#page-62-0) (page 63), in addition to being an instance of [opentrons.](#page-70-0)  $protocol$  api.labware.Well (page 71) they may define coordinates in this deck coordinate space. These coordinates can be specified either as a standard python tuple of three floats, or as an instance of the collections.namedtuple  $openrons.types.Point$  (page 82), which can be created in the same way.

# **5.9 Examples**

All examples on this page use a 'corning\_96\_wellplate\_360ul\_flat' [\(an ANSI standard 96-well](https://labware.opentrons.com/corning_96_wellplate_360ul_flat) [plate](https://labware.opentrons.com/corning_96_wellplate_360ul_flat)<sup>[48](#page-86-1)</sup>) in slot 1, and two 'opentrons\_96\_tiprack\_300ul' [\(the Opentrons standard 300 µL tiprack](https://labware.opentrons.com/opentrons_96_tiprack_300ul)<sup>[49](#page-86-2)</sup>) in slots 2 and 3. They also require a P300 Single attached to the right mount. Some examples also use a 'usascientific\_12\_reservoir\_22ml' [\(a USA Scientific 12-row reservoir](https://labware.opentrons.com/usascientific_12_reservoir_22ml)<sup>[50](#page-86-3)</sup>) in slot 4.

# **Basic Transfer**

Moving 100 µL from one well to another:

<span id="page-86-1"></span><sup>48</sup> https://labware.opentrons.com/corning\_96\_wellplate\_360ul\_flat

<span id="page-86-2"></span><sup>49</sup> https://labware.opentrons.com/opentrons\_96\_tiprack\_300ul

<span id="page-86-3"></span><sup>50</sup> https://labware.opentrons.com/usascientific\_12\_reservoir\_22ml

```
from opentrons import protocol_api
metadata = \{ 'apilevel' : '2.0' \}def run(protocol: protocol_api.ProtocolContext):
   plate = protocol.load_labware('corning_96_wellplate_360ul_flat', 1)
   tiprack_1 = protocol.load_labware('opentrons_96_tiprack_300ul', 2)
    p300 = protocol.load_instrument('p300_single', 'right', tip_racks=[tiprack_1])
    p300.transfer(100, plate['A1'], plate['B1'])
```
This accomplishes the same thing as the following basic commands:

```
from opentrons import protocol_api
metadata = \{ 'apilevel': '2.0' \}def run(protocol: protocol_api.ProtocolContext):
   plate = protocol.load_labware('corning_96_wellplate_360ul_flat', 1)
   tiprack_1 = protocol.load_labware('opentrons_96_tiprack_300ul', 2)
   p300 = protocol.load_instrument('p300_single', 'right', tip_racks=[tiprack_1])
   p300.pick_up_tip()
   p300.aspirate(100, plate.wells('A1'))
   p300.dispense(100, plate.wells('A1'))
   p300.return_tip()
```
# **Loops**

Loops in Python allow your protocol to perform many actions, or act upon many wells, all within just a few lines. The below example loops through the numbers 0 to 11, and uses that loop's current value to transfer from all wells in a reservoir to each row of a plate:

```
from opentrons import protocol_api
metadata = {'apiLevel': '2.0'}
def run(protocol: protocol_api.ProtocolContext):
   plate = protocol.load_labware('corning_96_wellplate_360ul_flat', 1)
   tiprack_1 = protocol.load_labware('opentrons_96_tiprack_300ul', 2)
   reservoir = protocol.load_labware('usascientific_12_reservoir_22ml', 4)
   p300 = protocol.load_instrument('p300_single', 'right', tip_racks=[tiprack_1])
    # distribute 20uL from reservoir:A1 -> plate:row:1
    # distribute 20uL from reservoir:A2 -> plate:row:2
    # etc...
    # range() starts at 0 and stops before 8, creating a range of 0-7
    for i in range(8):
        p300.distribute(200, reservoir.wells()[i], plate.rows()[i])
```
## **Multiple Air Gaps**

The OT-2 pipettes can do some things that a human cannot do with a pipette, like accurately alternate between aspirating and creating air gaps within the same tip. The below example will aspirate from five wells in the reservoir, while creating an air gap between each sample.

```
from opentrons import protocol_api
metadata = \{ 'apilevel' : '2.0' \}def run(protocol: protocol_api.ProtocolContext):
   plate = protocol.load_labware('corning_96_wellplate_360ul_flat', 1)
    tiprack_1 = protocol.load_labware('opentrons_96_tiprack_300ul', 2)
    reservoir = protocol.load_labware('usascientific_12_reservoir_22ml', 4)
    p300 = protocol.load_instrument('p300_single', 'right', tip_racks=[tiprack_1])
   p300.pick_up_tip()
    for well in reservoir.wells():
        p300.aspirate(35, well)
        p300.air_gap(10)
        p300.dispense(45, plate['A1'])
    p300.return_tip()
```
# **Dilution**

This example first spreads a diluent to all wells of a plate. It then dilutes 8 samples from the reservoir across the 8 columns of the plate.

```
from opentrons import protocol_api
metadata = {'apiLevel': '2.0'}
def run(protocol: protocol_api.ProtocolContext):
   plate = protocol.load_labware('corning_96_wellplate_360ul_flat', 1)
    tiprack_1 = protocol.load_labware('opentrons_96_tiprack_300ul', 2)
   tiprack_2 = protocol.load_labware('opentrons_96_tiprack_300ul', 3)
   reservoir = protocol.load_labware('usascientific_12_reservoir_22ml', 4)
   p300 = protocol.load_instrument('p300_single', 'right', tip_racks=[tiprack_1,
˓→tiprack_2])
   p300.distribute(50, reservoir['A12'], plate.wells()) # dilutent
    # loop through each row
   for i in range(8):
        # save the source well and destination column to variables
        source = reservoir.wells()[i]
        row = platerows()[i]# transfer 30uL of source to first well in column
        p300.transfer(30, source, row[0], mix_after=(3, 25))
        # dilute the sample down the column
        p300.transfer(
```
(continues on next page)

**30**, row[:**11**], row[**1**:], mix\_after=(**3**, **25**))

## **Plate Mapping**

This example deposits various volumes of liquids into the same plate of wells and automatically refill the tip volume when it runs out.

```
from opentrons import protocol_api
metadata = \{ 'apilevel' : '2.0' \}def run(protocol: protocol_api.ProtocolContext):
   plate = protocol.load_labware('corning_96_wellplate_360ul_flat', 1)
   tiprack_1 = protocol.load_labware('opentrons_96_tiprack_300ul', 2)
   tiprack_2 = protocol.load_labware('opentrons_96_tiprack_300ul', 3)
   reservoir = protocol.load_labware('usascientific_12_reservoir_22ml', 4)
   p300 = protocol.load_instrument('p300_single', 'right', tip_racks=[tiprack_1,
˓→tiprack_2])
    # these uL values were created randomly for this example
   water_volumes = [
       1, 2, 3, 4, 5, 6, 7, 8,
        9, 10, 11, 12, 13, 14, 15, 16,
       17, 18, 19, 20, 21, 22, 23, 24,
        25, 26, 27, 28, 29, 30, 31, 32,
        33, 34, 35, 36, 37, 38, 39, 40,
        41, 42, 43, 44, 45, 46, 47, 48,
        49, 50, 51, 52, 53, 54, 55, 56,
        57, 58, 59, 60, 61, 62, 63, 64,
        65, 66, 67, 68, 69, 70, 71, 72,
        73, 74, 75, 76, 77, 78, 79, 80,
        81, 82, 83, 84, 85, 86, 87, 88,
        89, 90, 91, 92, 93, 94, 95, 96
      ]
    p300.distribute(water_volumes, reservoir['A12'], plate.wells())
```
# **5.10 Advanced Control**

Sometimes, you may write a protocol that is not suitable for execution through the Opentrons App. Perhaps it requires user input; perhaps it needs to do a lot of things it cannot do when being simulated. There are two ways to run a protocol on the OT-2 without using the Opentrons App.

#### **Jupyter Notebook**

The OT-2 runs a Jupyter Notebook server that you can connect to with your web browser. This is a convenient environment in which to write and debug protocols, since you can define different parts of your protocol in different notebook cells and run only part of the protocol at a given time.

You can access the OT-2's Jupyter Notebook by following these steps:

- 1. Open your Opentrons App and look for the IP address of your OT-2 on the information page.
- 2. Type in (Your OT-2's IP Address):48888 into any browser on your computer.

Here, you can select a notebook and develop protocols that will be saved on the OT-2 itself. These protocols will only be on the OT-2 unless specifically downloaded to your computer using the File / Download As buttons in the notebook.

# **Protocol Structure**

To take advantage of Jupyter's ability to run only parts of your protocol, you have to restructure your protocol turn it inside out. Rather than writing a single run function that contains all your protocol logic, you can use the function  $opentrons.execute. get\_protocol_api()$  (page 84), into which you pass the same API version (see *[Versioning](#page-8-0)* (page 9)) that you would specify in your protocol's metadata:

**import opentrons.execute** protocol = opentrons.execute.get protocol api('2.0')

This returns the same kind of object - a *[ProtocolContext](#page-52-0)* (page 53) - that is passed into your protocol's run function when you upload your protocol in the Opentrons App. Full documentation on the capabilities and use of the [ProtocolContext](#page-52-0) (page 53) object is available in the other sections of this guide - *[Pipettes](#page-10-0)* (page 11), *[Building](#page-31-0) [Block Commands](#page-31-0)* (page 32), *[Complex Commands](#page-39-0)* (page 40), *[Labware](#page-17-0)* (page 18), and *[Hardware Modules](#page-22-0)* (page 23); a full list of all available attributes and methods is available in *[API Version 2 Reference](#page-52-1)* (page 53).

Whenever you call get\_protocol\_api, the robot will update its cache of attached instruments and modules. You can call get protocol api repeatedly; it will return an entirely new [ProtocolContext](#page-52-0) (page 53) each time, without any labware loaded or any instruments established. This can be a good way to reset the state of the system, if you accidentally loaded in the wrong labware.

Now that you have a  $ProtocolContext$  (page 53), you call all its methods just as you would in a protocol, without the encompassing run function, just like if you were prototyping a plotting or pandas script for later use.

# **Running A Previously-Written Protocol**

If you have a protocol that you have already written you can run it directly in Jupyter. Copy the protocol into a cell and execute it - this won't cause the OT-2 to move, it just makes the function available. Then, call the run function you just defined, and give it a [ProtocolContext](#page-52-0) (page 53):

```
import opentrons.execute
from opentrons import protocol_api
def run(protocol: protocol_api.ProtocolContext):
    # the contents of your protocol are here...
protocol = opentrons.execute.get_protocol_api('2.0')
run(protocol) # your protocol will now run
```
# **Custom Labware**

If you have custom labware definitions you want to use with Jupyter, make a new directory called "labware" in Jupyter and put the definitions there. These definitions will be available when you call  $load$  labware.

# **Command Line**

The OT-2's command line is accessible either by creating a new terminal in Jupyter or by 'using SSH to access its terminal<https://app.intercom.io/a/apps/bsgvg3q7/articles/articles/3203681/show>'\_.

To execute a protocol via SSH, copy it to the OT-2 using a program like scp and then use the command line program opentrons\_execute:

# opentrons\_execute /data/my\_protocol.py

You can access help on the usage of opentrons\_execute by calling opentrons\_execute --help. This script has a couple options to let you customize what it prints out when you run it. By default, it will print out the same runlog you see in the Opentrons App when running a protocol, as it executes; it will also print out internal logs at level warning or above. Both of these behaviors can be changed.

# **Python Module Index**

# o

opentrons.execute, [82](#page-81-3) opentrons.protocol\_api.contexts, [53](#page-52-2) opentrons.protocol\_api.labware, [67](#page-66-1) opentrons.simulate, [85](#page-84-1) opentrons.types, [81](#page-80-2)

# **Index**

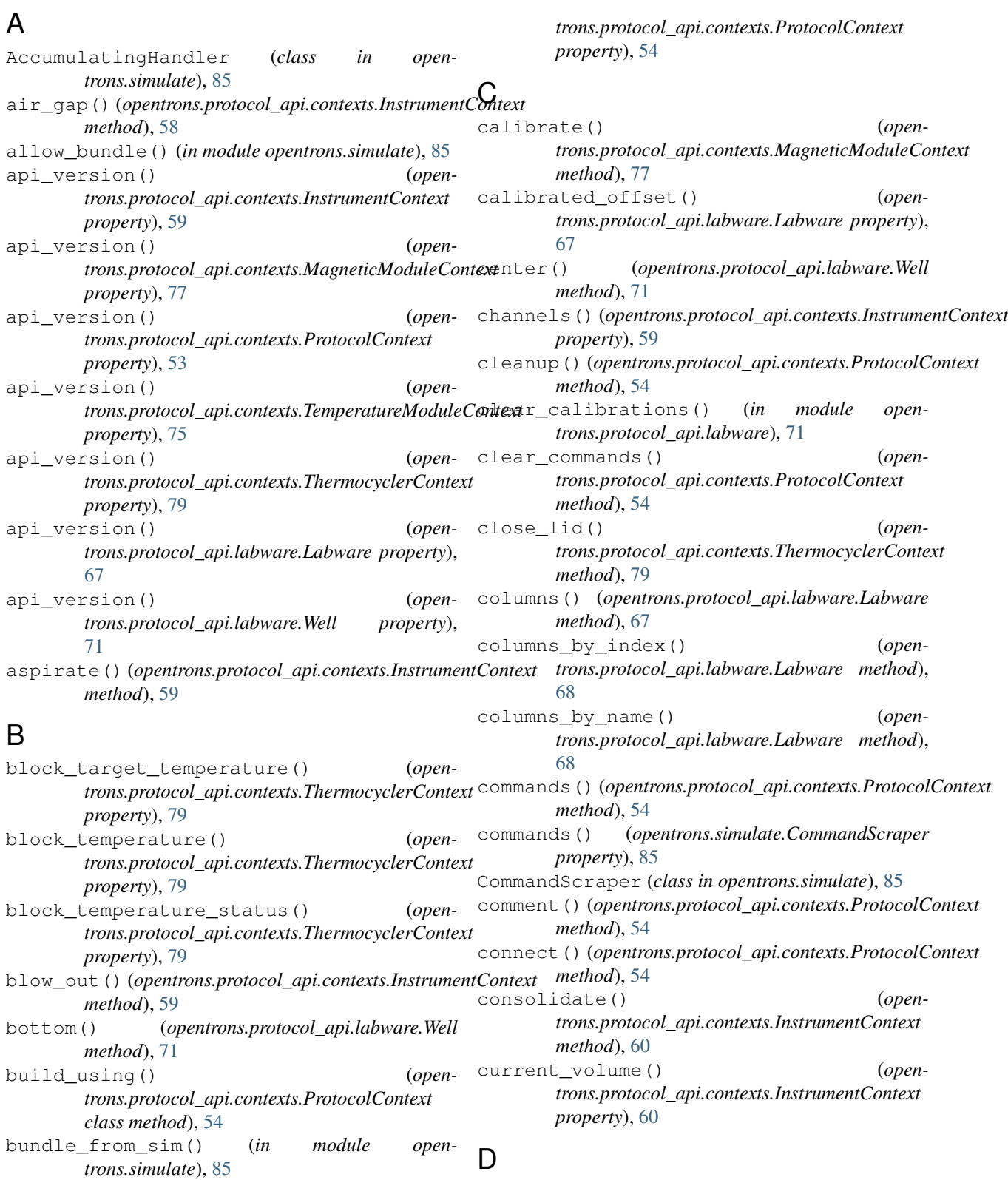

bundled\_data() (*open-*(open-deactivate() (open-

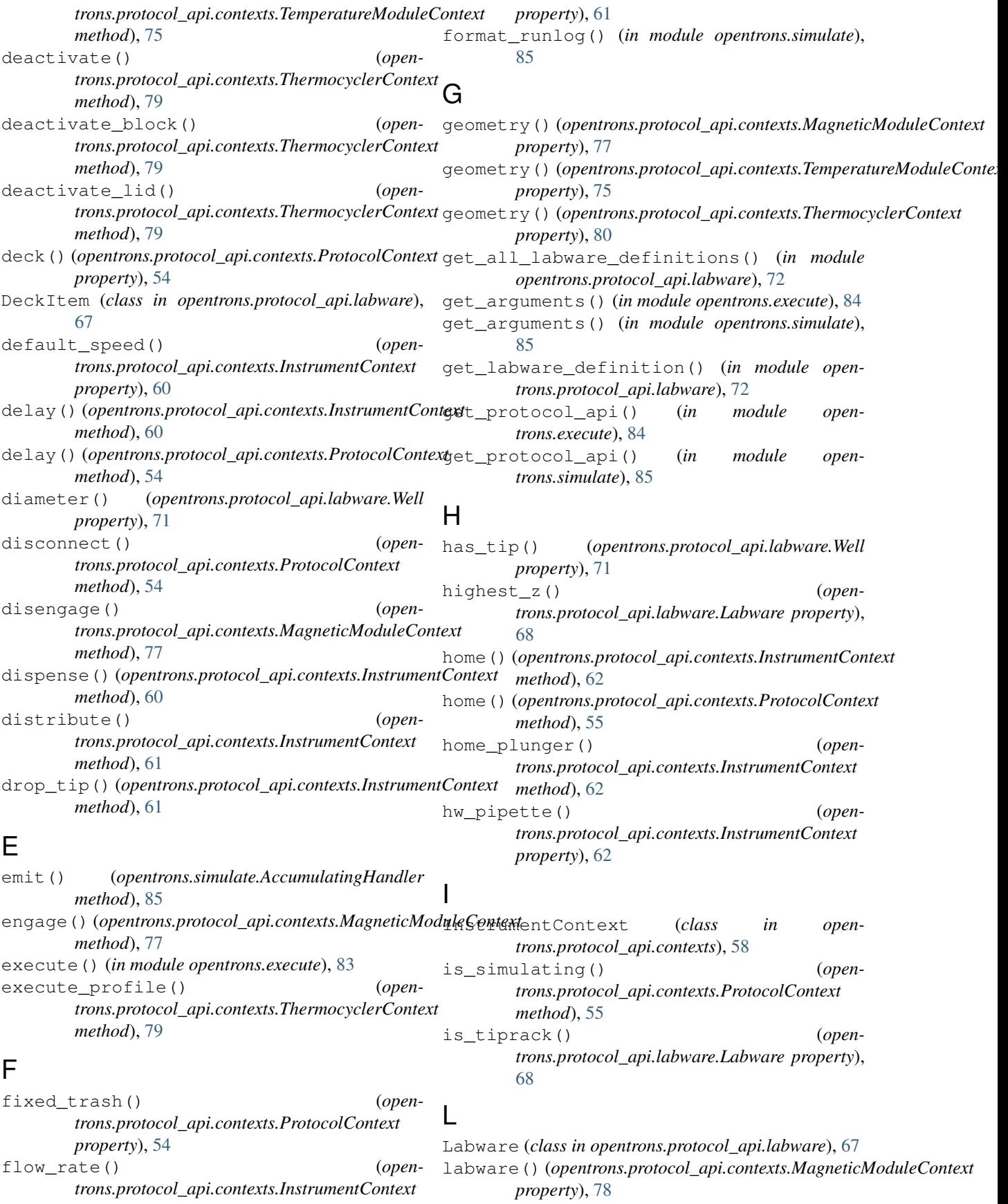

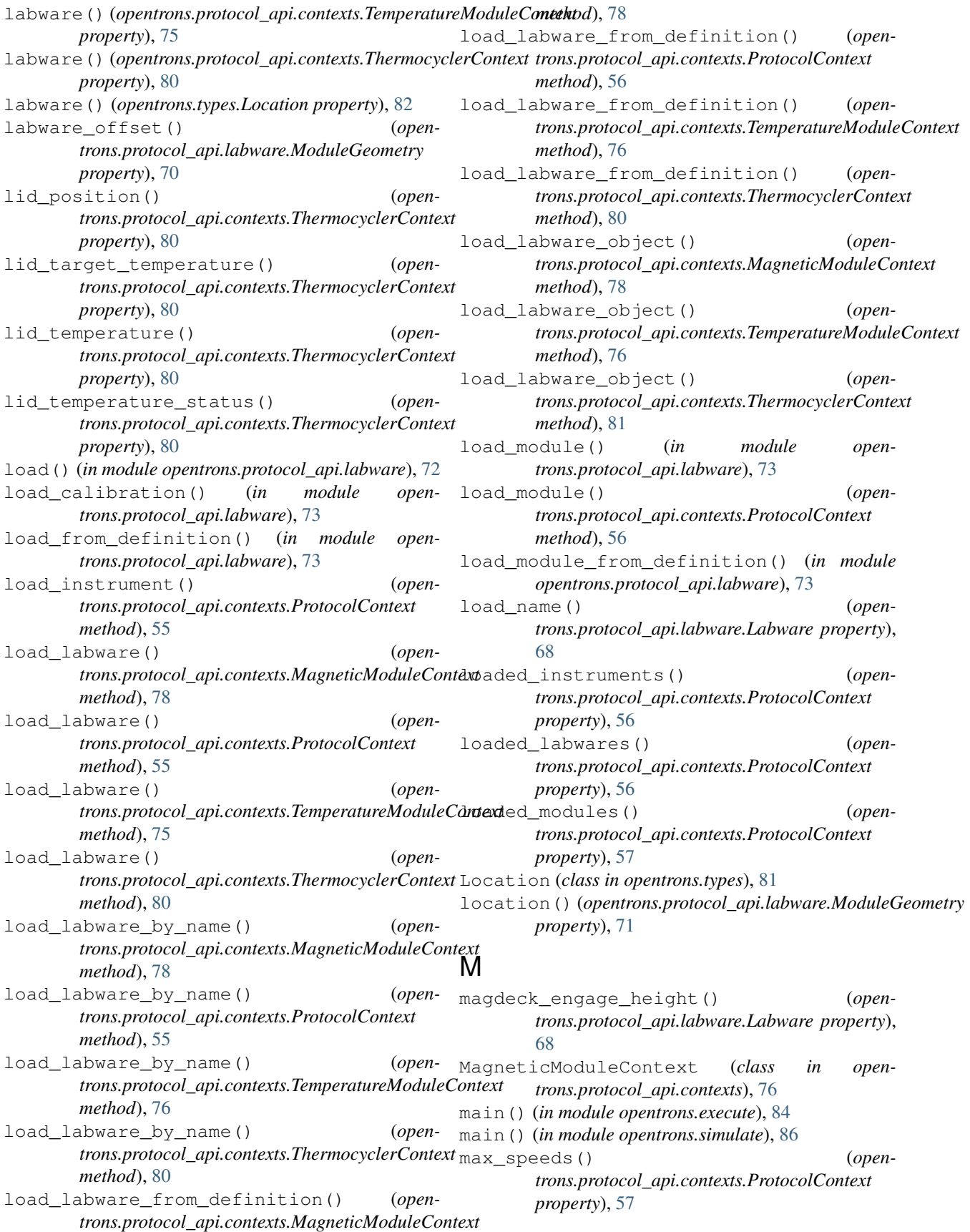

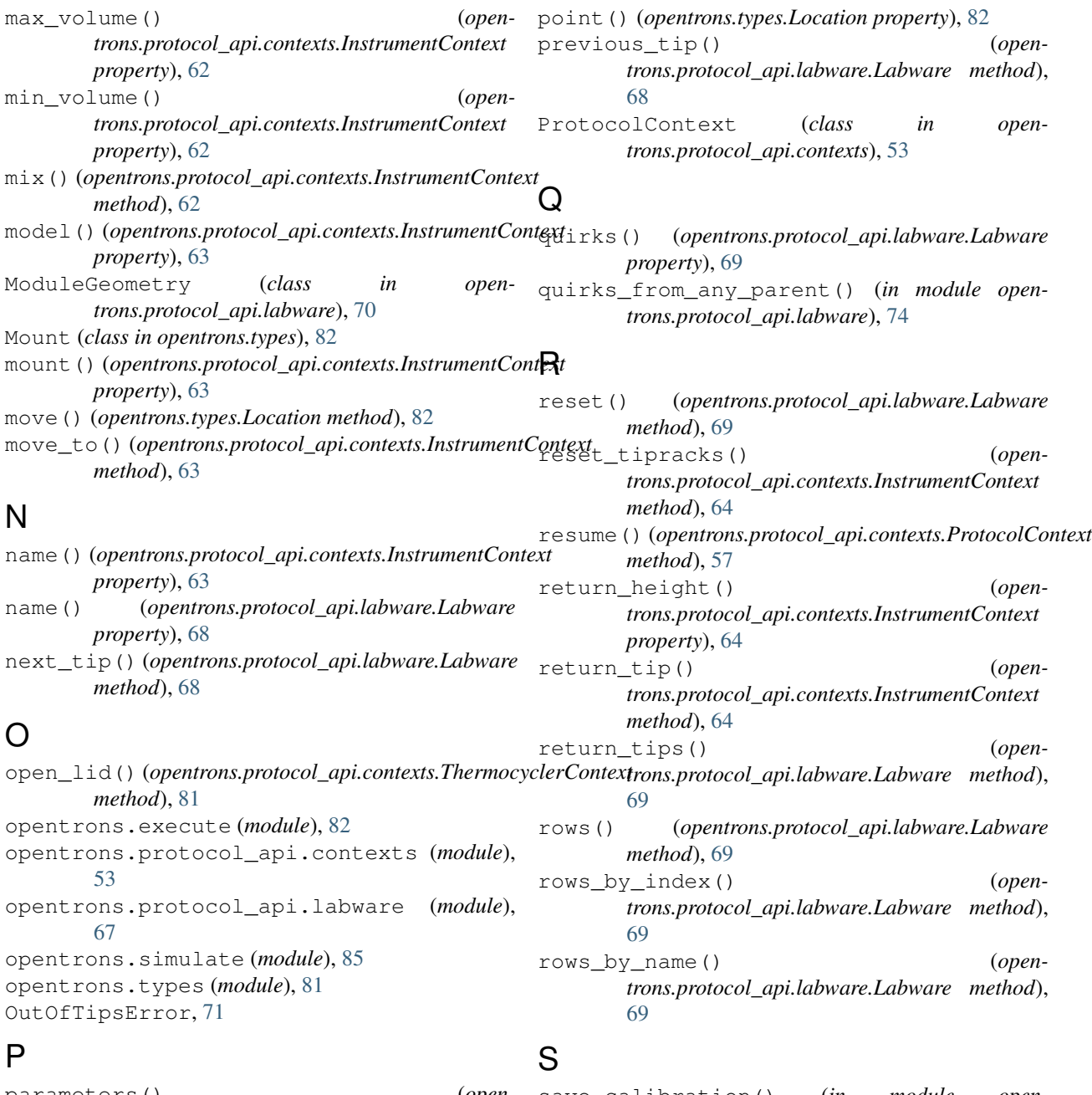

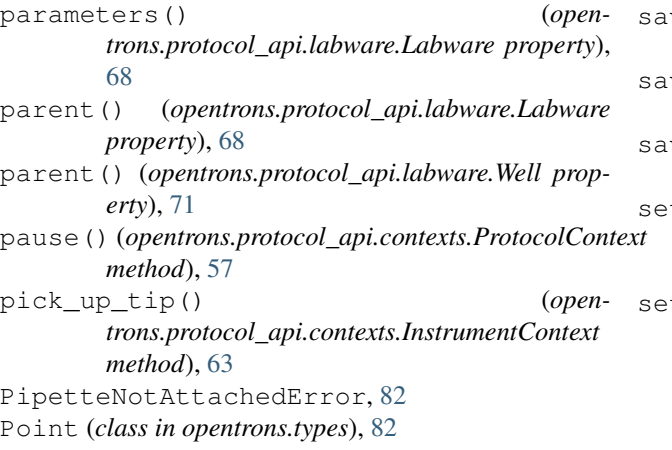

# save\_calibration() (*in module opentrons.protocol\_api.labware*), [74](#page-73-0) save\_definition() (*in module opentrons.protocol\_api.labware*), [74](#page-73-0) save\_tip\_length() (*in module opentrons.protocol\_api.labware*), [74](#page-73-0) set\_block\_temperature() (*opentrons.protocol\_api.contexts.ThermocyclerContext method*), [81](#page-80-3)

set\_calibration() (*opentrons.protocol\_api.labware.Labware method*), [69](#page-68-0)

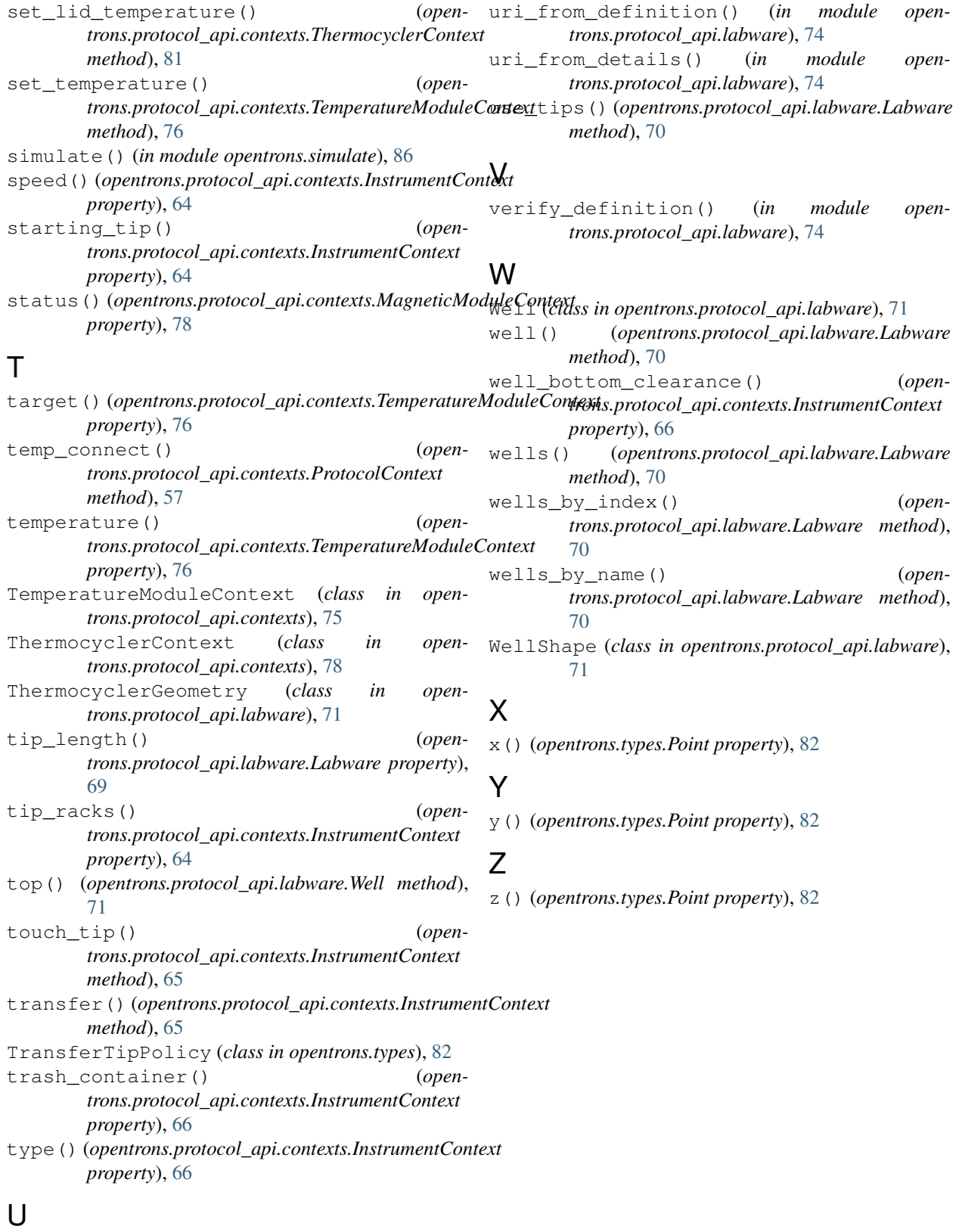

uri() (*opentrons.protocol\_api.labware.Labware property*), [69](#page-68-0)